# **GUÍA OPERATIVA PARA DESARROLLADORES DE APLICACIONES**

# **TARJETA DNIE-DSCF 3.0**

**22 de agosto de 2016** 

Versión 1.0 Revisión 2

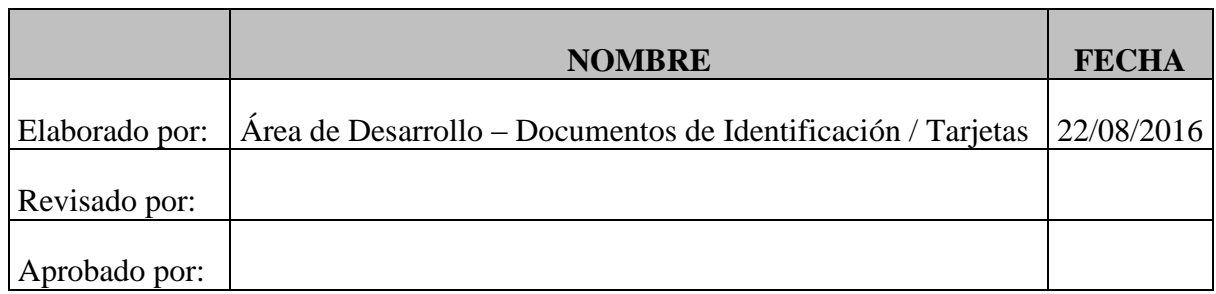

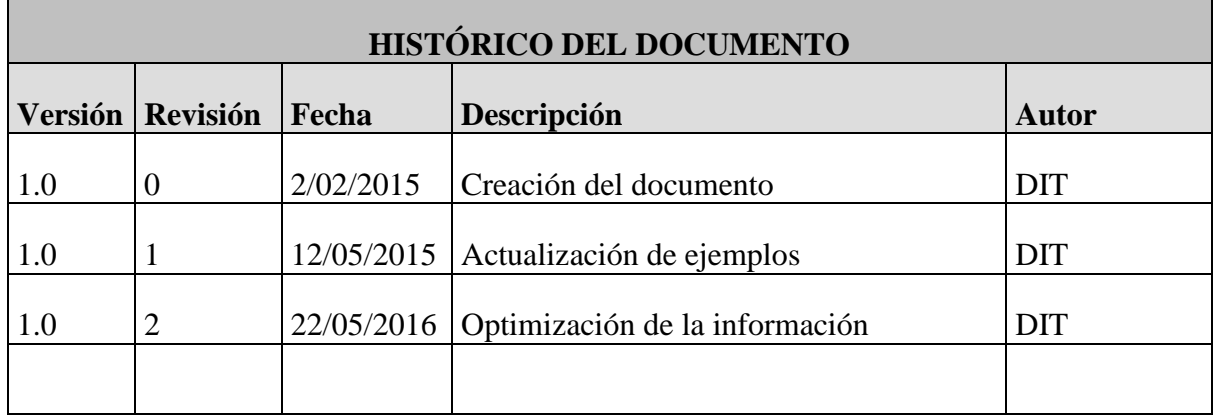

# <span id="page-2-0"></span>Índice

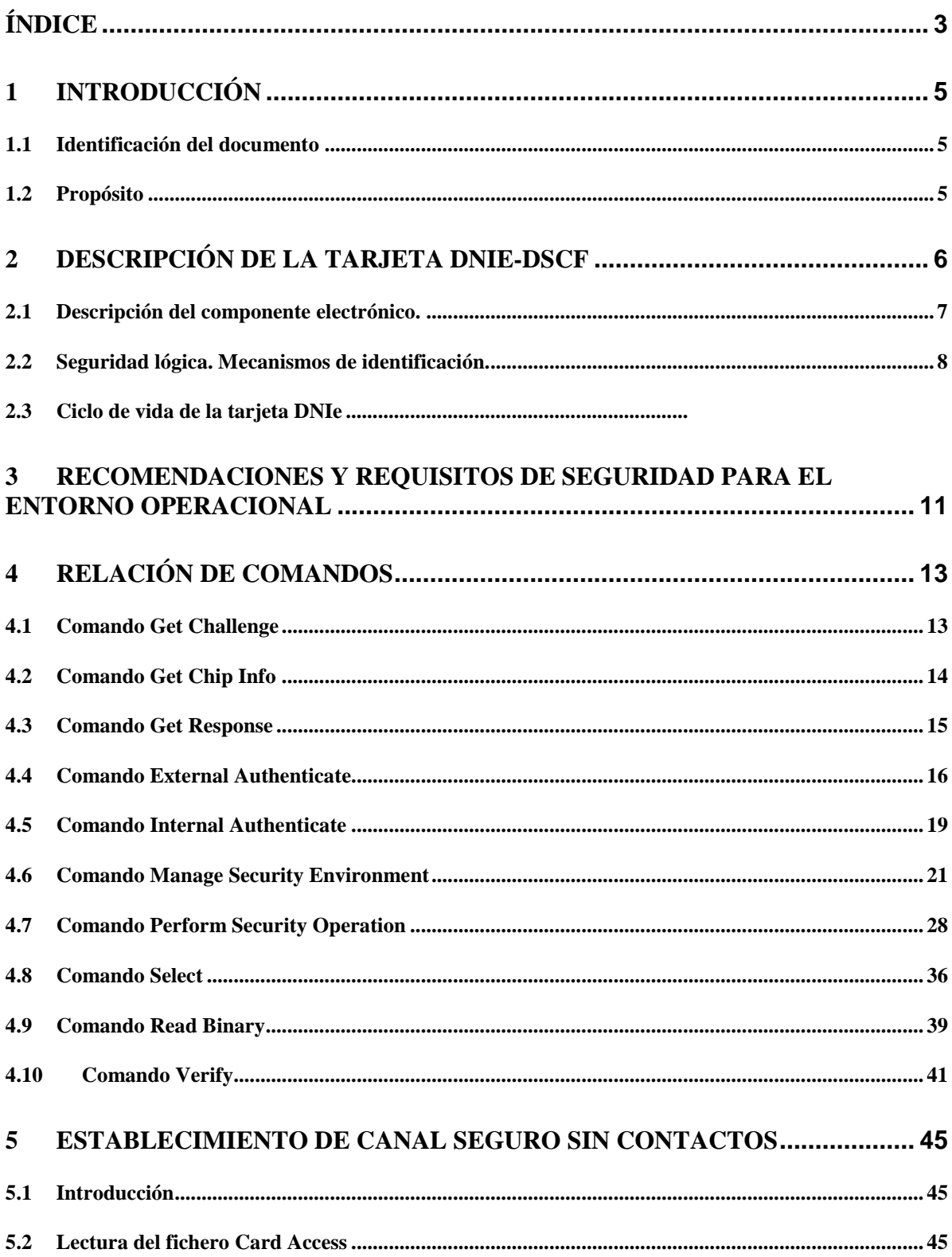

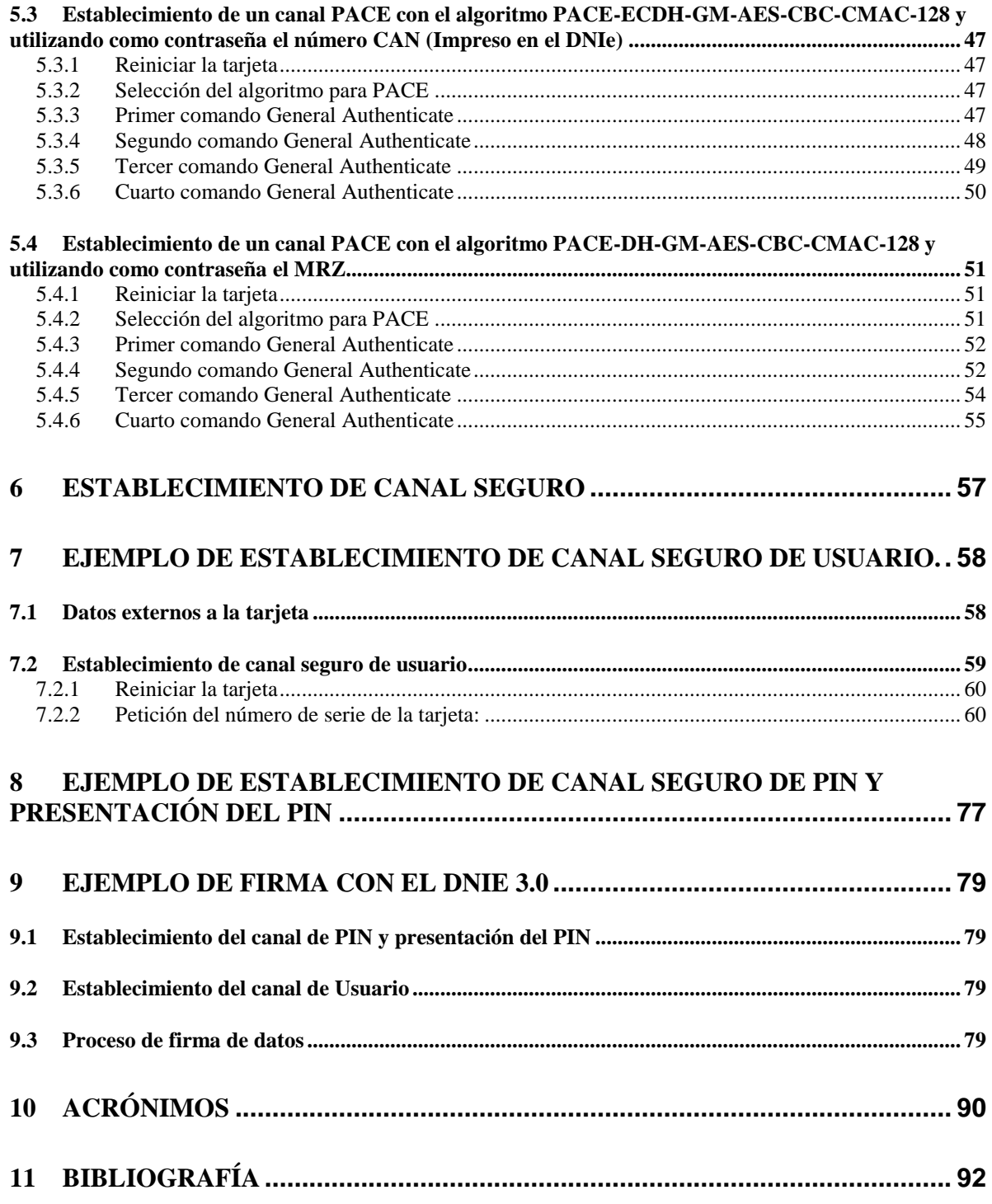

# <span id="page-4-0"></span>**1 Introducción**

# <span id="page-4-1"></span>**1.1 Identificación del documento**

Título: Guía operativa para desarrolladores de aplicaciones. Tarjeta DNIe-DSCF 3.0

Nombre fichero: Guía Operativa para desarrolladores.doc

Versión: 1.0

Revisión: 2

Autor: FNMT - Departamento de Documentos de Identificación – Tarjetas

Fecha: 22 de agoso de 2015

#### <span id="page-4-2"></span>**1.2 Propósito**

El propósito de esta guía operativa es describir las operaciones y funcionalidades que permite la tarjeta DNIe-DSCF 3.0 a los desarrolladores de aplicaciones.

# <span id="page-5-0"></span>**2 Descripción de la tarjeta DNIe-DSCF**

La tarjeta DNIe-DSCF es una tarjeta inteligente con capacidades criptográficas configurada para ser utilizada como dispositivo seguro de creación de firma (DSCF). Sus especificaciones técnicas están basadas en normas internacionales sobre tarjetas inteligentes, así como en las recomendaciones del grupo de trabajo PC/SC.

Es una tarjeta "multi-aplicación" capaz de desarrollar su funcionalidad en diferentes entornos de operación atendiendo a sus propias funciones y políticas de seguridad.

El DNIe-DSCF está especialmente diseñado para su uso como dispositivo seguro de creación de firma y/o mecanismo de autenticación, siendo su entorno de operación más aceptado el que desarrollan las infraestructuras de clave pública.

Por tanto, se presenta como un dispositivo idóneo para aquellos escenarios en los que se requiere autenticación del usuario ante al sistema, autenticación del usuario frente a la propia tarjeta, autenticación de la entidad o componente con el que se invoca la funcionalidad de la tarjeta, integridad, confidencialidad y/o no repudio en origen.

Hay que subrayar que la tarjeta siempre mantiene el material criptográfico sensible dentro de la misma (no se permite su exportación), protegiendo su uso mediante los correspondientes mecanismos de control de acceso. De esta forma, se obtiene una considerable ventaja en términos de seguridad y portabilidad sobre las soluciones software.

La tarjeta DNIe-DSCF tiene soporte para biometría con algoritmo "Match on Card", es decir, la verificación de los datos biométricos frente a los datos de referencia se realiza dentro de la propia tarjeta. Por tanto, se mantienen los datos sensibles de biometría siempre internos a la tarjeta, y su utilización está controlada mediante control de acceso. Esta característica de "Match on Card" confiere una importante diferencia frente a algoritmos "Match off Card", donde la tarjeta sólo es utilizada como soporte de los datos para la verificación externa.

La funcionalidad de la tarjeta se desarrolla e implementa a través de su sistema operativo, que gestiona los recursos hardware y operaciones de bajo nivel del chip.

Otro rasgo diferenciador es la posibilidad de que las claves RSA sean generadas por el emisor y almacenadas en un estado inactivo. Así se asegura que las claves no son operativas hasta que un usuario en conocimiento de una clave de activación desencadene el proceso interno de descifrado.

El sistema operativo prevé la posibilidad de definir una estructura de ficheros acorde a la recomendación [PKCS#15] de RSA con el fin de facilitar la interoperabilidad con aplicaciones basadas en tarjeta inteligente. Esta estructura de ficheros y datos es de tipo árbol.

El DNIe-DSCF también proporciona un mecanismo fiable para el establecimiento y la gestión de un canal de comunicación seguro entre la tarjeta y el mundo exterior. El establecimiento de este canal seguro, se realiza según la norma [EN14890-1], que incluye el uso de certificados verificables por la tarjeta, para la autenticación de la entidad externa.

#### <span id="page-6-0"></span>**2.1 Descripción del componente electrónico.**

El propósito del microprocesador que incorpora el DNI electrónico es contener y custodiar los datos de filiación del ciudadano, los datos biométricos (modelo dactilar, foto y firma manuscrita) y los dos pares de claves RSA con sus respectivos certificados.

La información en el chip está distribuida en zonas de seguridad con diferentes niveles y condiciones de acceso:

- Zona pública: Accesible en lectura sin restricciones.
	- o Certificado de Firma.
	- o Certificado de Identificación.
	- o Certificado AC intermedia.
	- o Claves Diffie-Hellman.
	- o Certificado x509v3 de componente.
- Zona privada: El ciudadano permite su utilización mediante la introducción de la clave personal de acceso o PIN; contiene:
	- o Clave privada de Firma.
	- o Clave privada de Identificación.

Datos criptográficos que incorporan los DNI electrónicos.

- o Parejas de claves RSA de identificación y firma.
- o Clave Pública de la AC raíz.
- o Claves Diffie-Hellman.

El chip almacena los siguientes certificados electrónicos:

o **Certificado de componente.** Su propósito es la identificación de la tarjeta del DNI electrónico durante el protocolo de autenticación mutua definido en [EN14890-1].

- o Permite el establecimiento de un canal cifrado e identificado entre la tarjeta y el middleware.
- o Su clave privada asociada no es externamente accesible.
- o **Certificado de identificación.** Tiene como finalidad garantizar electrónicamente la identidad del ciudadano al realizar una transacción telemática. El certificado de identificación asegura que la comunicación electrónica se realiza con la persona que se identifica con el mismo. El titular podrá, a través de su certificado, acreditar su identidad frente a cualquiera ya que se encuentra en posesión del propio certificado y de la clave privada asociada al mismo.

El uso de este certificado no está habilitado para operaciones que exijan no repudio de origen, por tanto los terceros aceptantes y los prestadores de servicios no tendrán garantía del compromiso del titular del DNI con el contenido firmado. Su uso principal será el de generar mensajes de identificación en el seno de determinados protocolos de establecimiento de canales cifrados.

Este certificado puede ser utilizado también como medio de identificación para la realización de un registro que permita la expedición de certificados reconocidos por parte de entidades privadas, sin verse estas obligadas a realizar una fuerte inversión en el despliegue y mantenimiento de una infraestructura de registro.

o **Certificado de firma.** Destinado a la firma de documentos garantizando la integridad del documento y el no repudio de la autoría.

Es un certificado X509.v3 estándar, que tiene activo en el atributo *KeyUsage* el bit *ContentCommitment* (compromiso con el contenido) y que está asociado a una pareja de claves generada en el interior del chip del DNI electrónico.

Es este certificado, expedido por una Autoridad de Certificación reconocida, el que convierte la firma electrónica avanzada en firma electrónica reconocida, permitiendo su equiparación legal con la firma manuscrita ([Ley59/2003] y [DIR]).

# <span id="page-7-0"></span>**2.2 Seguridad lógica. Mecanismos de identificación.**

El sistema operativo DNIe dispone de distintos métodos de identificación mediante los que una entidad externa demuestra legitimidad para el uso de los datos del chip.

Usamos la expresión entidad externa para poder englobar cualquier tipo de implementación software o hardware. Dicha entidad puede ser una aplicación programada en un lenguaje de alto nivel corriendo sobre un determinado sistema operativo comercial o un programa en código máquina embebido en un periférico diseñado a medida para su ejecución.

La correcta realización de cada uno de estos métodos permite obtener unas condiciones de seguridad que podrán ser requeridas para el acceso a los distintos recursos de la tarjeta.

#### **Identificación de usuario mediante código CHV.**

La tarjeta DNIe soporta verificación de usuario (CHV-Card Holder Verification). Esta operación la realiza el sistema operativo cotejando el valor facilitado por la entidad externa con el valor almacenado en el chip. El código CHV tiene su propio contador de intentos. Tras una presentación válida el contador de intentos es automáticamente puesto a su valor inicial. El contador de intentos es decrementado cada vez que se realiza una presentación errónea, bloqueándose la posibilidad de identificación por este método si el contador llega a cero.

#### **Identificación de aplicación.**

El propósito de este método es que la entidad externa demuestre tener conocimiento de una clave como condición de acceso a determinados recursos presentes en el chip. El método elegido es un protocolo de desafío-respuesta, con los siguientes pasos:

- o La aplicación pide un desafío a la tarjeta.
- o Sobre ese desafío, la entidad externa aplica un algoritmo en el que participa la clave privada de un certificado conocido por el sistema operativo del DNIe. El resultado lo transmite al chip.
- o El sistema operativo del chip realiza las operaciones necesarias para determinar si la clave privada es congruente con el certificado confiable con el que cuenta. En caso de coincidir, considera correcta la presentación para posteriores operaciones.

#### **Identificación mutua.**

Este procedimiento permite que cada una de las partes (tarjeta y aplicación externa) confíe en la otra, mediante la presentación mutua de certificados y su verificación.

Este proceso, similar al anterior en lineas generales, tiene como objetivo no sólo identificar los elementos participantes sino también un intercambio de claves de sesión, que deberán ser utilizadas para cifrar todos los mensajes que se intercambien posteriormente. Este servicio permite el uso de diferentes alternativas, que podrán seleccionarse implícitamente en función de la secuencia de comandos, o explícitamente, indicando su identificador de algoritmo en un comando de gestión de entorno de seguridad anterior (MSE).

Las dos opciones disponibles están basadas en la especificación [EN14890-1] y son las siguientes:

o Autenticación con intercambio de claves (capítulo 8.4 de [EN14890-1])

o Autenticación de dispositivos con protección de la privacidad, (capítulo 8.5 de [EN14890-1])

#### **Protección de mensajes.**

La sistema operativo DNIe incorpora la posibilidad de establecer un canal seguro entre el terminal y el chip que proteja los mensajes transmitidos, de hecho el sistema operativo rechazará la ejecución de determinados comandos si no se envían a la tarjeta a través de un canal seguro e identificado. Para el establecimiento es necesaria la autenticación previa del terminal y el chip mediante el uso de certificados. Durante la presencia del canal seguro cada mensaje se cifra y autentica de forma que se asegura una comunicación "uno a uno" entre los extremos del canal. El canal seguro puede ser requerido por la aplicación o puede ser una restricción de acceso impuesta por algún recurso de la tarjeta.

Para el establecimiento del canal seguro, en primer lugar se realiza un intercambio de las claves públicas de la tarjeta y el terminal mediante certificados que serán verificados por ambas partes. A continuación se ejecuta un protocolo dirigido al establecimiento de una clave de sesión. El procedimiento descrito es una variante del protocolo Diffie-Hellman.

Una vez concluido el protocolo para el establecimiento de la clave de sesión todos los mensajes deben transmitirse cifrados con esta clave.

#### **Funcionalidades criptográficas.**

o Claves RSA

El sistema operativo DNIe es capaz de generar y gestionar claves RSA. La generación de la pareja de claves RSA sigue el estándar [PKCS#1]. Se usa el algoritmo Miller-Rabin como test de primalidad.

o Firmas electrónicas

El DNIe tiene capacidad para la realización de firmas electrónicas de dos modos diferentes:

- o Modo raw.
- o Modo relleno PKCS#1.

# <span id="page-10-0"></span>**3 Recomendaciones y requisitos de seguridad para el entorno operacional**

Los requisitos de seguridad, tanto para el DNIe como para su entorno de operación están descritos en [PP] y en [STDNIe].

De ésta última, obtenemos que para asegurar la confidencialidad y la integridad de los activos gestionados por el DNIe, su entorno de operación debe cumplir los siguientes requisitos.

 **OE.SVD\_Auth:** La aplicación de generación de certificados debe verificar la autenticidad de la clave pública.

La aplicación de generación de certificados debe verificar que el DNIe es el remitente en la exportación de la clave pública recibida, así como la integridad de la misma. La aplicación de generación de certificados debe verificar la correspondencia entre la clave privada en el DNIe del ciudadano y la clave pública en el certificado reconocido.

- **OE.CGA\_Qcert:** La aplicación de generación de certificados debe generar certificados reconocidos que incluyan:
	- a) El nombre del ciudadano titular del DNIe,

b) La clave pública que se corresponde con la clave privada implementada en el DNIe bajo el único control del ciudadano, y

c) La firma electrónica reconocida de la DGP.

La aplicación de generación de certificados debe confirmar con el certificado reconocido generado que la clave privada correspondiente a la clave pública está almacenada en el dispositivo seguro de creación de firma.

**OE.SSCD\_Prov\_Service:** El DNIe debe ser auténtico.

La DGP debe gestionar la autenticidad del DNIe para ser preparado con el usuario legítimo como firmante; también personaliza y entrega el DNIe como dispositivo seguro de creación de firma al ciudadano.

 **OE.HID\_TC\_VAD\_Exp:** Protección de los datos de verificación de autenticación (PIN, Huella dactilar).

El dispositivo externo donde se autentique el ciudadano debe garantizar la confidencialidad y la integridad de los datos de verificación de autenticación (PIN, Huella dactilar) según lo necesite el método de autenticación empleado.

 **OE.DTBS\_Intend:** La aplicación de creación de firma envía los datos que se pretenden firmar.

El ciudadano usando la aplicación de creación de firma confiable, la cual genera el "hash" que representa los datos a ser firmados que pretenden ser firmados por el ciudadano en una forma apropiada para la firma por el DNIe, envía el "hash" al DNIe habilitando la verificación de la integridad del "hash" por el DNIe. La firma producida por el DNIe se adjunta a los datos a ser firmados o se proporciona de manera separada.

 **OE.SCA\_TC\_DTBS\_Exp:** La aplicación de creación de firma debe proteger los datos a ser firmados.

El entorno operacional debe asegurar que el "hash" no puede ser alterado en el tránsito entre la aplicación de creación de firma y el DNIe.

**OE.Signatory:** Obligación de seguridad del ciudadano.

El ciudadano debe revisar que las claves privadas almacenadas en el DNIe proporcionado por la DGP están en estado no operacional. El ciudadano debe mantener la confidencialidad de su PIN.

 La clave RSA de firma e identidad se deberá generar con un tamaño de clave de 2048 bits.

# <span id="page-12-0"></span>**4 Relación de comandos**

# <span id="page-12-1"></span>**4.1 Comando Get Challenge**

#### **Definición del comando**

El comando "Get Challenge" genera la emisión de un desafío (p.e. un número aleatorio) que podrá formar parte de un procedimiento de seguridad del tipo desafío-respuesta (p.e. Comando "External Authenticate").

#### **Estructura del comando**

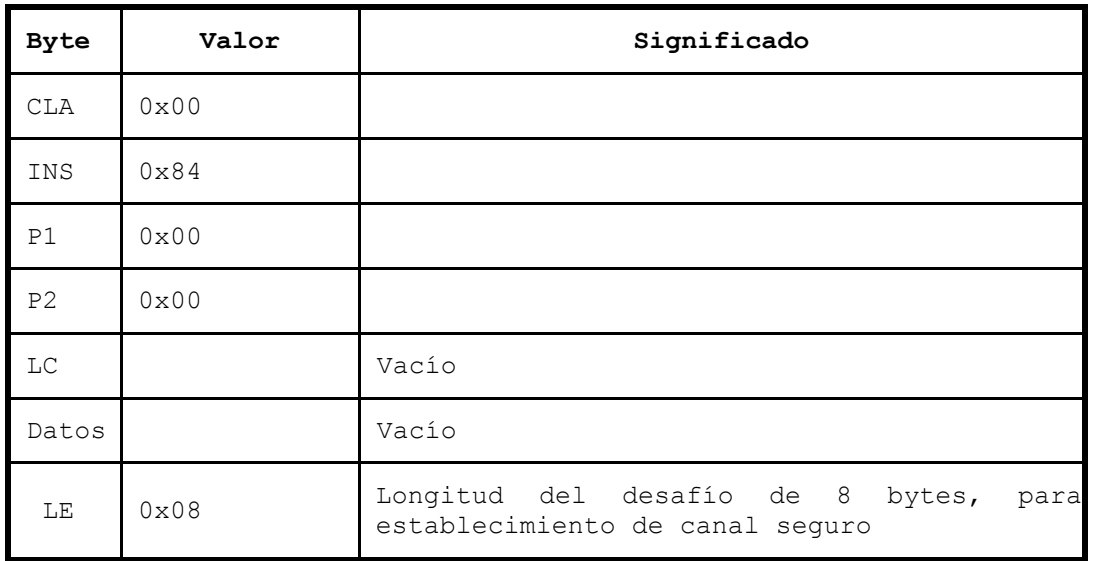

#### **Mensaje de respuesta**

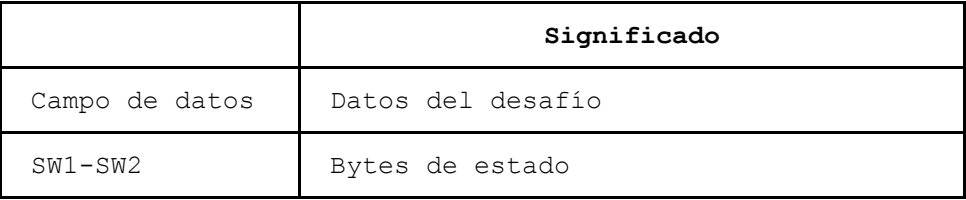

#### **Condiciones de estado**

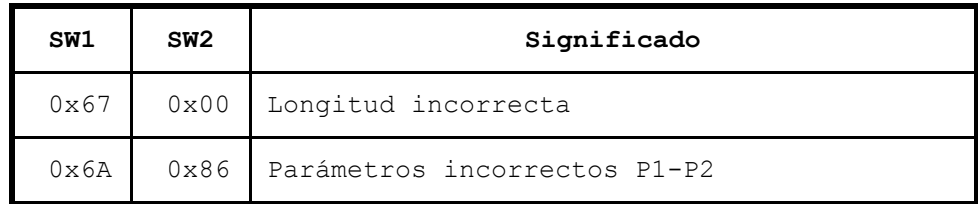

#### **Ejemplo**

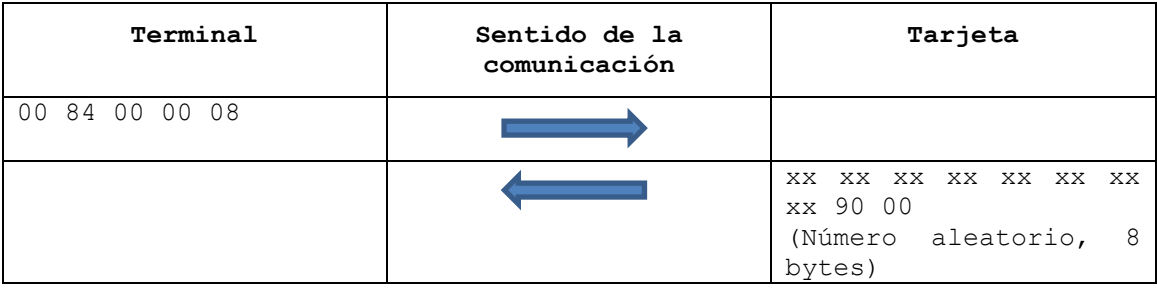

# <span id="page-13-0"></span>**4.2 Comando Get Chip Info**

#### **Definición del comando**

El comando "Get chip info" permite obtener el número de serie del chip.

#### **Estructura del comando**

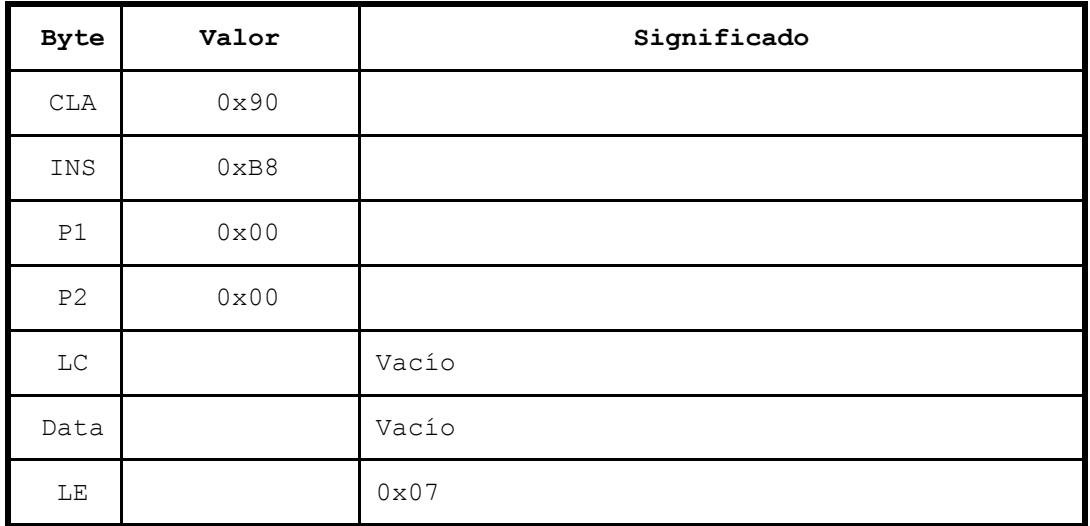

#### **Mensaje de respuesta**

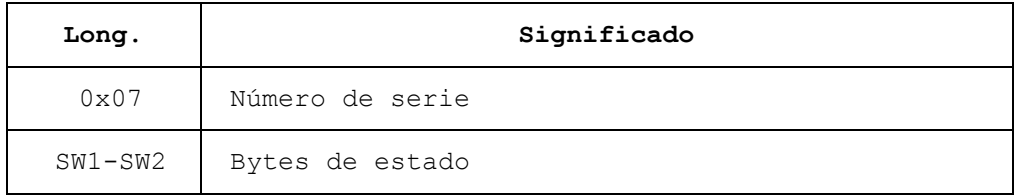

#### **Condiciones de estado**

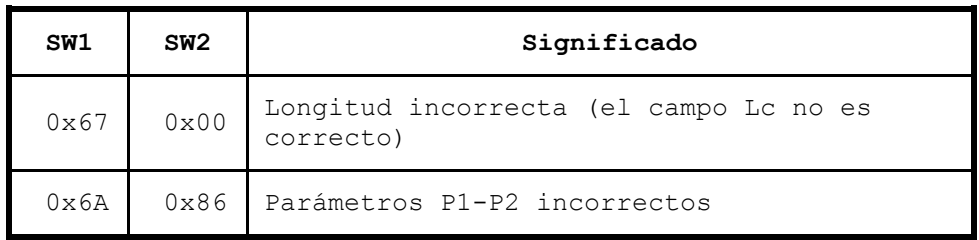

#### **Ejemplo**

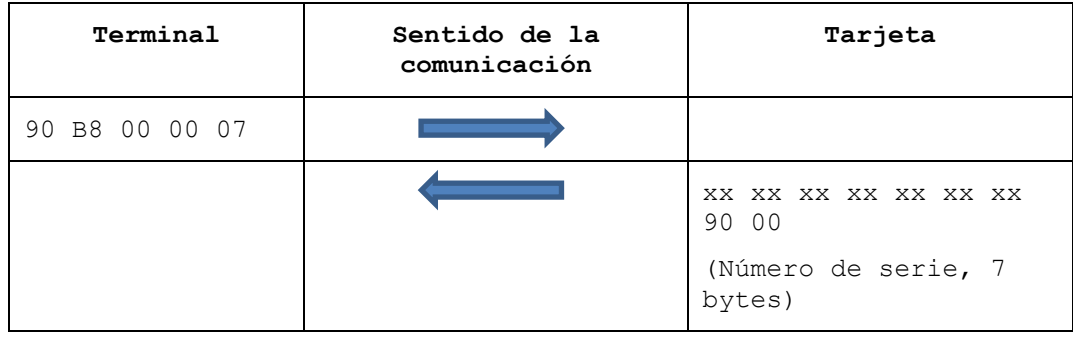

### <span id="page-14-0"></span>**4.3 Comando Get Response**

#### **Descripción**

El comando "Get Response" es empleado para transmitir desde la tarjeta al dispositivo interfaz la respuesta APDU (o parte) que de otra manera no podría ser transmitida por el protocolo T=0.

#### **Estructura del comando**

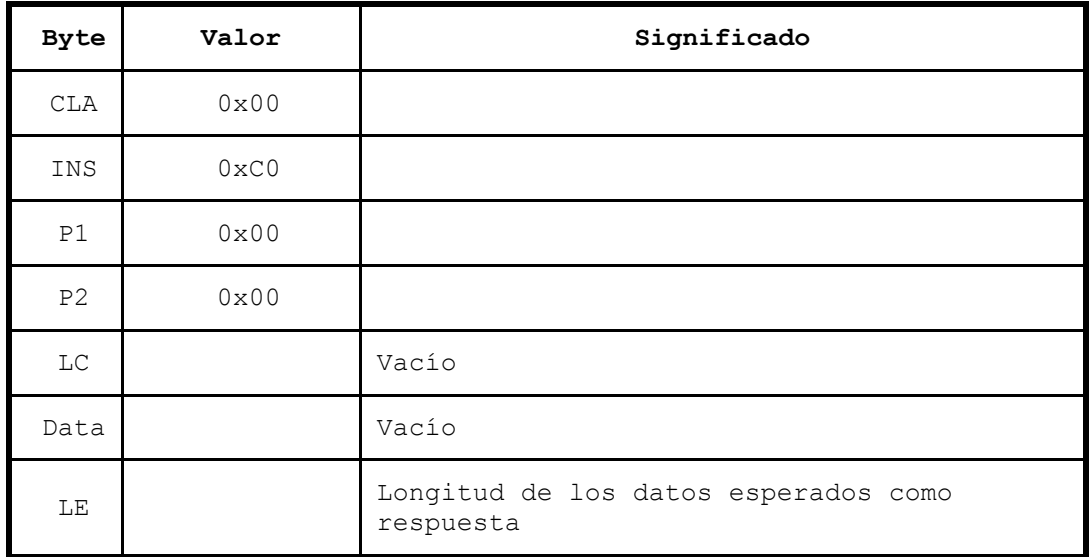

#### **Mensaje de respuesta**

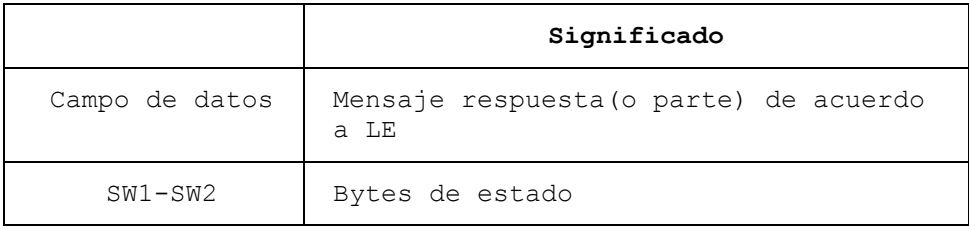

#### **Condiciones de estado**

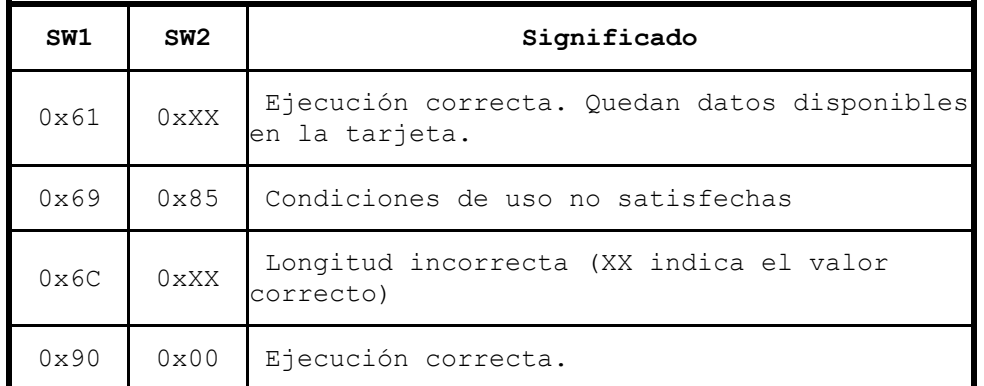

#### **Ejemplo**

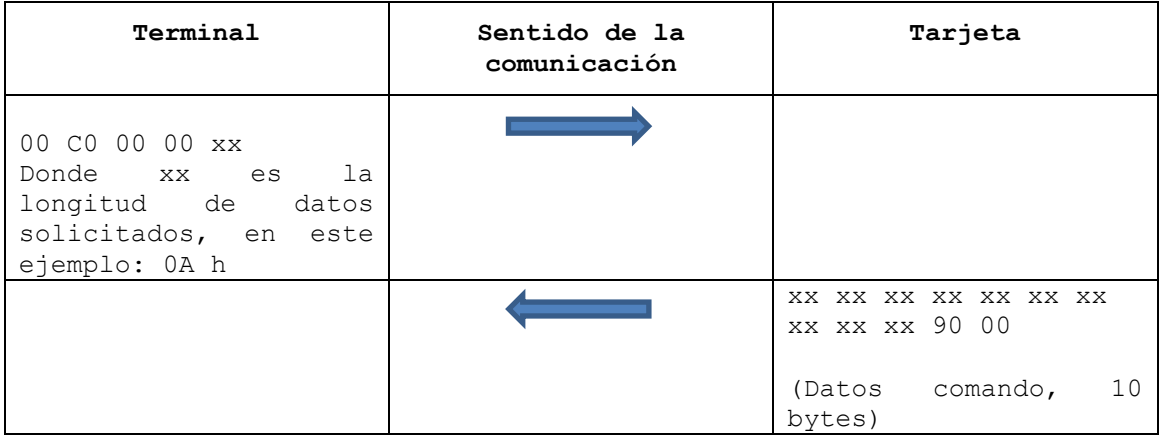

# <span id="page-15-0"></span>**4.4 Comando External Authenticate**

#### **Definición del comando**

El comando "External Authenticate" completa la ejecución de un protocolo de tipo desafíorespuesta con el fin de autenticar el terminal como parte un intercambio de claves para el establecimiento de canal seguro según el apartado 8.4 de [EN14890-1]. Está basado en claves RSA de 1024 bits y requiere que la clave pública del terminal sea cargada en la tarjeta mediante un certificado.

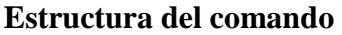

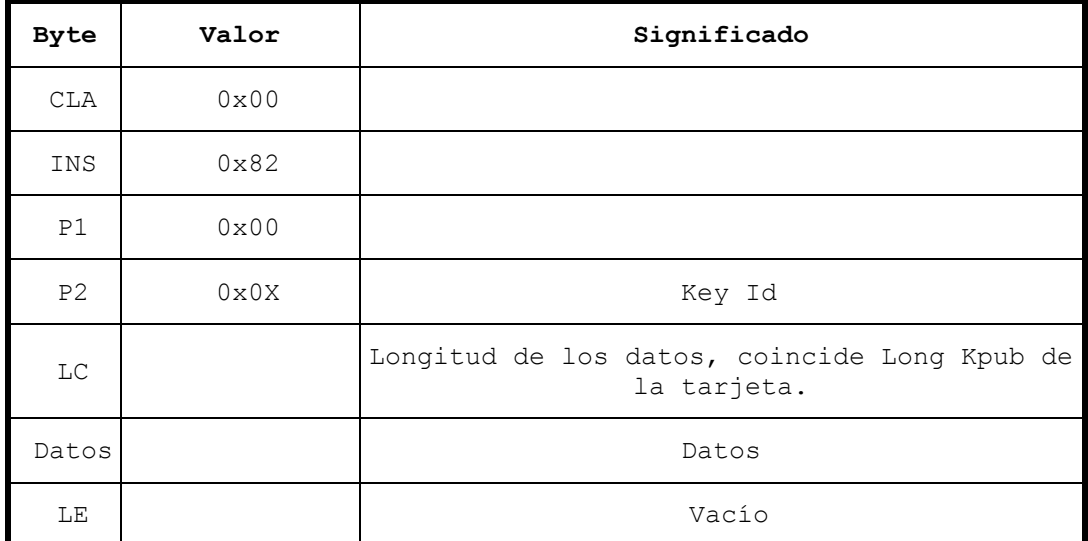

**E**[PK.ICC.AUT]**(SIGMIN)** Donde  $SIGMIN = min (SIG, N.FD - SIG)$ y **SIG**= DS[SK.IFD.AUT] ( **'6A'** = relleno según [ISO9796-2] (DS esquema 1) **PRND2** ='XX ... XX' bytes de relleno aleatorios generados por el terminal. La longitud debe ser la necesaria para que la longitud desde '0x6A' hasta '0xBC' coincida con la longitud de la clave RSA **KIFD** = Semilla de 32 bytes, generada por el terminal, para la derivación de claves del canal seguro. **h[**PRND2 || *KIFD* || RND.ICC || SN.ICC **] =** hash SHA-256 que incluye los datos aportados por la tarjeta y por el terminal **'BC'** = relleno según [ISO9796-2] (opción 1) )

El bloque de datos '0x6A' || PRND2 || K<sub>IFD</sub> || h || '0xBC' es firmado con la clave privada del terminal (SK.IFD.AUT).

Al resultado de esta firma (**SIG**) se le aplica la función SIGMIN para luego poder encriptar el resultado con la clave pública de la tarjeta (PK.ICC.AUT).

Para poder realizar esta operación es necesario que el tamaño de las dos claves RSA implicadas (PK.ICC.AUT y SK.IFD.AUT) sea el mismo.

La tarjeta desencriptará el mensaje utilizando su clave privada y verificará la firma utilizando la clave pública del terminal, que deberá haber sido cargada previamente mediante un certificado verificable en la tarjeta. Ambas claves deben estar seleccionadas previamente en la plantilla de autenticación.

#### **Mensaje de respuesta**

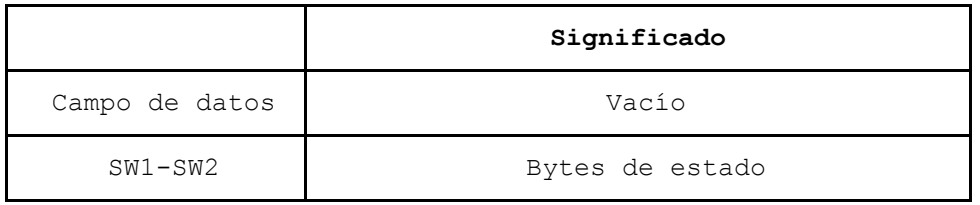

#### **Condiciones de estado**

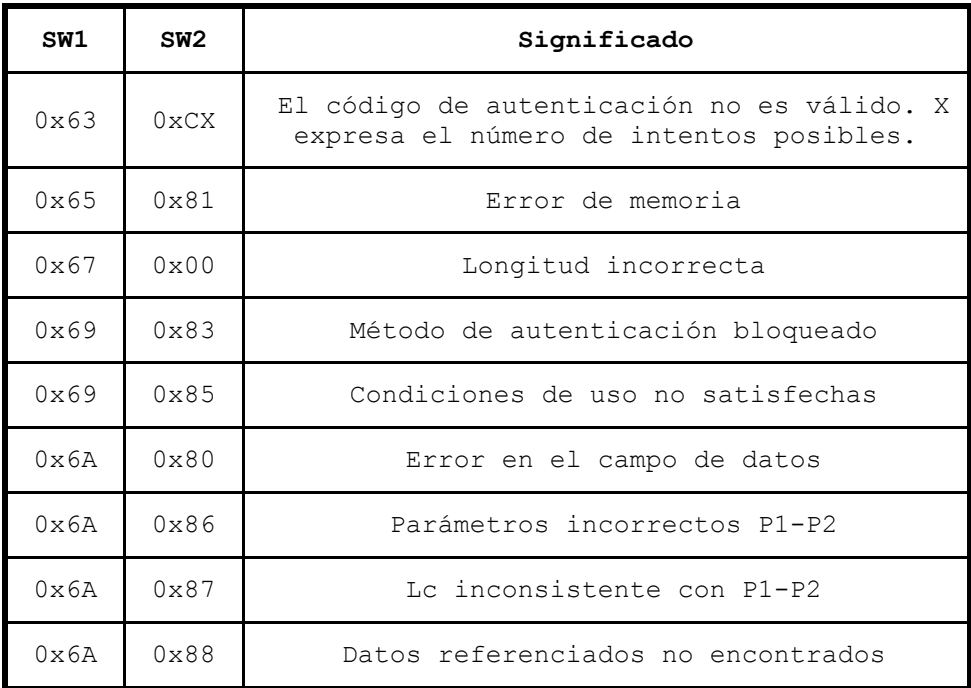

#### **Ejemplo**

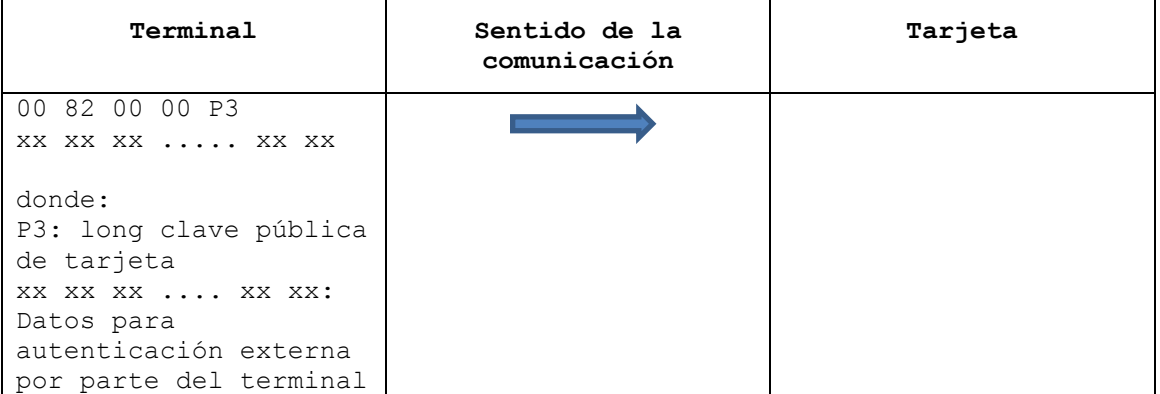

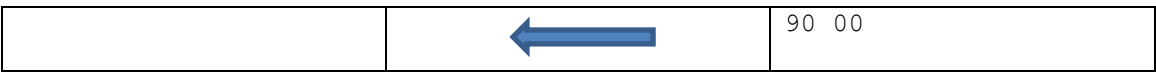

#### <span id="page-18-0"></span>**4.5 Comando Internal Authenticate**

#### **Definición del comando**

El comando "Internal Authenticate" inicia el cálculo de una autenticación del origen de la tarjeta. El sistema de transmisión manda un desafío a la tarjeta que se firma con la clave privada RSA interna de identificación. Este comando forma parte del esquema de establecimiento de canal seguro con intercambio de claves según el apartado 8.4 de [EN14890-1]. Se utilizan claves RSA de hasta 2048 y una firma SHA256.

#### **Estructura del comando**

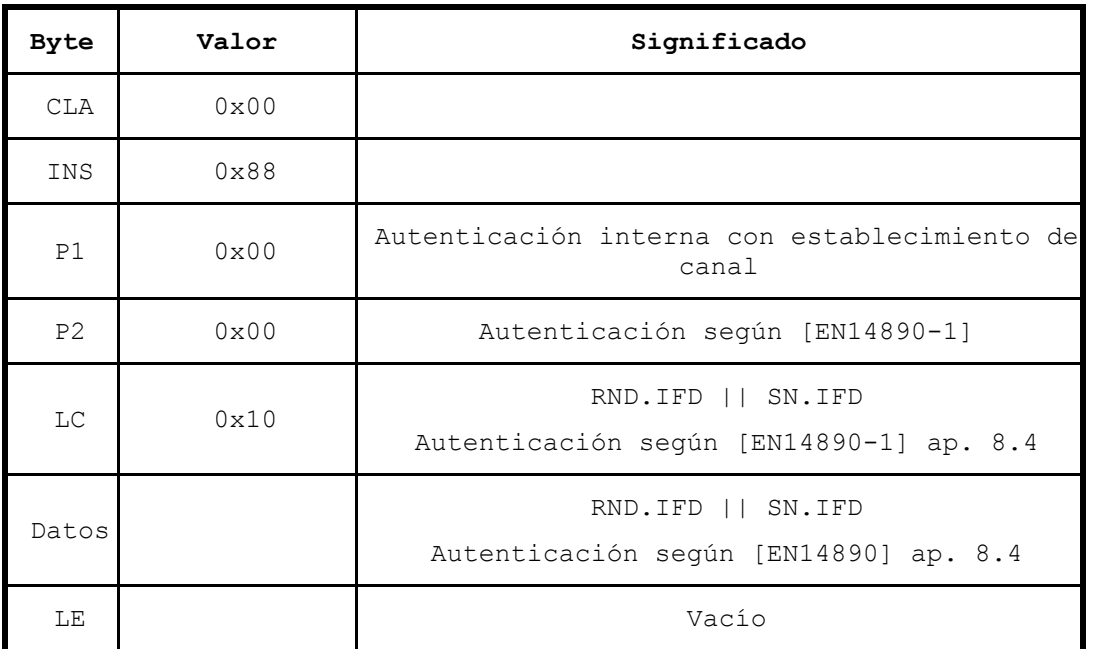

#### **Mensaje de respuesta**

**Autenticación según el apartado 8.4 de [EN14890-1]** 

```
E[PK.IFD.AUT] (SIGMIN)
Donde SIGMIN = min (SIG, N.ICC - SIG)
y
SIG= DS[SK.ICC.AUT] 
(
  '6A' = relleno según [ISO9796-2] (DS esquema 1) 
 PRND1 = 'XX ... XX' bytes de relleno aleatorios generados en la tarjeta.
```
La longitud debe ser la necesaria para que la longitud desde '0x6A' hasta '0xBC' coincida con la longitud de la clave RSA. **KICC** = Semilla de 32 bytes, generada por la tarjeta, para la derivación de claves del canal seguro. **h[**PRND1 || KICC || RND.IFD || SN.IFD2 **] =** hash SHA-256 que incluye los datos aportados por la tarjeta y por el terminal 'BC' = relleno según [ISO9796-2] (opción 1) )

El bloque de datos '0x6A' || PRND1 || K<sub>ICC</sub> || h || '0xBC' es firmado con la clave privada de la tarjeta (SK.ICC.AUT), que debe estar seleccionada en la plantilla de autenticación.

Al resultado de esta firma (**SIG**) se le aplica la función SIGMIN para luego poder encriptar el resultado con la clave pública del terminal (PK.IFD.AUT), que previamente se deberá haber cargado (mediante certificados verificables en la tarjeta), y seleccionado en la plantilla de autenticación.

Para poder realizar esta operación es necesario que el tamaño de las dos claves RSA implicadas (PK.IFD.AUT y SK.ICC.AUT) sea el mismo.

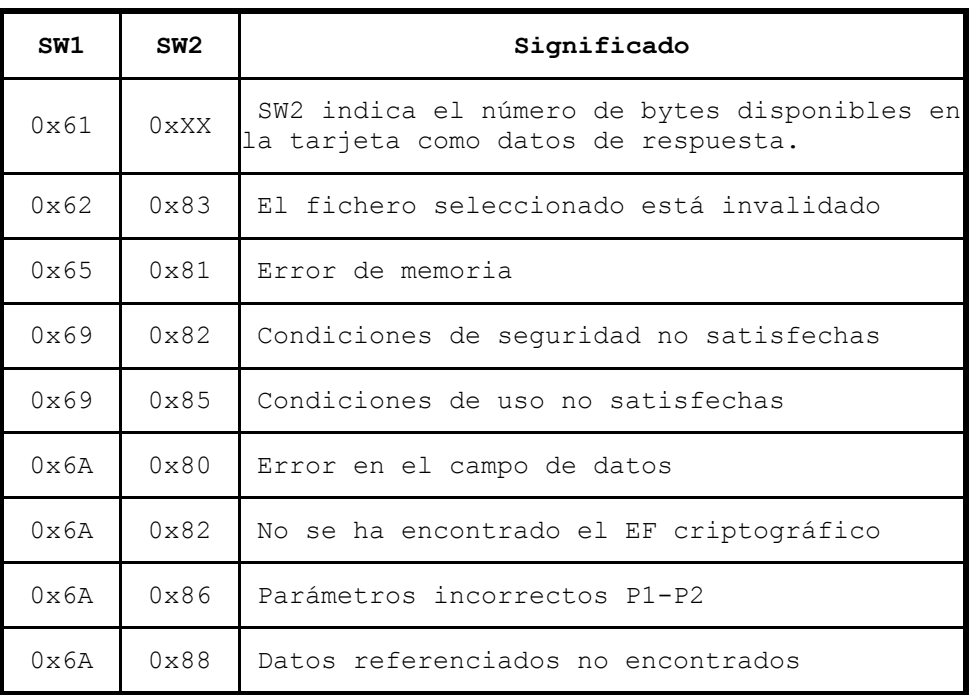

#### **Condiciones de estado**

#### **Ejemplo**

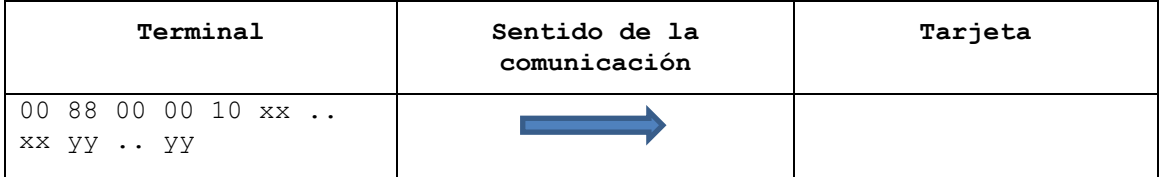

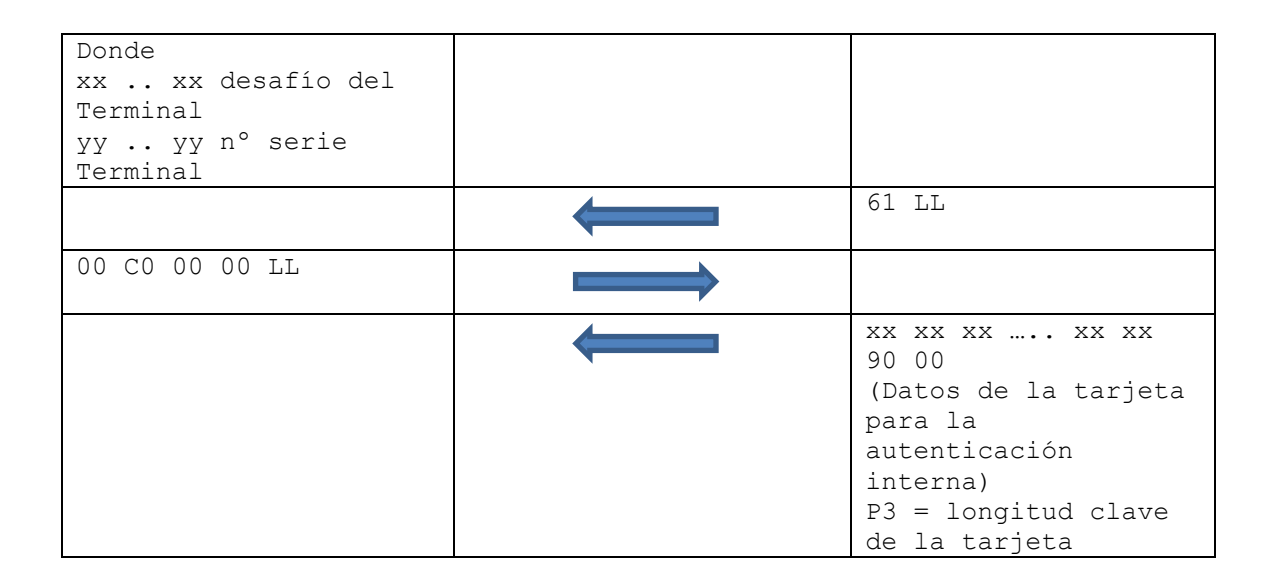

### <span id="page-20-0"></span>**4.6 Comando Manage Security Environment**

#### **Definición del comando**

Este comando permite la selección de las diferentes claves y algoritmos que serán utilizados en operaciones posteriores de los comandos "Perform Security Operation", "External Authentication" e "Internal Autentication".

Para ello se utiliza el concepto de 'entorno de seguridad' (SE) definido en [ISO7816-4]. Estos SE incluyen diferentes plantillas, cada una de ellas con una función determinada, en las que se pueden seleccionar distintos parámetros necesarios para operaciones criptográficas posteriores.

Algunos de los parámetros incluidos en estas plantillas son referencias a distintas claves existentes en la tarjeta. Los formatos de estas referencias se describen en la siguiente tabla:

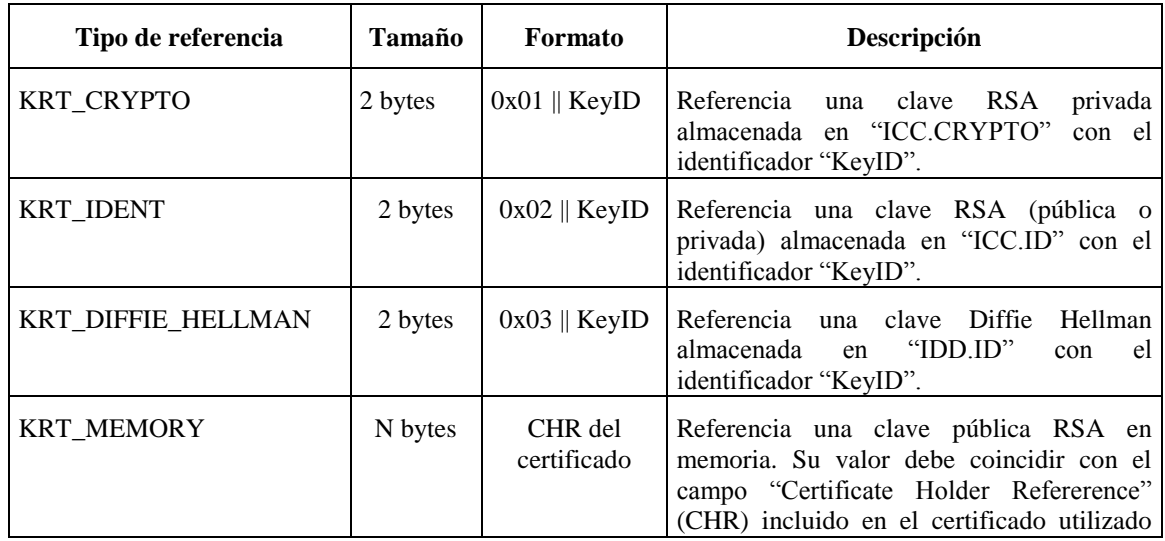

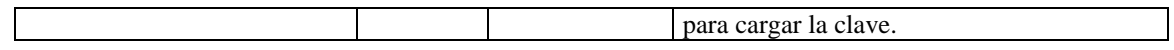

A continuación se detallan las plantillas definidas y los parámetros permitidos por cada una:

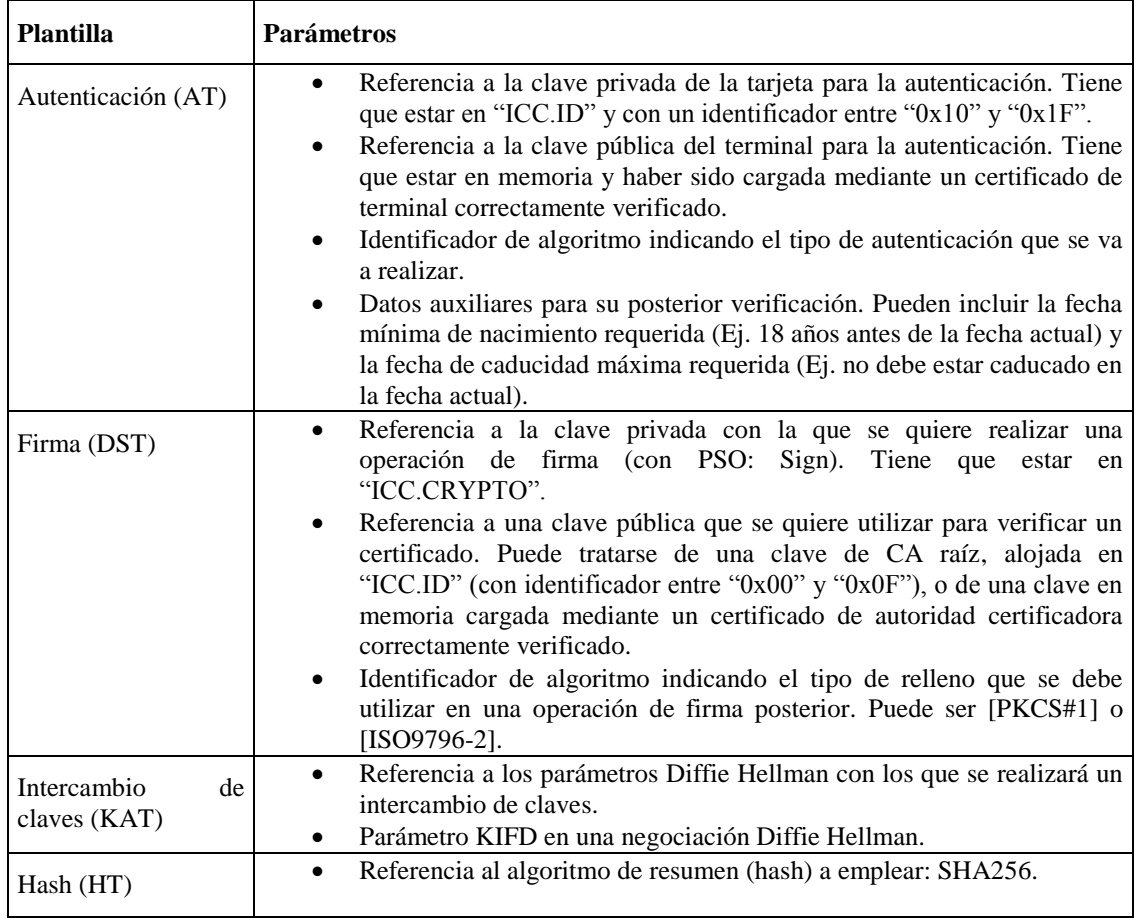

#### **Estructura del comando**

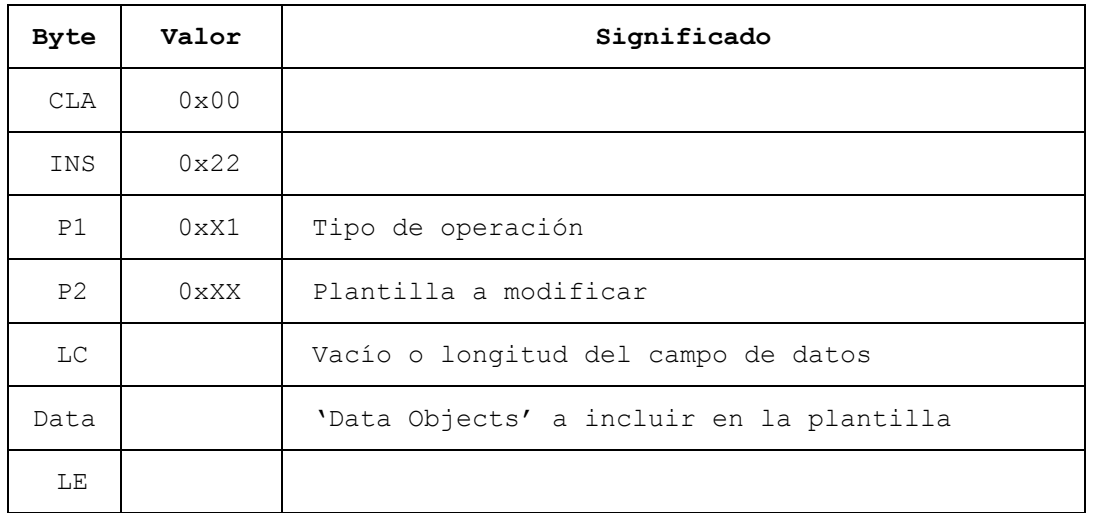

El parámetro P1 indica que tipo de operación se va a realizar, y que elementos se están suministrando a la plantilla. Sólo se soporta la modificación del SE actual, por lo que el segundo nibble siempre deberá ser '1'. La siguiente tabla muestra la codificación de este valor.

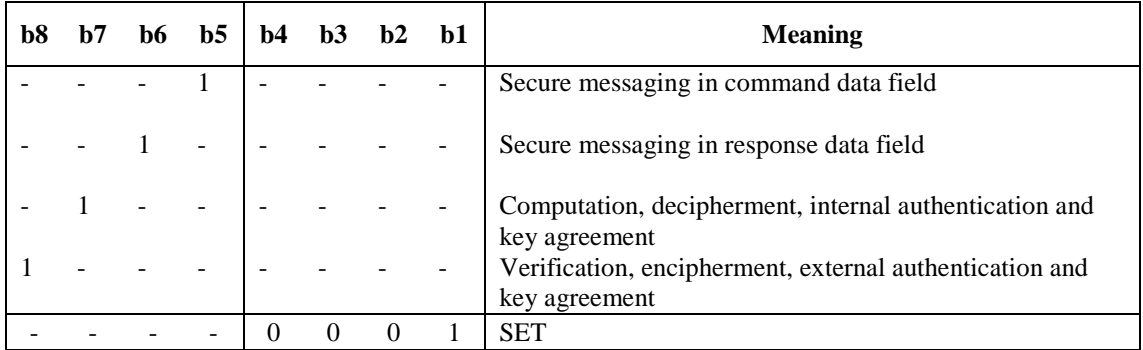

La siguiente tabla muestra los posibles valores de P2, que identifican la plantilla a utilizar.

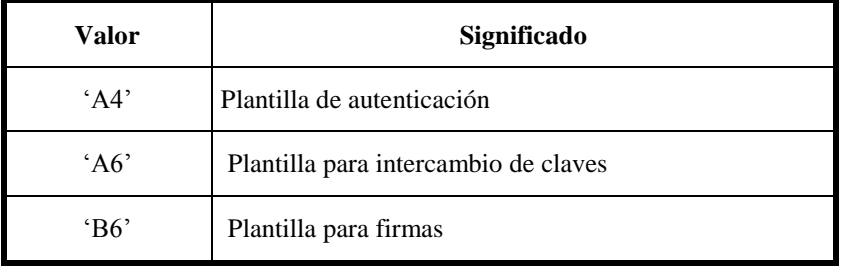

En el campo de datos se incluirán, en formato TLV, los distintos 'Data Objects' que se quieren seleccionar para la plantilla indicada.

Los posibles objetos de datos y su codificación se indican a continuación:

| <b>Plantilla</b> | DO-<br>Tag           | Significado                                         | Codificación                               |
|------------------|----------------------|-----------------------------------------------------|--------------------------------------------|
| Autenticación    | 83'                  | Referencia de clave pública                         | 83<br>L83<br>'KeyRef<br>de<br>PuK.IFD.AUT' |
|                  |                      | Uso de MRZ (PACE)                                   | 83 01 01                                   |
|                  |                      | Uso de CAN (PACE)                                   | 83 01 02                                   |
|                  | 84'                  | Referencia de clave privada                         | L84 'KeyRef<br>84<br>de<br>PrK.ICC.AUT'    |
|                  |                      | Uso de algoritmo MODP1024Group160 para DH<br>(PACE) | 84 01 00                                   |
|                  |                      | Uso de algoritmo BrainPoolP256r1 para ECC (PACE)    | 84 01 0D                                   |
|                  | $^{\circ}80^{\circ}$ | Identificador de Algoritmo                          | 80 L80 'Algorithm ID'                      |

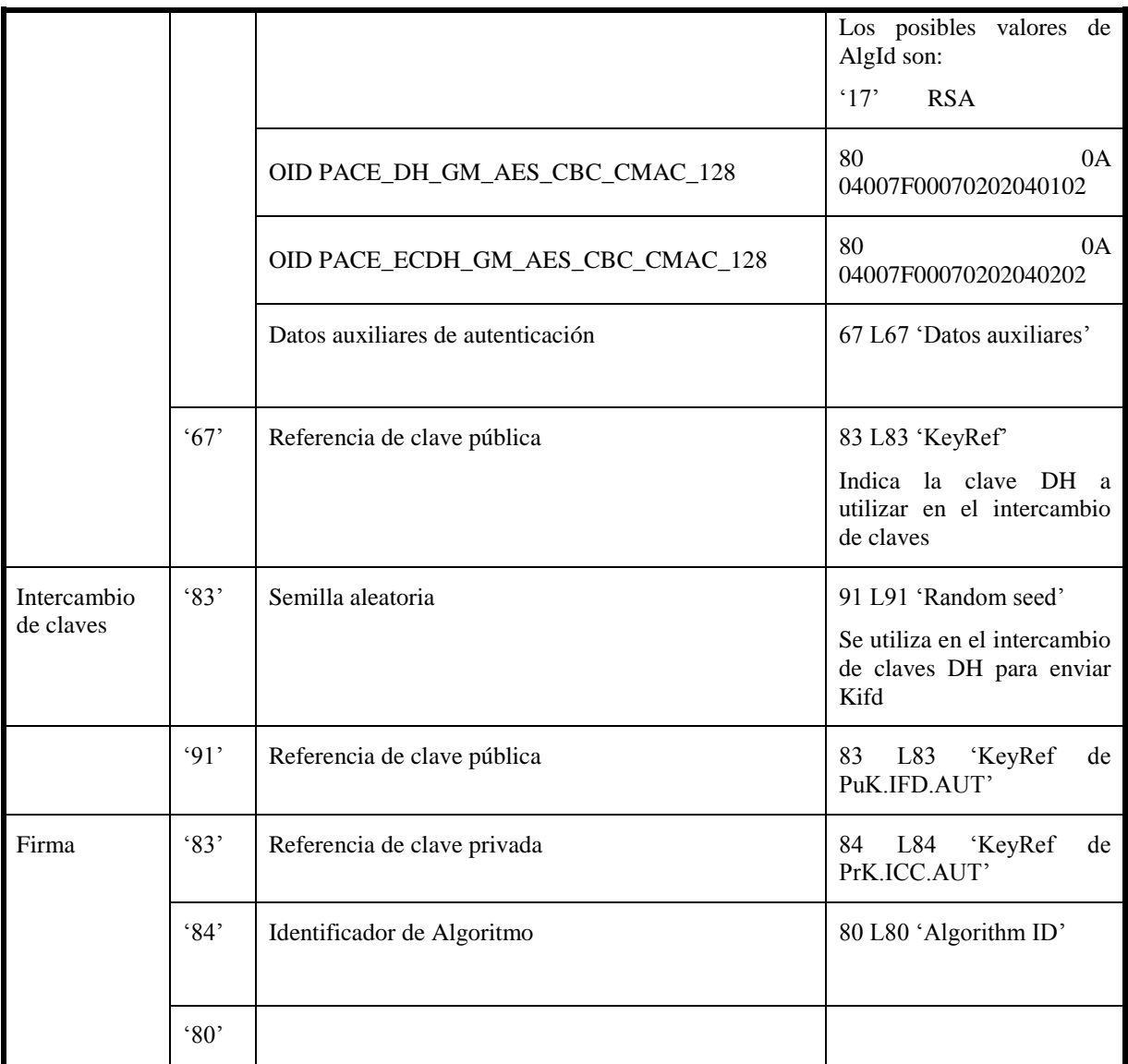

Los valores del identificador de algoritmo soportados son:

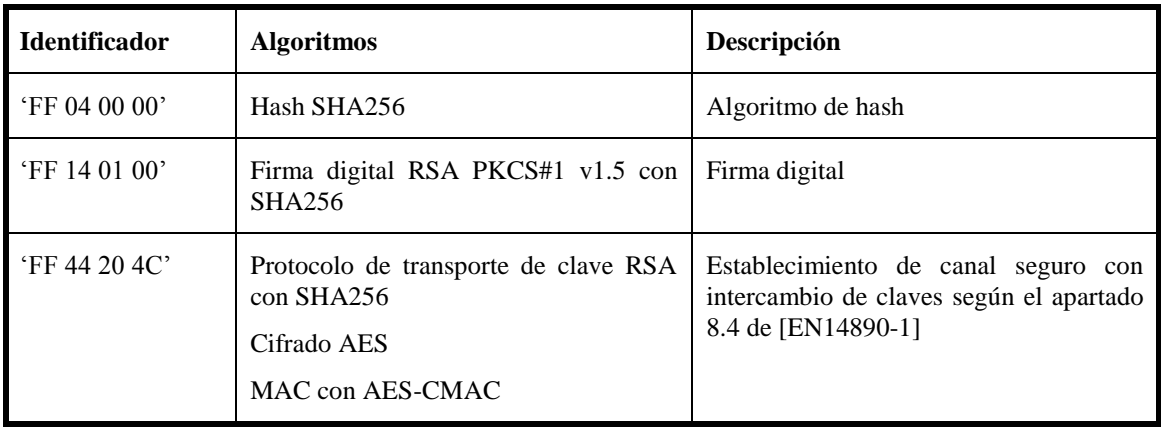

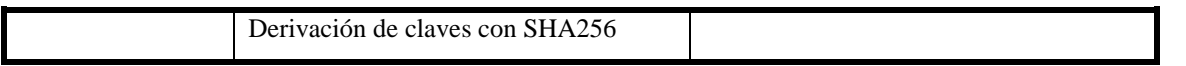

Cuando se utiliza una plantilla de autenticación con datos auxiliares para su posterior verificación, la codificación de este objeto de datos debe ser como se indica a continuación:

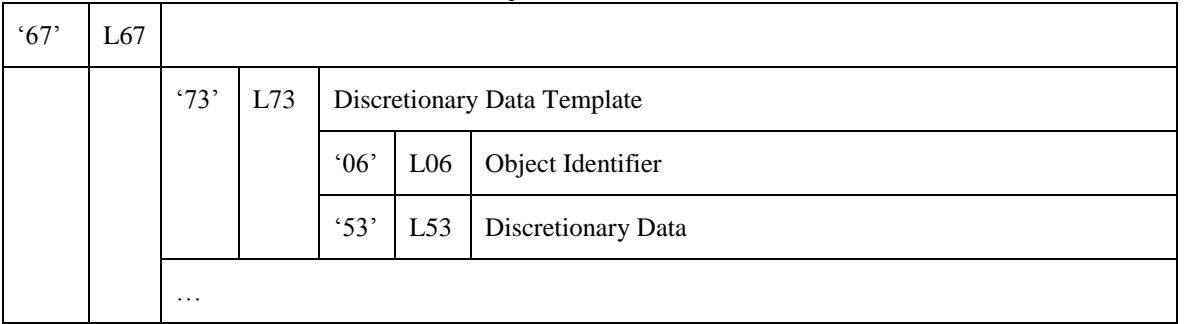

En esta selección de datos auxiliares, el 'Object Identifier' (OID) indica el tipo de dato que se va a verificar. Debe ser uno de los tipos de datos definidos en e[l](#page-40-1)

[Comando Verify.](#page-40-1)

El campo 'Discretionary Data' debe contener el valor de referencia a utilizar en las posteriores verificaciones para el tipo de datos indicado en el OID anterior.

Tanto para el caso de verificación de fecha de nacimiento del titular, como en el de verificación de fecha de caducidad del documento, el campo deberá estar codificado en una estructura ASN1 Date definida de la siguiente forma:

Date ::= NumericString (SIZE (8)) -- YYYYMMDD

#### **Mensaje de respuesta**

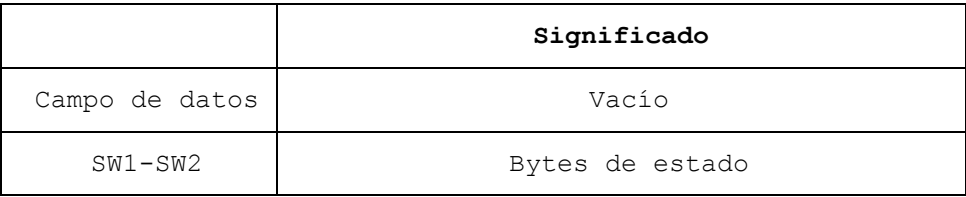

#### **Condiciones de estado**

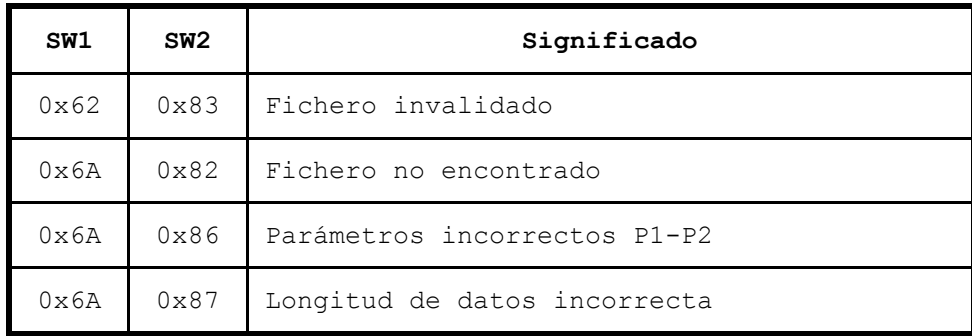

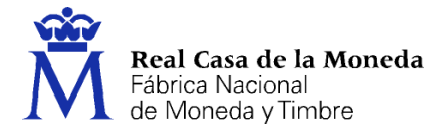

0x6A 0x88 Datos referenciados no encontrados

#### **Ejemplo 1: Selección de la clave Root CA**

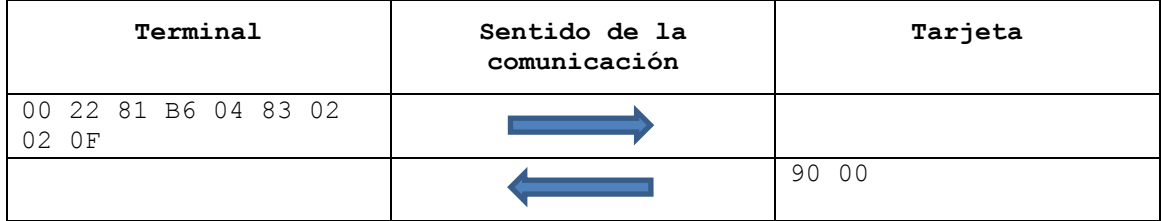

#### **Ejemplo 2: Selección de la clave en memoria**

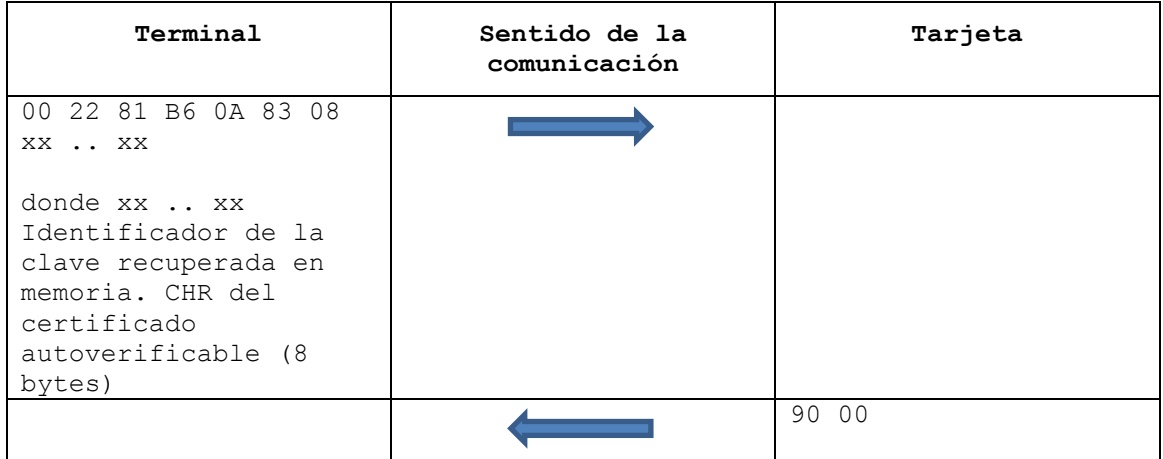

#### **Ejemplo 3: Selección de la clave en memoria para Autenticación interna**

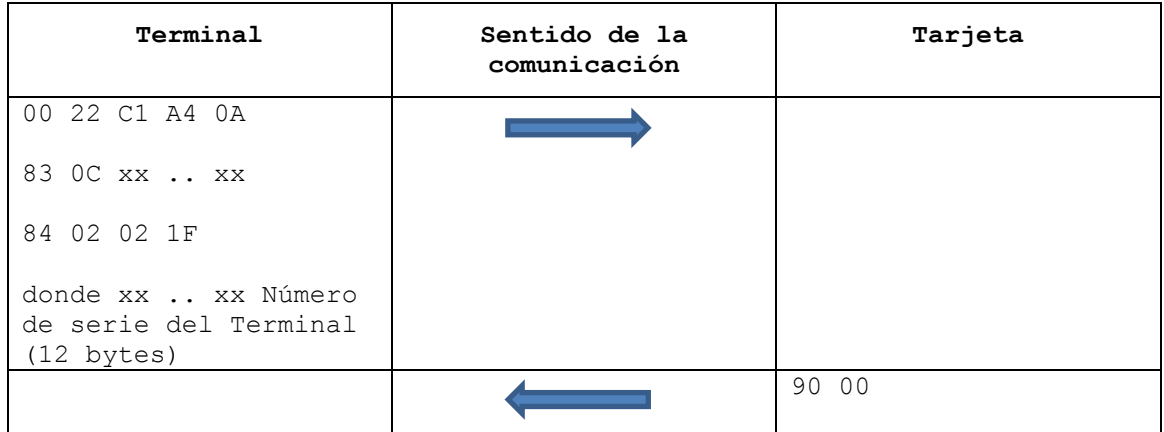

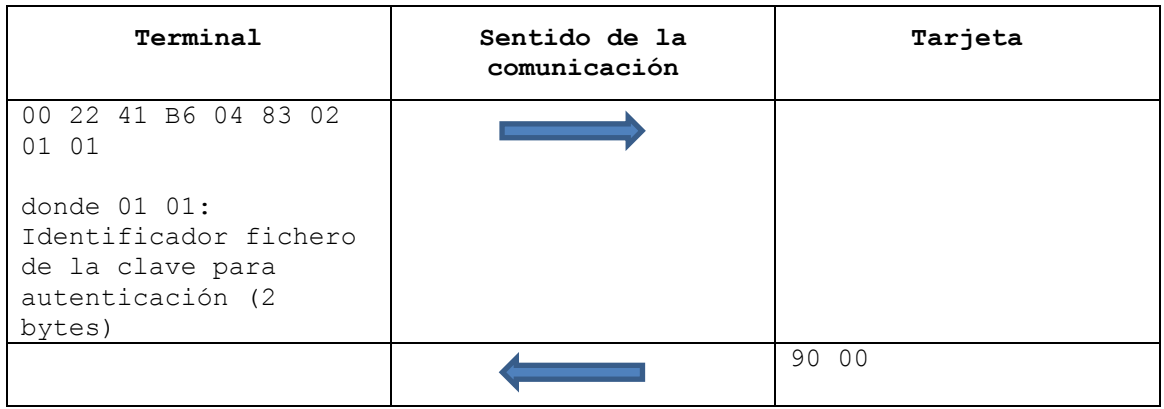

#### **Ejemplo 4: Selección de la clave para autenticación**

# **Ejemplo 5: Selección de la clave para firma**

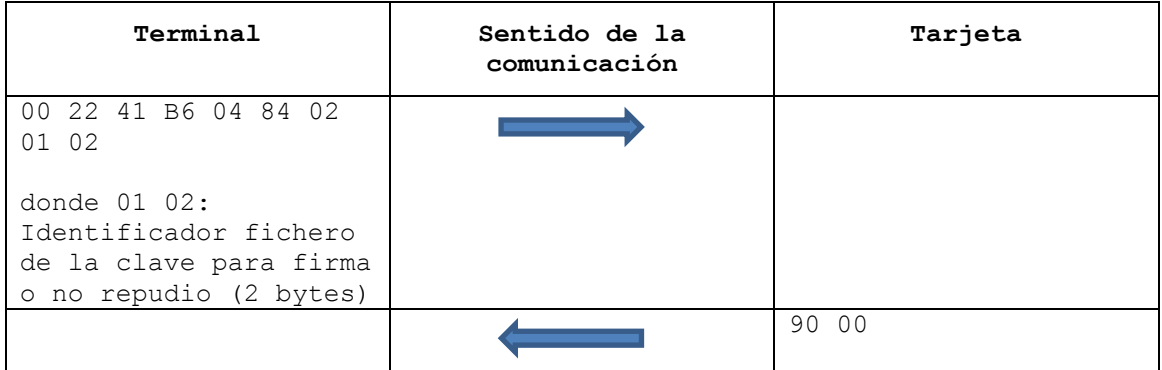

# <span id="page-27-0"></span>**4.7 Comando Perform Security Operation**

#### **Definición del comando**

Este comando permite realizar las siguientes operaciones relacionadas con los procesos de autenticación y firma:

#### **a) Validación de un certificado.**

Este sub-comando permite la verificación de un certificado utilizando la clave pública de la autoridad certificadora raíz almacenada en la tarjeta, o una clave pública de una autoridad certificadora intermedia cargada anteriormente mediante otro certificado.

El formato de los certificados es el definido en el capítulo 14 de [EN14890-1]. Se soportan los certificados de acuerdo a las plantillas con identificadores (CPI) 3 y 4.

Los certificados con CPI=3 son utilizados para la cargar la clave pública de una autoridad certificadora intermedia. Su formato es el siguiente:

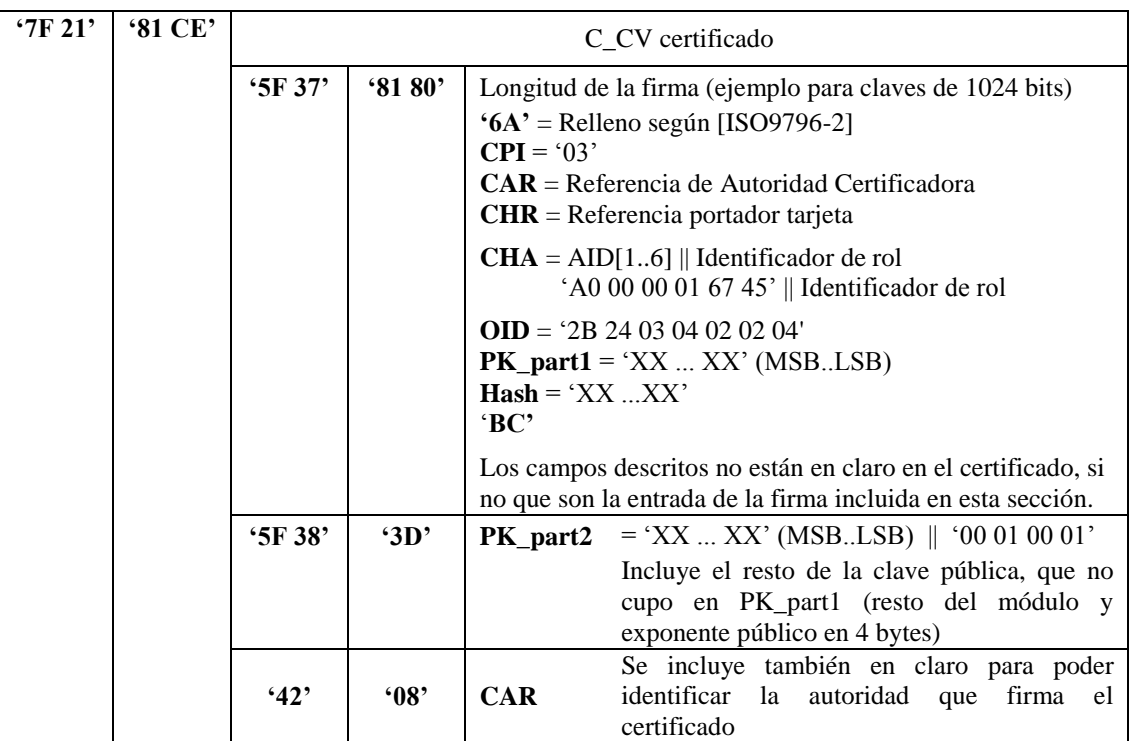

La codificación de los campos es la siguiente:

- **CPI** es el identificador de la plantilla con la que está construida el certificado (Certificate Profile Identifier). Este campo ocupa un único byte.
- **CAR** es un campo de ocho bytes que identifica la autoridad certificadora que emitió el certificado. (Certification Authority Reference).
- **CHR** es el identificador del propietario del certificado (Certificate Holder Reference). En este caso, corresponde a la autoridad certificadora intermedia cuya clave pública contiene este certificado. Este campo ocupa siempre doce bytes, cuatro bytes de relleno a cero y el identificador de la autoridad certificadora.
- **CHA** indica los niveles de autorización que se conceden al propietario del certificado (Certificate Holder Authorisation). Es un campo de siete bytes, en los que los seis primeros son la parte más significativa del identificador de aplicación definido en [EN14890-1] (0xA0 0x00 0x00 0x01 0x67 0x45) y el último byte es el identificador de 'rol' del certificado.
- **OID** es un campo de siete bytes con el identificador de objeto definido en [EN14890-1]. Identifica la función resumen empleada. Su valor debe ser 2B 24 03 04 02 02 04 para SHA-256.
- **PK\_part1** es la primera parte de la clave pública incluida en el certificado. La clave pública RSA está formada por el módulo concatenado con el exponente público codificado en 4 bytes. En este campo se incluirá el máximo número de bytes posible (en función del tamaño de las claves) y el resto deberá ir en claro en el campo PK\_part2.
- **Hash** es el resultado de aplicar la función resumen a la concatenación de los campos CPI, CAR, CHR, CHA, OID y la clave pública completa.
- **PK\_part2** es el campo con la parte de la clave pública que no se pudo incluir en PK\_part1.
- $\Box$  El bloque de datos '0x6A' || CPI || CAR || CHR || CHA || OID || PK\_part1 || Hash || '0xBC' constituye la parte a firmar del certificado y deberá tener el mismo tamaño que la clave RSA con la que está firmado el certificado.

Los certificados con CPI=4 son utilizados para la cargar la clave pública de un terminal, que será utilizada a continuación en un proceso de autenticación. Su formato es el siguiente:

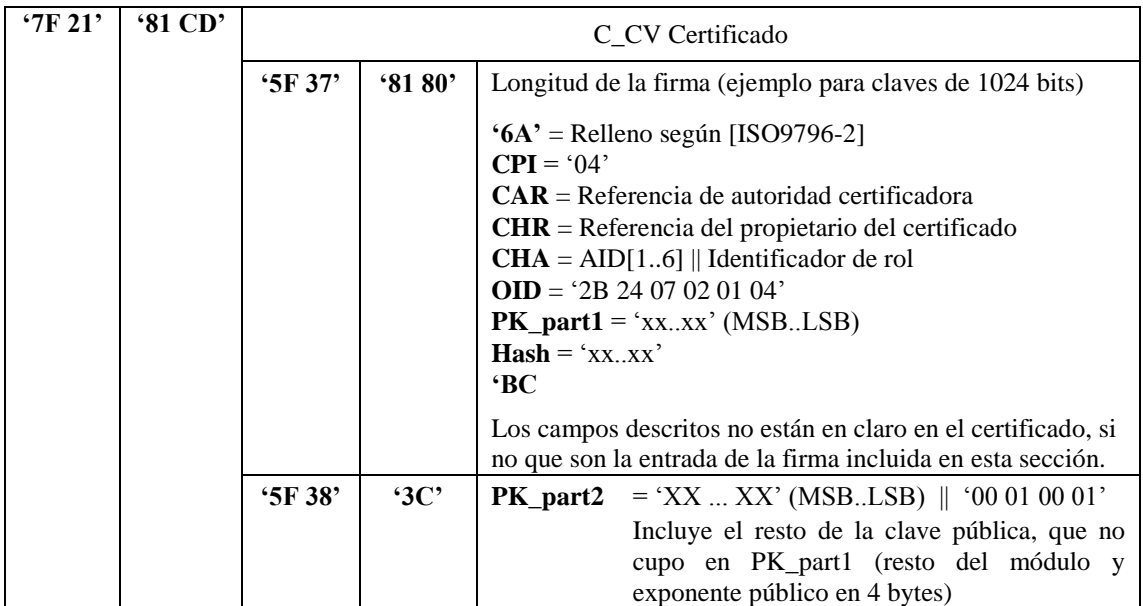

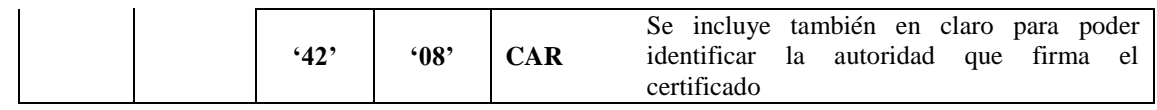

La codificación de los campos es la siguiente:

- **CPI** es el identificador de la plantilla con que está construida el certificado (Certificate Profile Identifier). Este campo ocupa un único byte.
- □ **CAR** es un campo de ocho bytes, que identifica la autoridad certificadora que emitió el certificado (Certification Authority Reference).
- **CHR** es el identificador del propietario del certificado (Certificate Holder Reference), en este caso, corresponde al número de serie del terminal propietario del certificado. El campo ocupa siempre doce bytes. Si el número de serie es de menor longitud, se completará con ceros a la izquierda. Se considera que el número de serie es de, al menos, ocho bytes.
- **CHA** indica los niveles de autorización que se conceden al propietario del certificado (Certificate Holder Authorization). Es un campo de siete bytes, en los que los seis primeros son la parte más significativa del identificador de aplicación definido en [EN14890] (0xA0 0x00 0x00 0x01 0x67 0x45) y el último byte es el identificador de 'rol' del certificado.
- **OID** es un campo de seis bytes con el identificador de objeto definido en [EN14890]. Identifica la función resumen empleada. Su valor debe ser 2B 24 07 02 01 04 para SHA-256.
- **PK\_part1** es la primera parte de la clave pública incluida en el certificado. La clave pública RSA está formada por el módulo concatenado con el exponente público codificado en 4 bytes. En este campo se incluirá el máximo número de bytes posible (en función del tamaño de las claves) y el resto deberá ir en claro en el campo PK\_part2.
- **Hash** es el resultado de aplicar la función resumen a la concatenación de los campos CPI, CAR, CHR, CHA, OID y la clave pública completa.
- **PK\_part2** es el campo con la parte de la clave pública que no se pudo incluir en PK\_part1.

El bloque de datos '0x6A' || CPI || CAR || CHR || CHA || OID || PK\_part1 || Hash || '0xBC' constituye la parte a firmar del certificado y deberá tener el mismo tamaño que la clave RSA con la que está firmado el certificado.

Los identificadores de rol soportados son los siguientes:

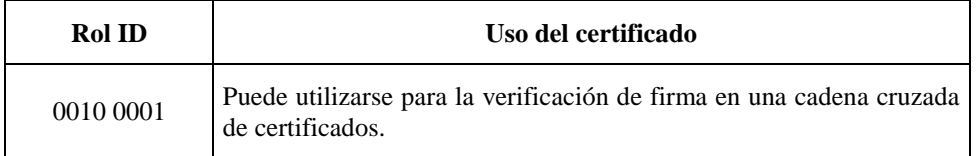

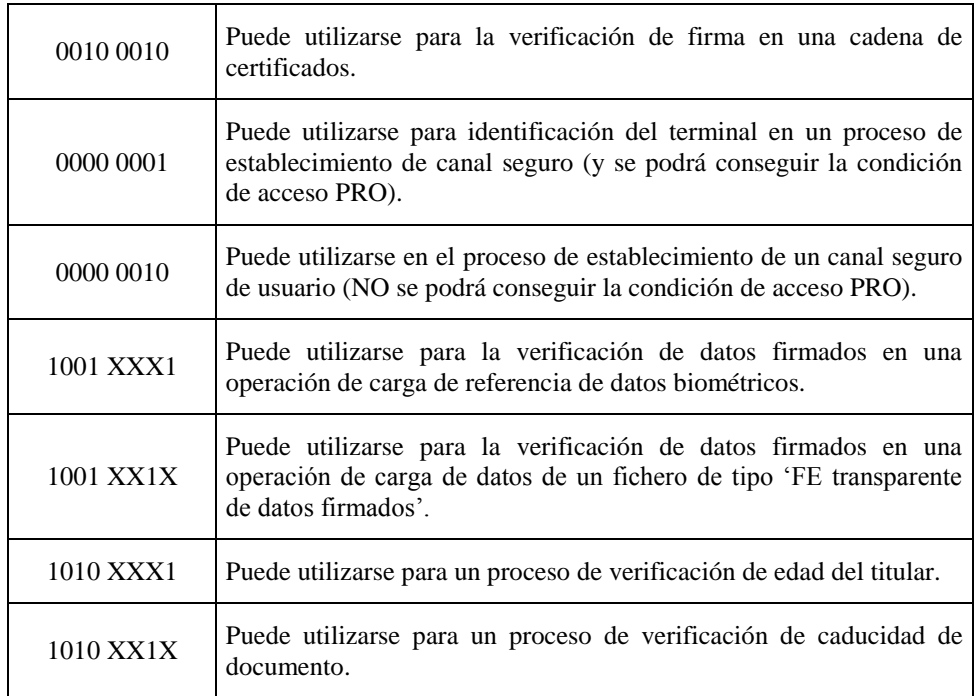

#### **b) Cálculo de un "hash" (para su posible firma posterior)**

Este sub-comando permite realizar el cálculo de un código "hash" para firmarlo en un comando posterior. Según el valor del parámetro P2 del APDU enviado, se puede incluir los datos en crudo (sin estructura), o en forma de objetos de datos que permiten realizar la operación parcialmente fuera de la tarjeta.

Para realizar en la tarjeta únicamente el último paso del algoritmo, los datos deben tener la siguiente estructura:

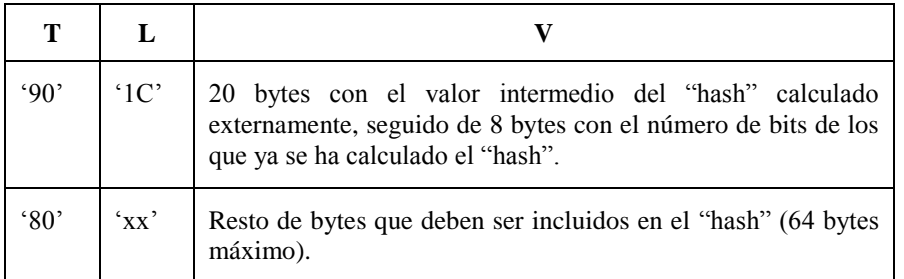

Para realizar un "hash", utilizando encadenamiento de comandos (command chainning de [ISO7816-4]), los datos a utilizar en las diferentes llamadas a este subcomando serían:

Primer comando

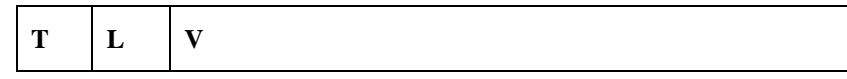

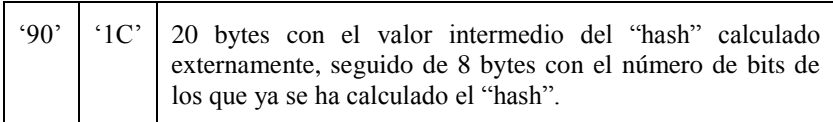

#### Comandos intermedios (excepto el último)

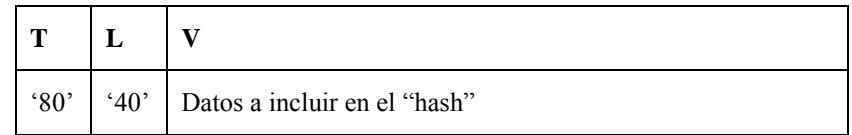

Último comando

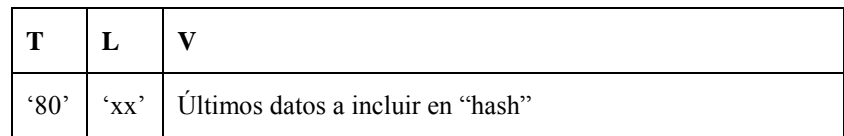

#### **c) Firma de un "hash" calculado interna o externamente**

Este sub-comando permite firmar un "hash" ya existente en la tarjeta, como resultado de una operación previa de cálculo de hash, o firmar unos datos directamente enviados en el comando. La firma se realiza con una clave privada RSA ubicada en "ICC.CRYPTO".

En el caso de que los datos ya estén disponibles en la tarjeta, la firma se podrá realizar con relleno según [PKCS#1], indicado en el identificador de algoritmo seleccionado en la plantilla. En caso de no haberse seleccionado ninguno, por defecto se usará [PKCS#1].

El formato de relleno para esta firma se muestra en la siguiente tabla:

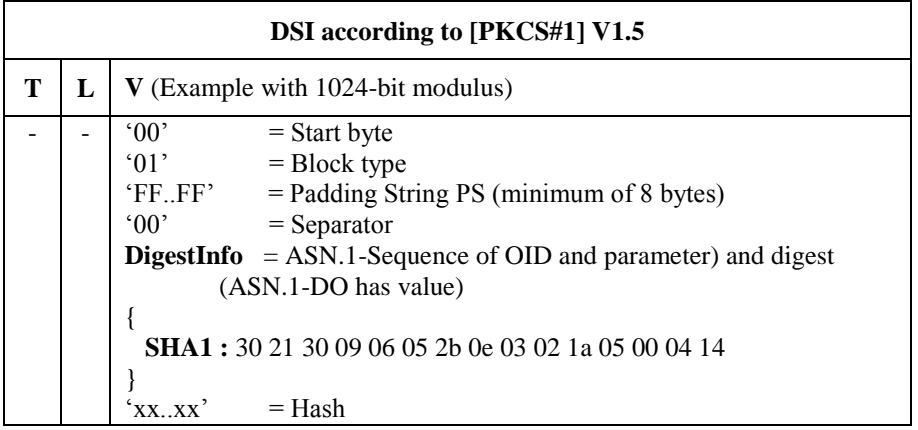

En caso de que los datos a firmar se incluyan directamente en el comando, la firma se realizará con formato PKCS#1 como indica el apartado 6.3 de [EN14890-2]. Los datos no deberán exceder del 40% del tamaño de la clave RSA utilizada.

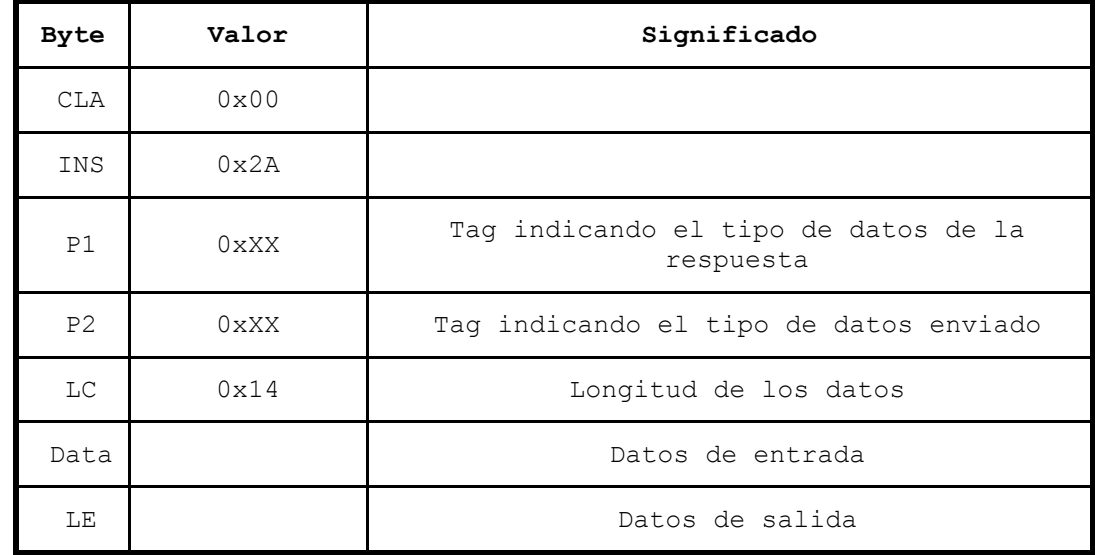

#### **Estructura del comando**

La siguiente tabla indica las posibles combinaciones de P1-P2 soportadas

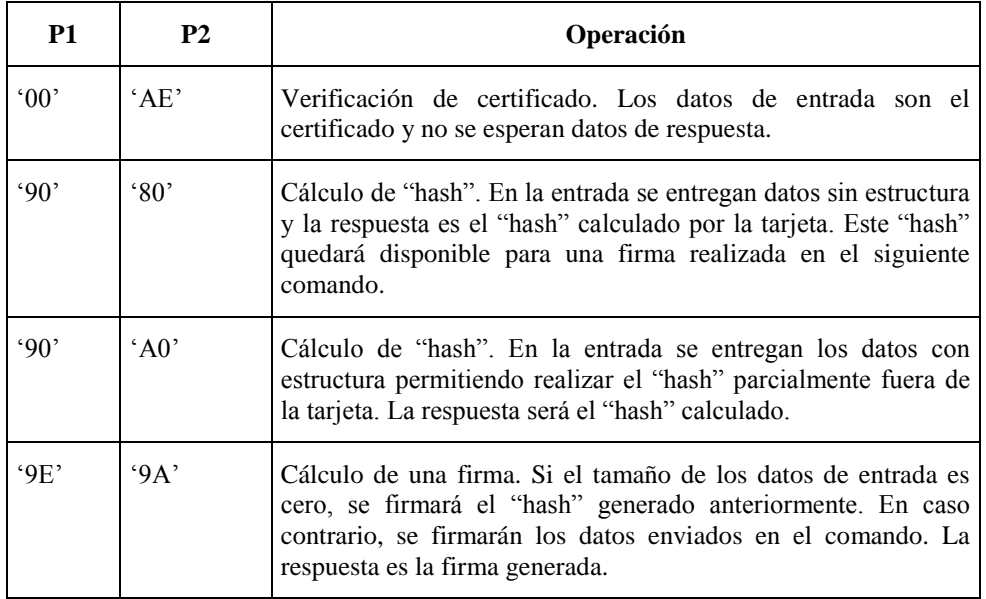

#### **Mensaje de respuesta**

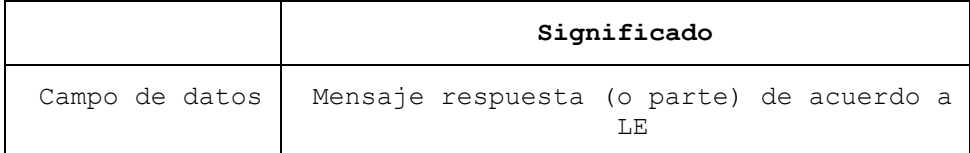

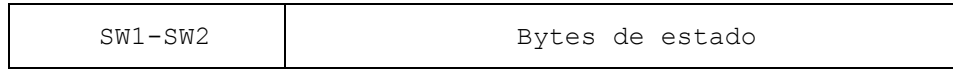

### **Condiciones de estado**

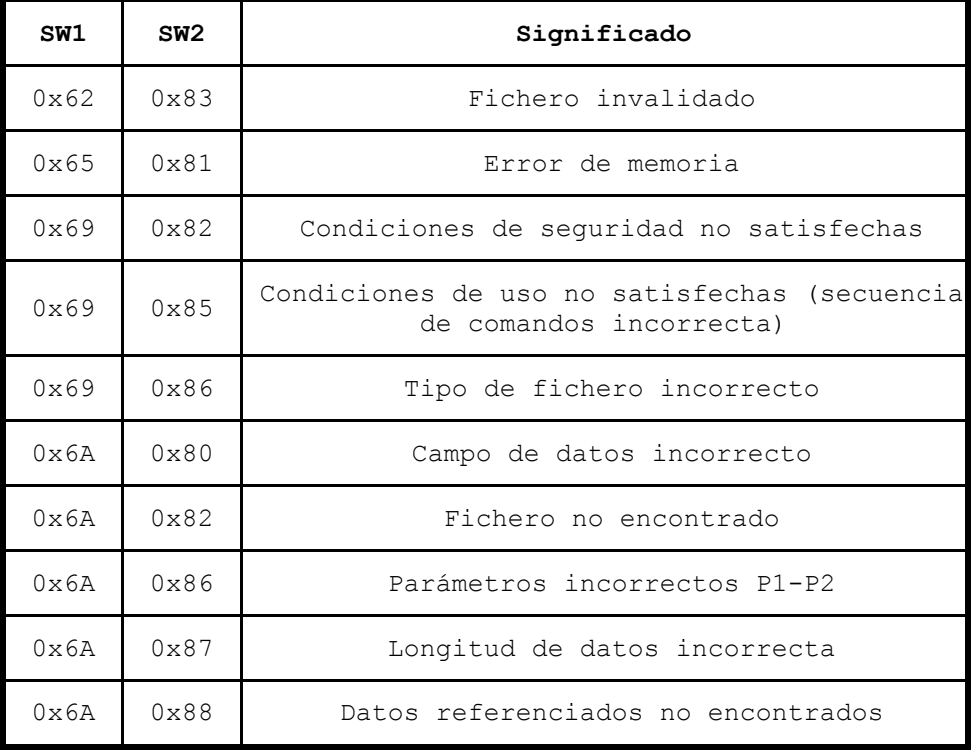

**Ejemplo 1: Verificar Certificado Autoverificable CA intermedia** 

| Terminal       | Sentido de la<br>comunicación | Tarjeta                                                 |
|----------------|-------------------------------|---------------------------------------------------------|
| 00 2A 00 AE P3 |                               |                                                         |
|                |                               | xx  xx 90 00                                            |
|                |                               | donde: xx<br>XX<br>Certificado<br>autoverificable de la |
|                |                               | intermedia<br>CA<br>(longitud P3)                       |

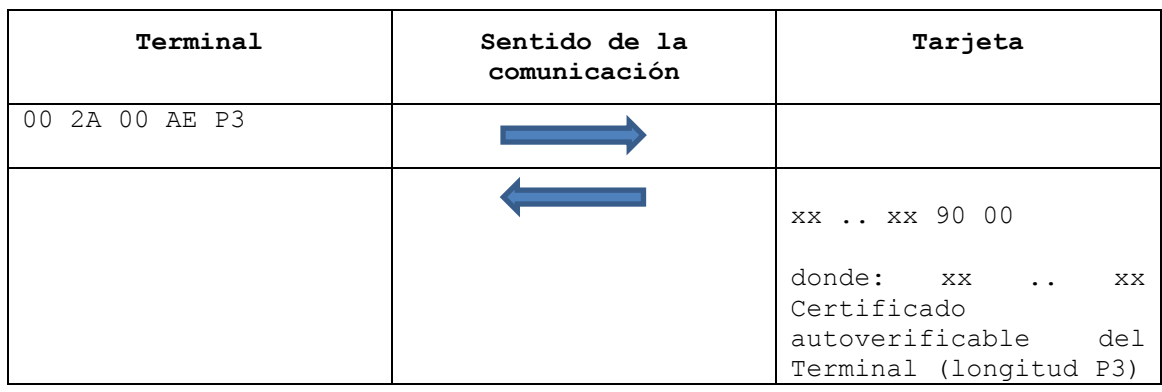

# **Ejemplo 2: Verificar Certificado Autoverificable Certificado Terminal**

### **Ejemplo 3: Cálculo de un hash en la tarjeta**

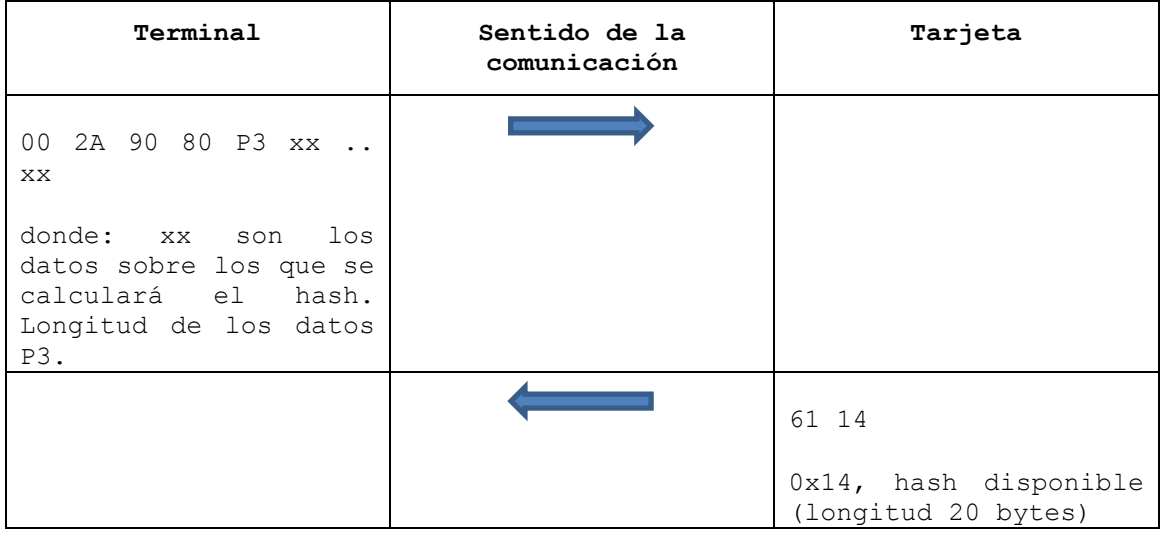

#### **Ejemplo 4: Firma de un hash con formato PKCS#1**

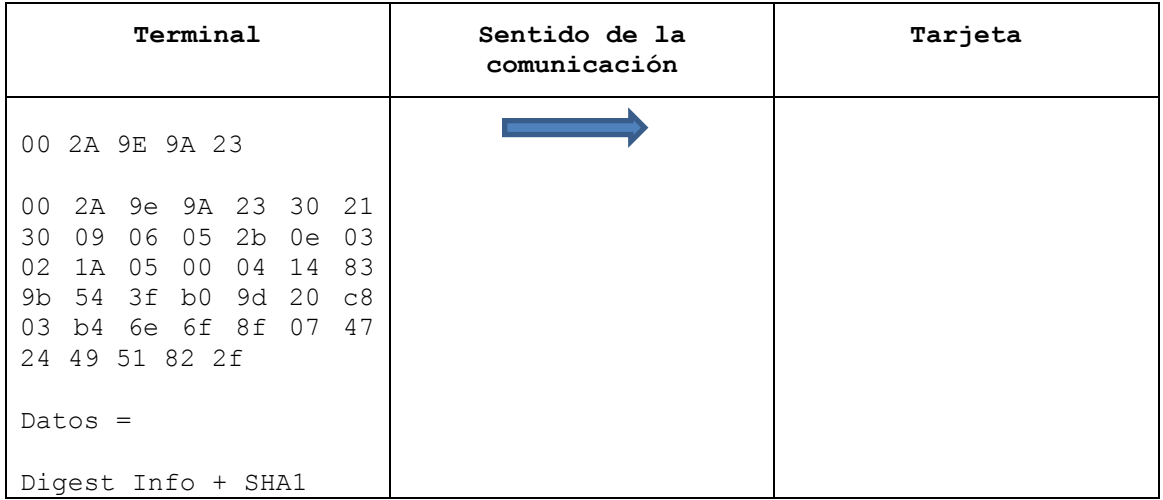

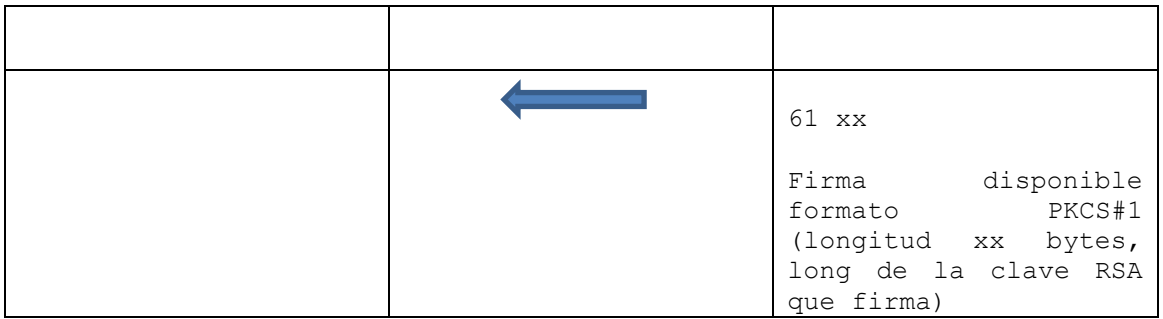

### <span id="page-35-0"></span>**4.8 Comando Select**

#### **Definición del comando**

Este comando permite la selección de fichero dedicado (DF) o de un fichero elemental (EF).

#### **Estructura del comando**

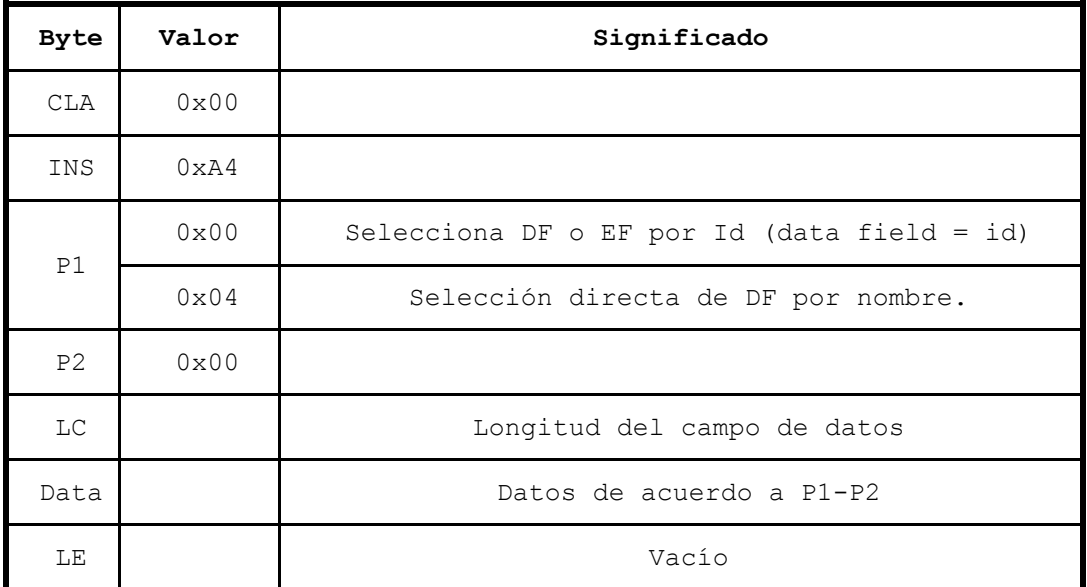

#### **Mensaje de respuesta**

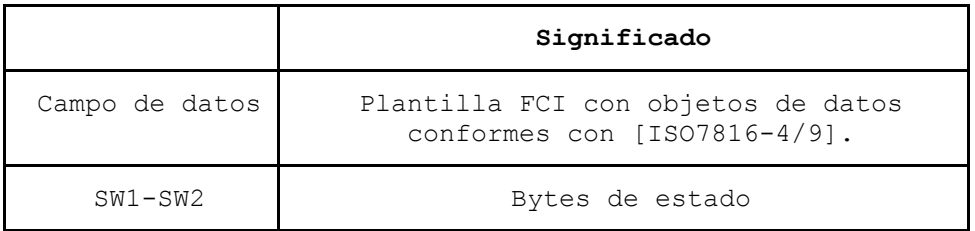

La información de control del fichero (FCI) es la cadena de datos que se recibe en respuesta a un comando "Select File".
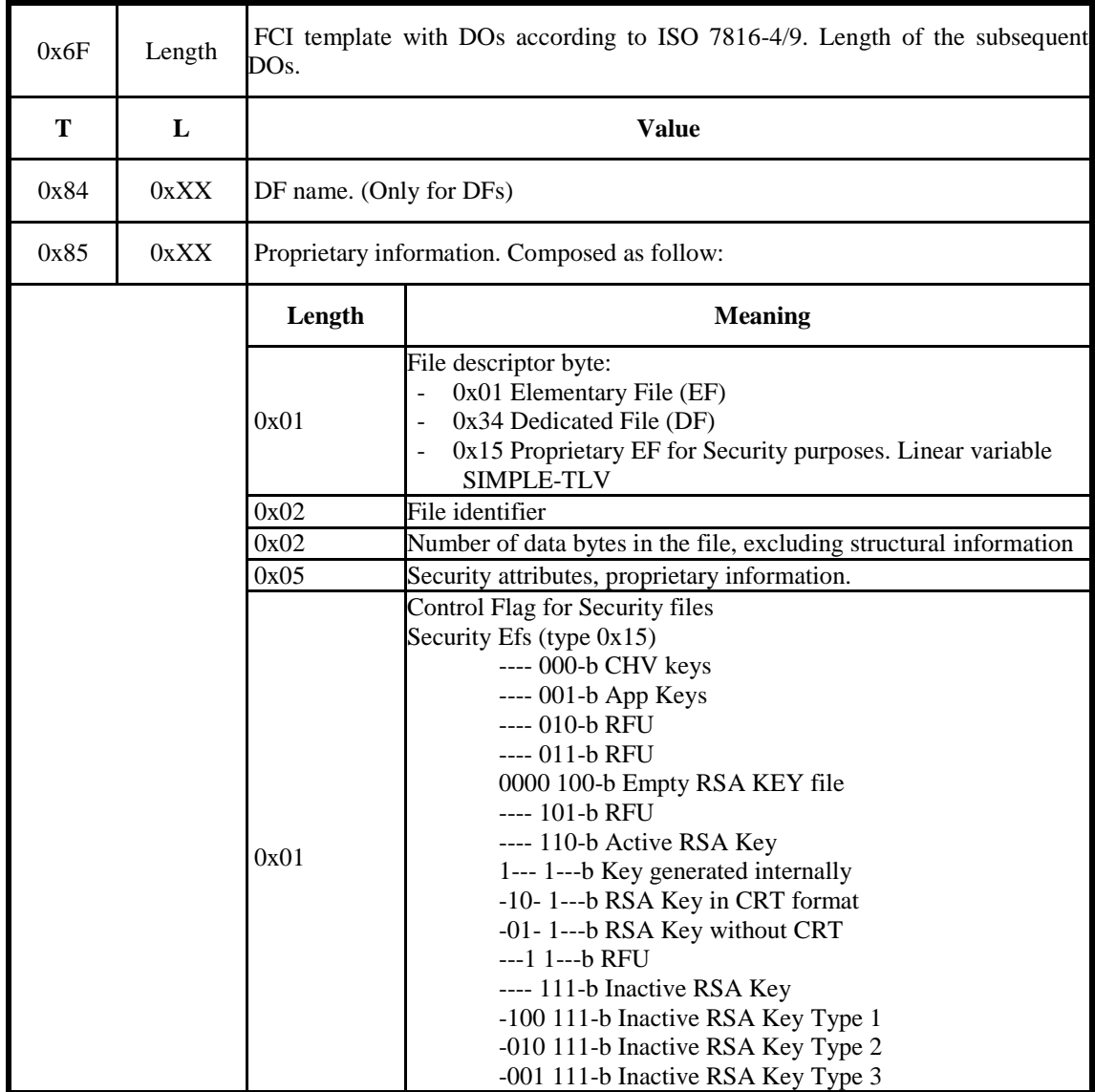

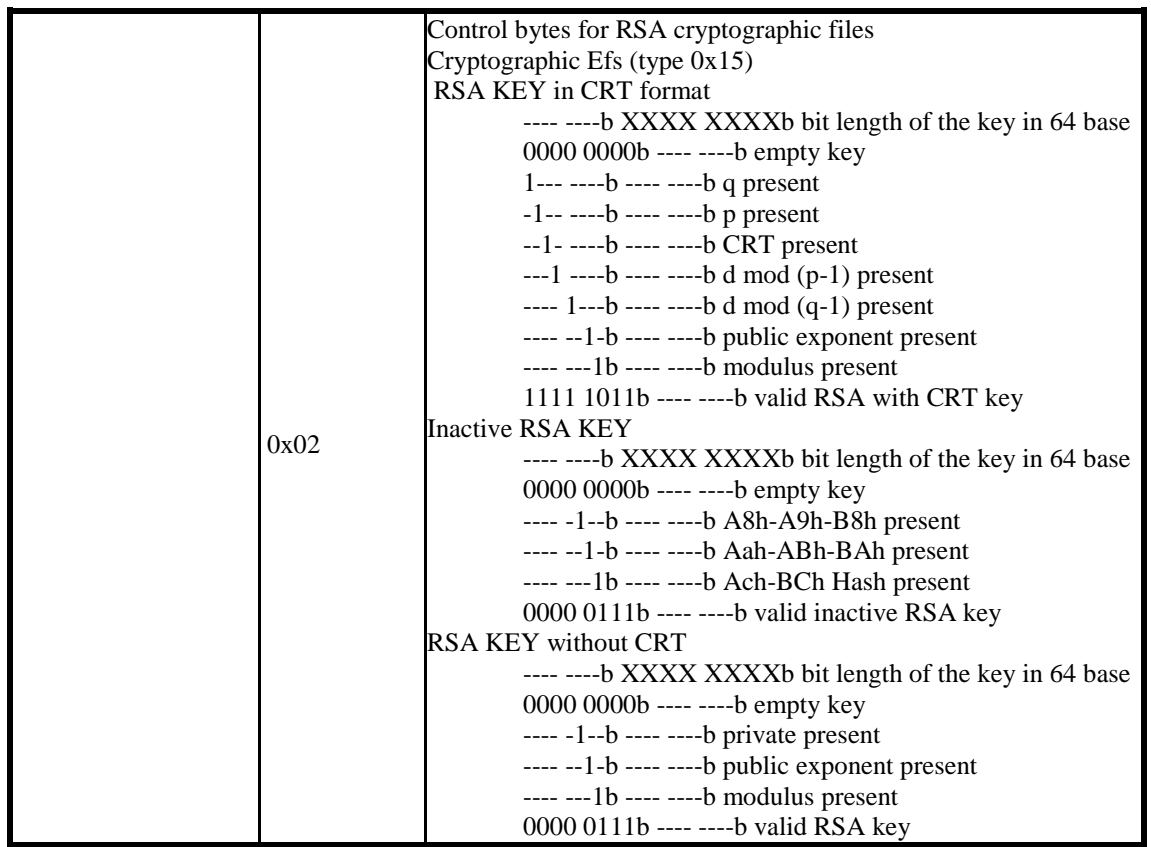

donde:

'-' significa que el valor no tiene significado en el contexto y

'X' significa cualquier valor.

# **Condiciones de estado**

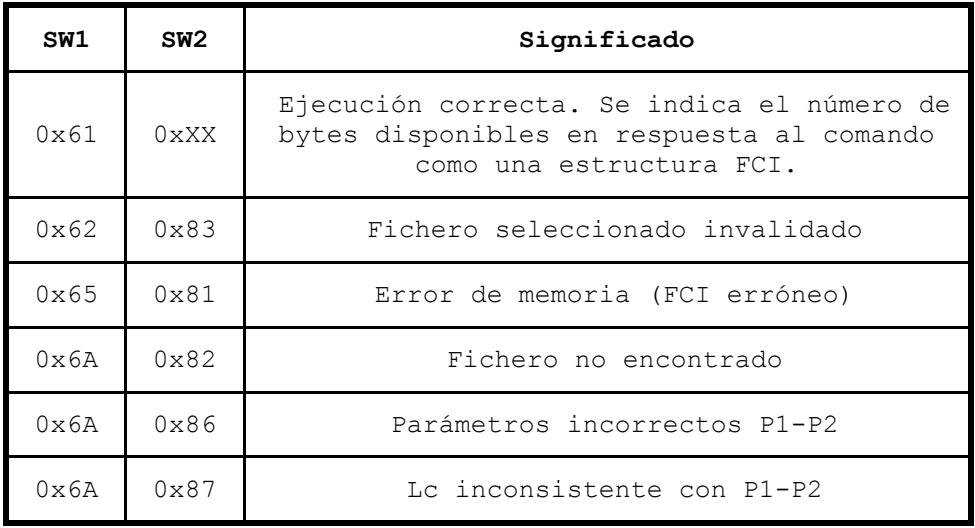

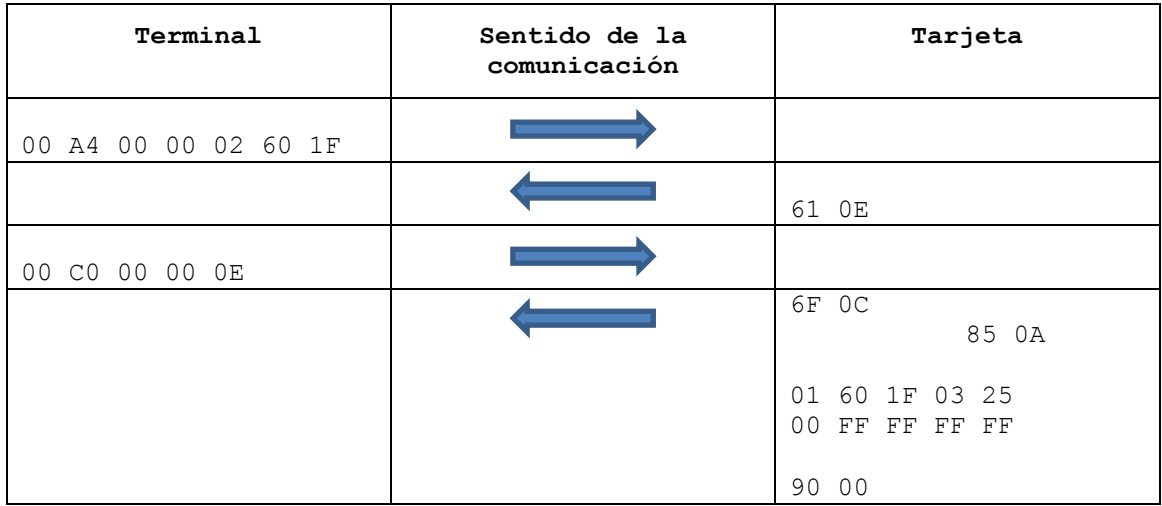

# **Ejemplo 1: Selección del fichero elemental Id: 60 1F**

# **Ejemplo 2: Selección por nombre del fichero dedicado PKCS-15**

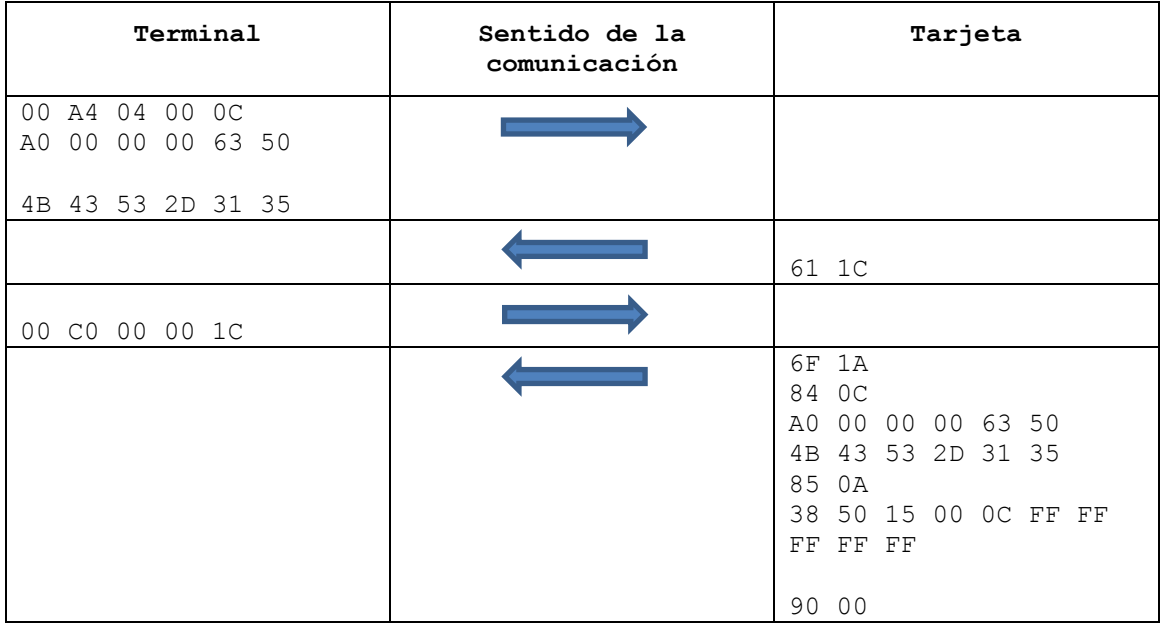

## **4.9 Comando Read Binary**

### **Definición del comando**

El comando "Read Binary" devuelve en su mensaje de respuesta el contenido (o parte) de un fichero elemental transparente.

## **Estructura del comando**

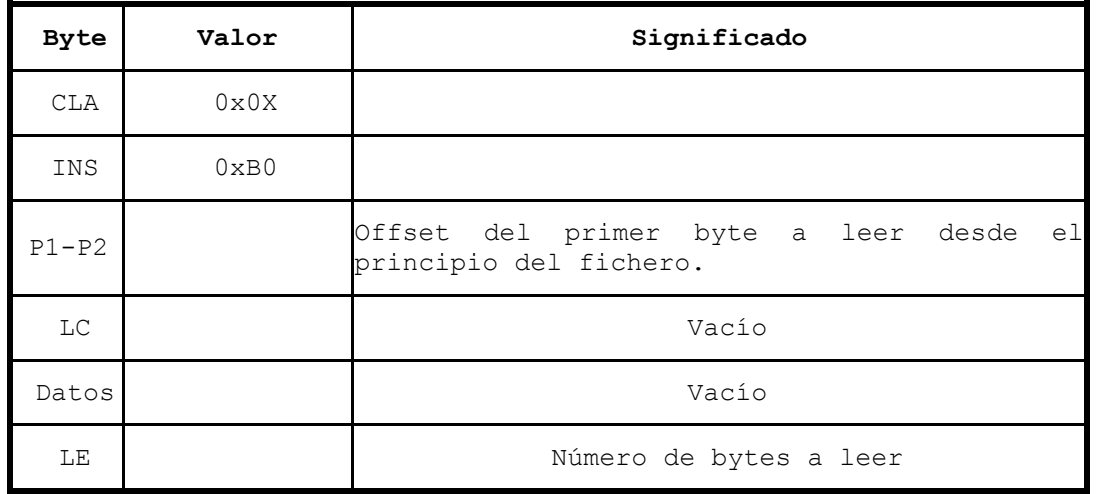

Si el campo Le=0, el número de bytes a leer es 256.

## **Mensaje de respuesta**

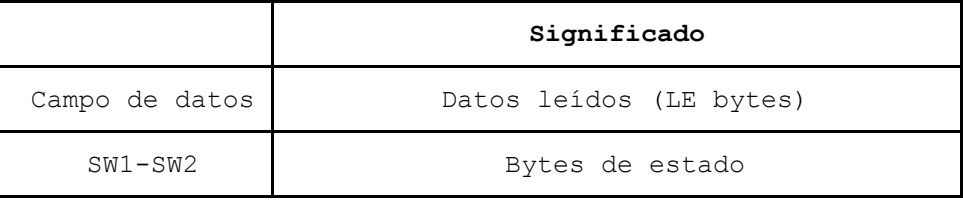

## **Condiciones de estado**

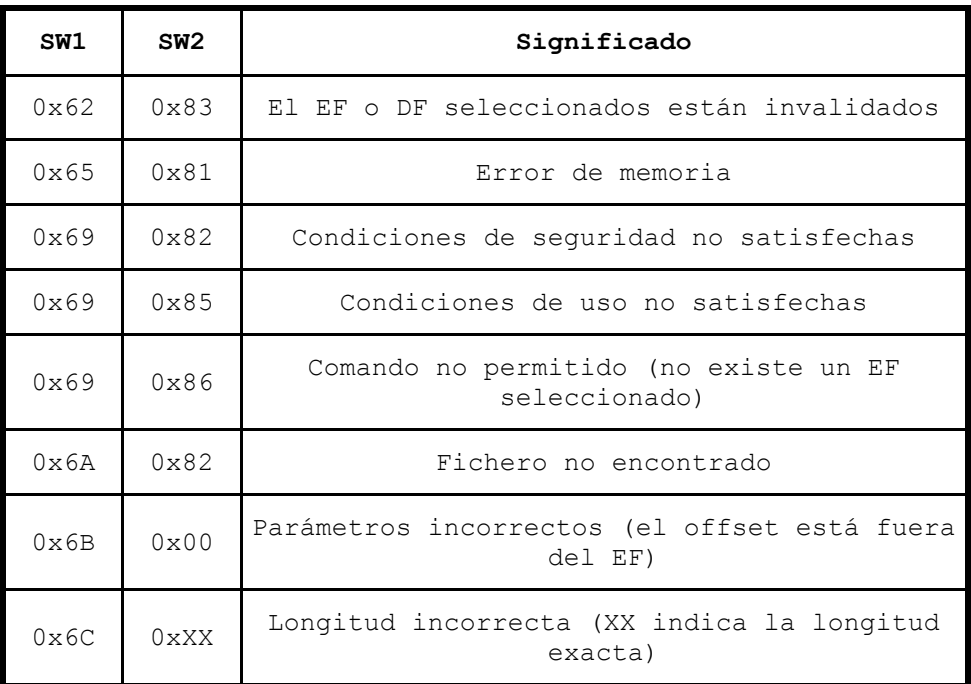

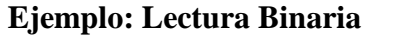

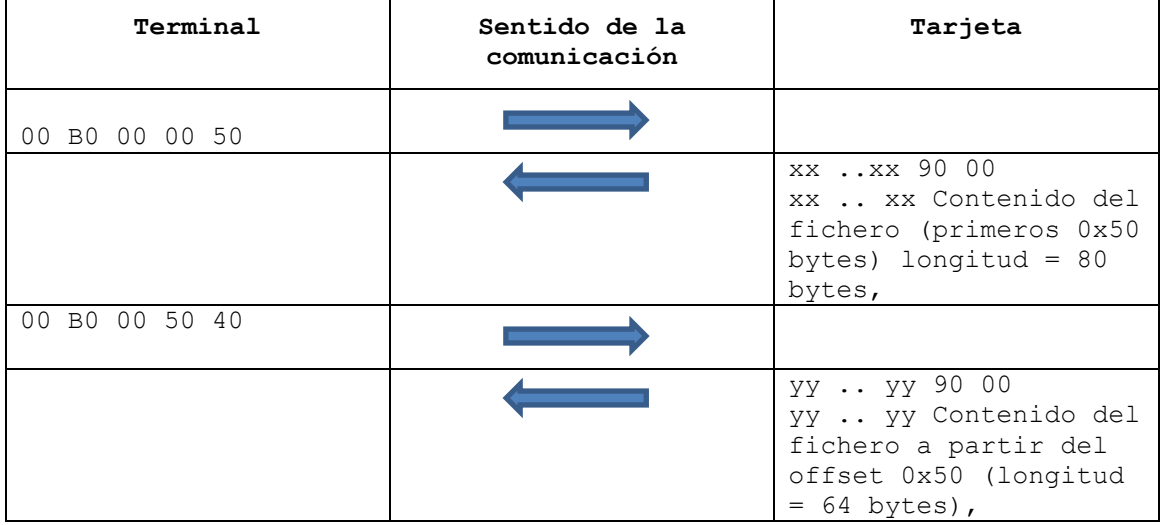

# **4.10 Comando Verify**

#### **Definición del comando**

El comando "Verify" permite realizar las siguientes funciones:

- Comparar en la tarjeta los datos de verificación de usuario enviados desde el dispositivo interfaz con los almacenados en la tarjeta. Esta operación se suele denominar verificación de PIN o CHV.
- Verificar si el documento cumple los parámetros indicados en los datos auxiliares, en el caso de que se haya establecido el canal seguro con un terminal autorizado para ello. Los datos que se pueden comprobar son la fecha de nacimiento del titular, y la fecha de caducidad del documento.

#### **Estructura del comando**

**A) Para verificación de PIN**

| Byte | Valor | Significado |
|------|-------|-------------|
| CLA  | 0x00  |             |
| INS  | 0x20  |             |

| P1             | 0x00 |                                     |
|----------------|------|-------------------------------------|
| P <sub>2</sub> | 0x00 | Datos de referencia (código CHV)    |
| LC             |      | Vacío o longitud del campo de datos |
| Data           |      | Vacío o datos de verificación       |
| LE             |      |                                     |

**Estructura del comando para verificación de datos auxiliares (fecha nacimiento / caducidad)** 

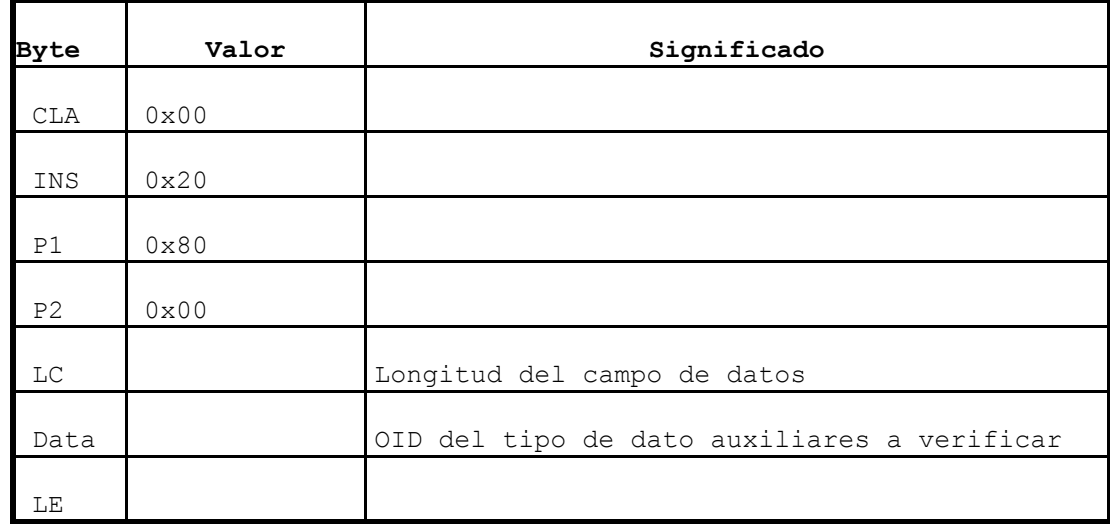

Los identificadores de objeto OID utilizados para los datos auxiliares siguen el esquema definido en [ASM].

- bsi-de OBJECT IDENTIFIER  $::= \{$  itu-t(0) identified-organization(4) etsi(0) reserved(127) etsi-identified-organization(0) 7 }
- id-AuxiliaryData OBJECT IDENTIFIER  $::= \{ \text{ bsi-de applications}(3) \text{ mrtd}(1) \text{ 4} \}$
- id-DateOfExpiry OBJECT IDENTIFIER ::= {id-AuxiliaryData 2}
- id-DateOfBirth OBJECT IDENTIFIER ::= {id-AuxiliaryData 1}

Los posibles valores del campo de datos son:

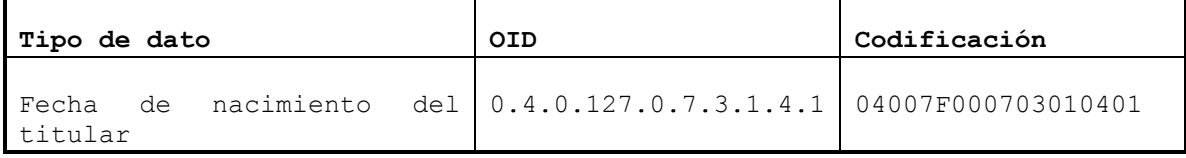

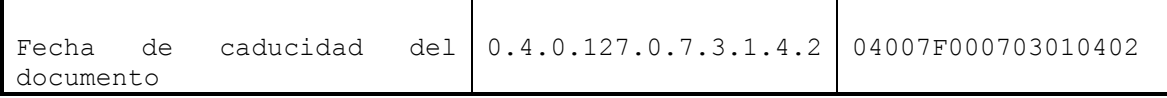

# **Mensaje de respuesta**

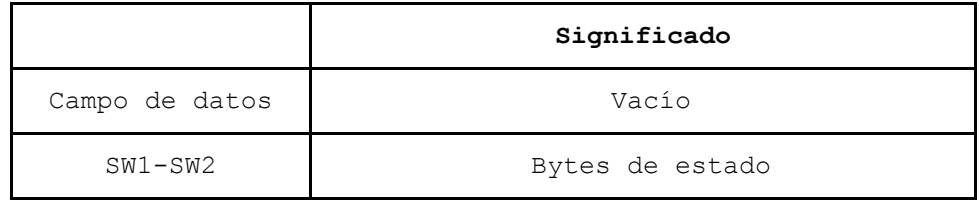

# **Condiciones de estado**

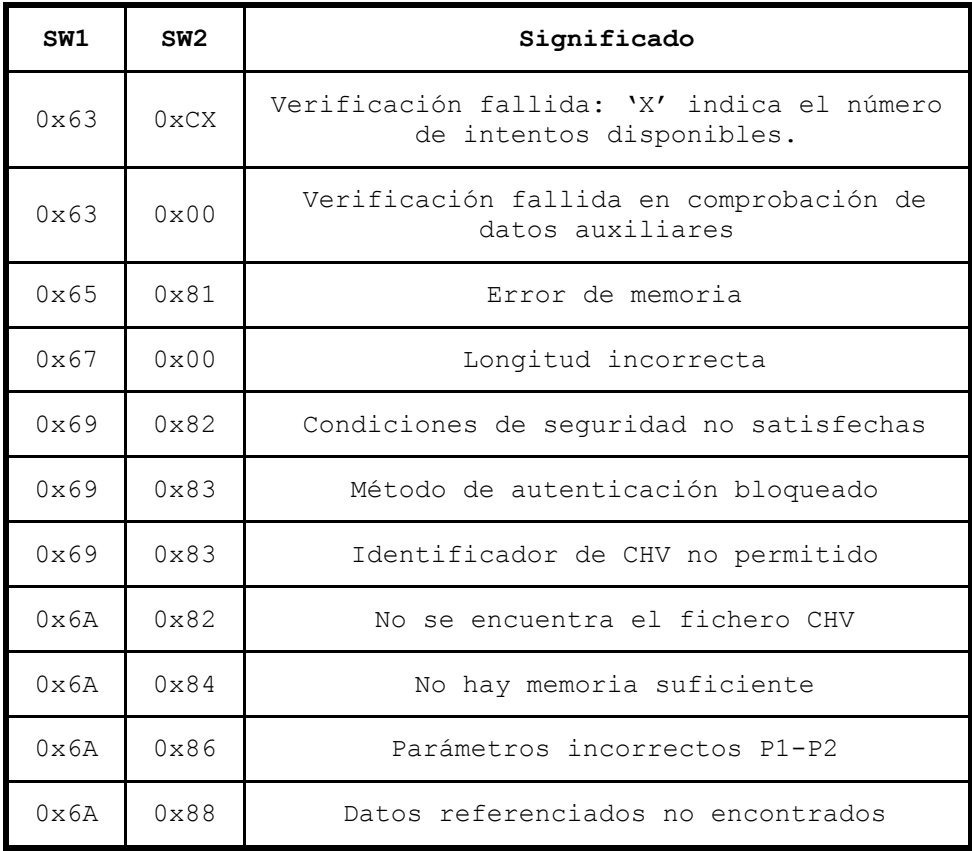

# **Ejemplo: Presentación de PIN**

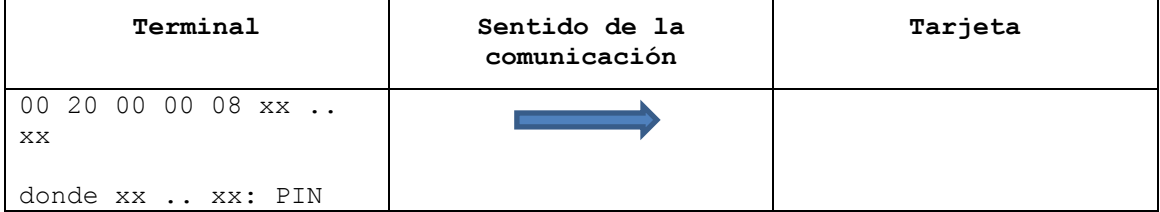

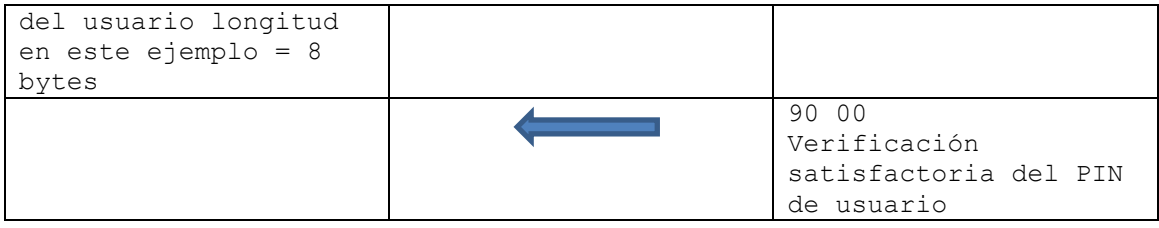

# <span id="page-44-0"></span>**5 Establecimiento de canal seguro sin contactos**

# **5.1 Introducción**

Las especificaciones de ICAO, Supplemental Access Control for MRTD [SAC], describen un mecanismo de control de acceso basado en PACE (Password Authenticated Connection Establishment). PACE establece un canal securizado para el intercambio de mensajes securizados entre el terminal y el documento MRTD.

CEN Identification card systems – European Citizen Card [CEN-15480] y BSI Advanced Security Mechanism for MRTD – EAC [BSI-03110], indican la necesidad de establecer un canal securizado basado en el algoritmo PACE para poder acceder a la información contenida en un documento a través de la interfaz sin contactos. Esto protege que, a través de la interfaz sin contactos, se pueda acceder a información del documento sin el consentimiento del portador de la tarjeta.

PACE proporciona un mecanismo para generar claves de sesión fuertes independientemente de la fortaleza de la contraseña. La contraseña o información inicial puede tener una entropía baja (por ej. 6 caracteres son suficientes).

Los datos de la contraseña se pueden obtener, bien a partir de la información MRZ, accesible visualmente desde el documento; o bien a partir de un número CAN (Card Access Number) conocido por el portador del documento (información secreta) o que puede estar impreso en el documento y ser accesible visualmente.

En el caso del DNIe, al ser una tarjeta de interfaz dual, si deseamos establecer una comunicación mediante el interfaz sin contactos, tendremos que establecer un canal seguro a través de este interfaz, previo al establecimiento del canal seguro descrito en el apartado [6](#page-56-0) [Establecimiento de canal seguro.](#page-56-0)

# **5.2 Lectura del fichero Card Access**

El terminal debe leer el fichero Card Access (File Id: 0x011C) de libre lectura para determinar los parámetros de los algoritmos soportados por la tarjeta o MRTD. El terminal puede utilizar cualquiera de los algoritmos y parámetros soportados.

A continuación se muestra la secuencia para la lectura del fichero Card Access para el documento DNIe.

 Selección del fichero Card Access. 00 A4 00 00 02 01 1C **->** 6F 0C 85 0A 01 01 1C 00 72 00 FF FF FF FF 90 00 Interpretación del FCI: 6F //Tag de FCI, File Control Information template 0C // Long de FCI, 12 bytes

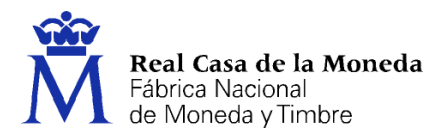

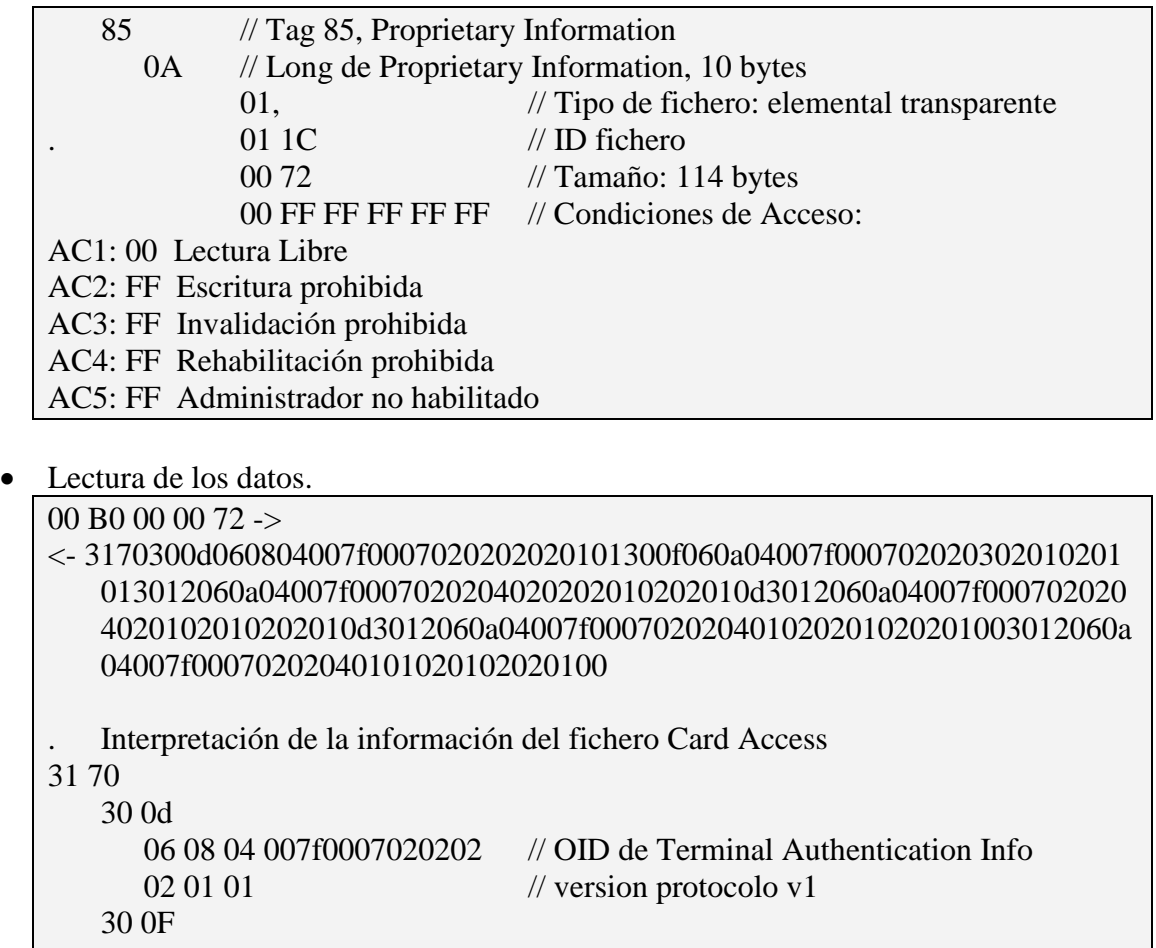

```
06 0a 04007f00070202030201 // OID de Chip Authentication Info id-CA-
ECDH-3DES-CBC-CBC
  02\ 01\ 01 // version protocolo v1
30 12 
  06 0a 04007f00070202040202 // OID de id-PACE-ECDH-GM-AES-
CBC-CMAC-128 
  02\ 01\ 02 // version protocolo PACE v2
  02 01 0d // param id: Brainpool256r1
```
3012 06 0a 04007f00070202040201 // OID de id-PACE-ECDH-GM-3DES-CBC-CBC  $02\ 01\ 02$  // version protocolo PACE v2 02 01 0d // param id: Brainpool256r1 30 12 06 0a 04007f00070202040102 // OID de id-PACE-DH-GM-AES-CBC-CMAC-128  $02\ 01\ 02$  // version protocolo PACE v2 02 01 00  $\frac{1}{2}$  param id. MODP1024Group160 30 12 06 0a 04007f00070202040101 // OID de id-PACE-DH-GM-3DES-CBC-CBC

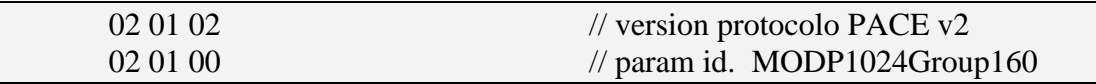

 Se debe elegir uno de los algoritmos propuestos para PACE PACE-ECDH-GM-AES-CBC-CMAC-128 PACE-ECDH-GM-3DES-CBC-CBC OID de id-PACE-DH-GM-AES-CBC-CMAC-128 OID de id-PACE-DH-GM-3DES-CBC-CBC

# **5.3 Establecimiento de un canal PACE con el algoritmo PACE-ECDH-GM-AES-CBC-CMAC-128 y utilizando como contraseña el número CAN (Impreso en el DNIe)**

## **5.3.1 Reiniciar la tarjeta**

En este primer paso, reiniciamos la tarjeta para que la tarjeta pierda cualquier estado previo.

```
Dato inicial:
CAN: 313233343536 (ASCII)
```
## **5.3.2 Selección del algoritmo para PACE**

Para ello utilizamos el comando 'MSE Set':

```
\rightarrow 0022c1a412800a04007f0007020204020283010284010d
\leftarrow 9000
Datos del comando
80 0a 04007f00070202040202 // OID PACE-ECDH-GM-AES-
CBC-CMAC-128
83 01 02 // Password: CAN
84 01 0d // param id: Brainpool256r1
```
## **5.3.3 Primer comando General Authenticate**

Empezamos el protocolo PACE con el primer comando General Authenticate, que nos devolverá cifrado el número aleatorio que se empleará en los cálculos:

```
\rightarrow 10860000027C00
 7c12801039e979ea2c87254d98861b09345223b49000
```
Para descifrar la respuesta, tenemos que calcular la clave, que deriva del CAN:

```
// calcular sk = SHA-1 ( CAN || 00000003 );
SHA-1(31323334353600000003)
La clave son los 16 bytes MSB del hash
?sk->591468cda83d65219cccb8560233600f
```
Y desciframos el dato devuelto por la tarjeta:

```
?nonce = 39e979ea2c87254d98861b09345223b4
?secret = AES Dec(?nonce, ?sk);
?secret->10ea7515cf362555ab77b7dce0384e89
```
## **5.3.4 Segundo comando General Authenticate**

En este paso se establece un intercambio de clave Diffie Hellman. Para ello tanto la tarjeta como el terminal generan una clave efímera ECC con los parámetros de la curva brainpoolP256r1:

```
Clave IFD_DH1:
pukIFDDH1->
  936a1f95b40e4af3a2b2ef44f23109508c7f7781ef05c8f2f880d
  e42fab9fba01d17d9ef4173b6c1e623019f6fd8080bc9df0f71bc
  e18d46b700d05e648910ec
```
Se envía el comando General Authenticate con la clave pública generada por el terminal, y se recupera la generada por la tarjeta:

```
Se formatea el dato
?data = '7C43814104'.?pukIFDDH1
\rightarrow10860000457c43814104936a1f95b40e4af3a2b2ef44f23109508c7
  f7781ef05c8f2f880de42fab9fba01d17d9ef4173b6c1e623019f
  6fd8080bc9df0f71bce18d46b700d05e648910ec
\xi7c43824104644487064b4b2121d8c7e22b278b19143351e0a74a99e
  98fc760ad0ac900bc27883e8ea2efcbf302dc7d6acf5d6adcd464
  bd1885e6e64ff945e1e8b8846199f79000
```
Con la clave pública de la tarjeta y la privada del terminal se cálcula el secreto 'H':

```
pukICCDH1->
  644487064b4b2121d8c7e22b278b19143351e0a74a99e98fc760a
  d0ac900bc27883e8ea2efcbf302dc7d6acf5d6adcd464bd1885e6
  e64ff945e1e8b8846199f7
// calcular blinding point H = PrkIFDDH1 * PukICCDH1
?h = ecdh (?eckey1, ?ephKey); // ECDH
```

```
?h-> 
  2d18f75c94bf3d81b56560cc93bccfe456c725e42101679a11dae
  9dddfa02c7f7e108643a8bd98529773e5feb8b0a2d06a8e2ee830
  906a9f90ee7f5e478ad05f
```
Y se calcula un nuevo punto base con el secreto H y el secreto recuperado en el primer comando:

```
// calcular nuevo punto G' = nonce * G + HG' - \gta5233a384aea5cb5bcb9314d4a6a9a4c05f9db6e96a48a6d3f8a8
  7b3c34fc9d16f3ad69c132c12b6ddcc8cdba4ea776c7235ca31f0
  22e61703547e71e75f854a
```
## **5.3.5 Tercer comando General Authenticate**

Con el nuevo punto base G' se calcula un nuevo par de claves efímeras, y se establece un nuevo intercambio de clave Diffie Hellman.

```
Clave IFD_DH2:
pukIFDDH2->
  9b2b28fff0b25686488272fdd82ae2d04122447b9126857e3d755
  184879273b69b223aa681b3c12f7044b774638fbb74d5791745d9
  5d2e2d3cf688d7431076f4
```
Se envía el comando General Authenticate con la clave pública generada, y se recupera la generada por la tarjeta:

```
Se formatea el dato
?data = '7C43834104'.?pukIFDDH2
10860000457c438341049b2b28fff0b25686488272fdd82ae2d0412
  2447b9126857e3d755184879273b69b223aa681b3c12f7044b774
  638fbb74d5791745d95d2e2d3cf688d7431076f4
7c4384410470548e23a5fa339bfffbc87f2e6ded13dcbe9f41e3f74
  671f2a72edbff32278c1a73b761649a0a9ed49ef3d32c59ea38b3
  111992fe24c34d27c8061ba475f1549000
```
Con la clave pública de la tarjeta y la privada del terminal se calcula el secreto k, a partir del cual se generan las claves de sesión del canal:

```
pukICCDH2->
  70548e23a5fa339bfffbc87f2e6ded13dcbe9f41e3f74671f2a72
  edbff32278c1a73b761649a0a9ed49ef3d32c59ea38b3111992fe
  24c34d27c8061ba475f154
// calcular k = PrkIFDDH2 * PukICCDH2
```
 $?k = ecdh$  ( $?eckey1$ ,  $?ephKey$ ); // ECDH  $?k->$ 9645a8f7d0b7415e815db8d3e38d1812a011fcd3ec8a903b1860a bdea44dffee

#### **5.3.6 Cuarto comando General Authenticate**

Se validan las claves de sesión generadas en el paso anterior, por medio de un MAC que calcula el terminal y comprueba la tarjeta, la cual devolverá un segundo MAC.

```
// Calculo de las claves de sesión:
?kenc =sha1(?k.'00000001')
?kenc->a7e50cd7d5516612b8ab5de319ff5d2c //16MSB bytes
?kmac = sha1(?k.'00000002')
?kmac->89fc6e0275d78a6c8e5a91f9647b0ba7 //16MSB bytes
```
Se calcula el Mac del terminal:

```
// ?data = '7f494F06'. ?oid. '864104'.PukICCDH2;
?data-> 
  7f494f060a04007f0007020204020286410470548e23a5fa339bf
  ffbc87f2e6ded13dcbe9f41e3f74671f2a72edbff32278c1a73b7
  61649a0a9ed49ef3d32c59ea38b3111992fe24c34d27c8061ba47
  5f154
// cálculo del Mac. AES CMAC-mode
?mac = AESmac(?data, ?kmac);?mac->9c6ae86388c52d8b
```
Se envía el comando General Authenticate y se recupera el MAC devuelto por la tarjeta. El canal PACE está establecido. Se inicializa el contador de secuencia a ceros:

```
?data = '7C0A8508'. ?mac;
?data->7c0a85089c6ae86388c52d8b
->008600000c7c0a85089c6ae86388c52d8b
<--7c0a86085cafb173266bba259000
```
Comprobamos el MAC devuelto por la tarjeta:

```
// ?data = '7f494F06'. ?oid. '864104'.PukIFDDH2;
```

```
?data-> 
  7f494f060a04007f000702020402028641049b2b28fff0b256864
  88272fdd82ae2d04122447b9126857e3d755184879273b69b223a
  a681b3c12f7044b774638fbb74d5791745d95d2e2d3cf688d7431
  076f4
// cálculo del Mac. AES CMAC-mode
?mac = AESmac(?data, ?kmac);?mac->5cafb173266bba25
```
Ya tenemos el canal PACE establecido:

// CANAL SEGURO ESTABLECIDO -->Secure Channel Keys (AES) -->kenc=a7e50cd7d5516612b8ab5de319ff5d2c -->kmac=89fc6e0275d78a6c8e5a91f9647b0ba7 -->ssc=00000000000000000000000000000000 -->macLen=8

# **5.4 Establecimiento de un canal PACE con el algoritmo PACE-DH-GM-AES-CBC-CMAC-128 y utilizando como contraseña el MRZ**

#### **5.4.1 Reiniciar la tarjeta**

En este primer paso, reiniciamos la tarjeta para que la tarjeta pierda cualquier estado previo.

```
Dato inicial:
?MRZ ='P<UTOMUESTRA<MUESTRA<<CARMEN<<<<<<<<<<<<<<<<1234567897U
TO7006207F1806209AA000000<<<<<<02'
```
#### **5.4.2 Selección del algoritmo para PACE**

Para ello utilizamos el comando 'MSE Set':

```
→ 0022c1a412800A04007F00070202040102830101840100
\leftarrow 9000
Datos del comando
80 0a 04007f00070202040102 // OID PACE-DH-GM-AES-CBC-
CMAC-128
83 01 01 // Password: MRZ
```
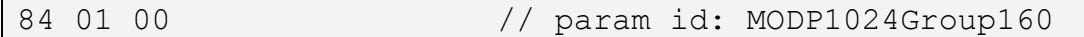

#### **5.4.3 Primer comando General Authenticate**

Empezamos el protocolo PACE con el primer comando General Authenticate, que nos devolverá cifrado el número aleatorio que se empleará en los cálculos:

```
\rightarrow 10860000027C00
 7c1280108ba21f870eb3d31ca501ab5e91ed947b9000
```
Para descifrar la respuesta, tenemos que calcular la clave, que deriva del MRZ:

```
// Datos necesarios del MRZ
- Doc Number + Check digit: '1234567897'
- Date of Birth + Check digit: '7006207'
- Expiration Date + Check digit: '1806209'
MRZData = 3132333435363738393737303036323037
31383036323039
calcular sk = SHA-1(MRZData || 00000003);
La clave son los 16 bytes MSB del hash
?sk->2e0998ac58c9c1273da90acc834230a8
```
Y desciframos el dato devuelto por la tarjeta:

```
?nonce = 8ba21f870eb3d31ca501ab5e91ed947b
?secret = AES Dec(?nonce, ?sk);
?secret->c65bb3dd6f8930190afb7f5ba1f01b96
```
### **5.4.4 Segundo comando General Authenticate**

En este paso se establece un intercambio de clave Diffie Hellman. Para ello tanto la tarjeta como el terminal generan una clave efímera DH con los parámetros MODP1024Group160:

```
Clave IFD_DH1:
prKIFDDH1-->
  8a7c676ca1d9aaba48f8854585a721e76645a5f34bd8659de3097
  733b301fbf18141a245b91190fcab36c547cf2feae796ea3f2e6d
  9c78c60fc65c8d7de8c05fc82836b5f7d1a26a1993928b8e173a0
  d
pukIFDDH1--> 
  84da6f519b938682d1dab1c91935468af1e9f8f7613836075b5b7
  995a2f5dee618d11b41c5088a31f650c1faf2084e60f179ea2ba2
```

```
838277f1db5460c971aada74ccb002c7c255eba0a500f05a98680
6c26b3566e25ea04ddbf507aa107f4f212fea92fb7ad6eae1f2a9
992d36093b85a38716d636fc37e0fb77c4bebb34248a
```
Se envía el comando General Authenticate con la clave pública generada por el terminal, y se recupera la generada por la tarjeta:

```
Se formatea el dato
?data = ' 7c8183818180'.?pukIFDDH1
10860000867c818381818084da6f519b938682d1dab1c91935468af
  1e9f8f7613836075b5b7995a2f5dee618d11b41c5088a31f650c1
  faf2084e60f179ea2ba2838277f1db5460c971aada74ccb002c7c
  255eba0a500f05a986806c26b3566e25ea04ddbf507aa107f4f21
  2fea92fb7ad6eae1f2a9992d36093b85a38716d636fc37e0fb77c
  4bebb34248a
\xi7c818382818021efc7ad4e98bdf529cdad2766bfff317b2da6f4546
  6b2c98f8bad1ac713a99581f77916f1c87d99f4154fcec7366cc9
  1c12cabb37f91431f386fdcb0939fa7bf3208d2de5bcfe2691647
  8a0a68e61c64fff62acd78f66f299b5cd1a5a76330f7d7ddb18fd
  8d126b69dec63e8feaa9786317a9ab45cd80fa54f2bb7ee599358
  49000
```
Con la clave pública de la tarjeta y la privada del terminal se calcula el secreto 'H':

```
pukICCDH1->
  21efc7ad4e98bdf529cdad2766bfff317b2da6f45466b2c98f8ba
  d1ac713a99581f77916f1c87d99f4154fcec7366cc91c12cabb37
  f91431f386fdcb0939fa7bf3208d2de5bcfe26916478a0a68e61c
  64fff62acd78f66f299b5cd1a5a76330f7d7ddb18fd8d126b69de
  c63e8feaa9786317a9ab45cd80fa54f2bb7ee5993584
// calcular blinding point H = H = pukICCDH1^ prKIFDDH1 
  mod p
?h-> 
  aed0c804765d725991da3b865f1f070f0904950a9b99cfda22adb
  67a906df0af1cbe5c67617bb6a1484fe03482be5f790af8351939
  43f4a19f71c5797a5cfd4c9f4d3d42ebc5040e2caae166d19eed9
  46b9bb63b9643c8d4cebd5d9612212376bb35d15672c2047c3c32
  e720d140410814ba54ad10980b5366afc6063cea463c
```
Y se calcula un nuevo generador con el secreto H y el secreto recuperado en el primer comando:

```
// calcular nuevo generador q' = q^{\wedge}nonce * H
G' - \gt27d223f7c6cc75e200072f05918336f4f9f4a8923018983ac05f7
  90e76423ce41fb92c2afe01c7fbaf43bd5a403b494d952353be75
  7510ca4cab460e491aec47f8157f343410ee09efed3767184e164
```
4763402c8f5f413e94d98647cd0ca436096c934a115a60f7e03aa d903bfd58a1cbcd46004250b9d8a6dd3e10a2b7ab79f

### **5.4.5 Tercer comando General Authenticate**

Con el nuevo generador g' se calcula un nuevo par de claves efímeras, y se establece un nuevo intercambio de clave Diffie Hellman.

```
Clave IFD_DH2:
prKIFDDH1-->
fe27a5b23c3b622aeb8dd7e4b77e301d6ab5470ab91139afd7670f48
  4a06f6e5652c9a4c0b56c24b53f4462302786b9d7f66a5940896d
  b08bb870986a86cf856f5ab4a99d7a690db0ec5abd7f9a382a7
pukIFDDH2-->
  5ba2de272a6a6cdd9a199c8111de5b2cecfa0c678c77fe0a26cda
  8c850c8707793f5e544e7c0f7bc92807489d7c34816e194afc646
  6729c89a68441b7e8b8d3e66964deb7bb02cd35a749435c1985a1
  9d40b997e08be23b91209376641084b00b60a13ece004c0381dba
  3e72e20fda6c80f9af1f018fc80934aab4b7f91f306b
```
Se envía el comando General Authenticate con la clave pública generada, y se recupera la generada por la tarjeta:

```
Se formatea el dato
?data = '7C8183838180'.?pukIFDDH2
\rightarrow10860000867c81838381805ba2de272a6a6cdd9a199c8111de5b2ce
  cfa0c678c77fe0a26cda8c850c8707793f5e544e7c0f7bc928074
  89d7c34816e194afc6466729c89a68441b7e8b8d3e66964deb7bb
  02cd35a749435c1985a19d40b997e08be23b91209376641084b00
  b60a13ece004c0381dba3e72e20fda6c80f9af1f018fc80934aab
  4b7f91f306b
7c818384818028db279f2e0014980bcfa98ab5fb5839c74b72a78d0
  7cc7507bb50c4bd0ad751004220fcd7ed22a9d25bd268289aba98
  dfc5548c207e724d24ceb31eefef060202d98c5be3498c4be8cc9
  21090bfd3e46b110cf4c9282bbf7c2ed9a5d54826e6a1ccdbfa82
  9e0dea1a7a603a797234f7347d9524f9c220c6dae320a41d1076a
  a9000
```
Con la clave pública de la tarjeta y la privada del terminal se calcula el secreto k, a partir del cual se generan las claves de sesión del canal:

```
pukICCDH2->
  28db279f2e0014980bcfa98ab5fb5839c74b72a78d07cc7507bb5
  0c4bd0ad751004220fcd7ed22a9d25bd268289aba98dfc5548c20
  7e724d24ceb31eefef060202d98c5be3498c4be8cc921090bfd3e
```

```
46b110cf4c9282bbf7c2ed9a5d54826e6a1ccdbfa829e0dea1a7a
  603a797234f7347d9524f9c220c6dae320a41d1076aa
// calcular k = \text{pukICCDH2} prkIFDDH2 mod p
?k->5ba47c4f97b6be2c2e79c01113523cbd1f08d5f7888b13dba3ee9
  350f6c23efd265d0db233456ef103e2970c1f0d586dc84ec51994
  78991ad011098c60c557a9edc3a6b128859e590c01419ec812349
  92f8e00b0d1830922e2e9baa9494781712bf9f29efdd0cc3b429d
  642bd949f0399dce982b67c8eb11c0820d0050b0f468
```
## **5.4.6 Cuarto comando General Authenticate**

Se validan las claves de sesión generadas en el paso anterior, por medio de un MAC que calcula el terminal y comprueba la tarjeta, la cual devolverá un segundo MAC.

```
// Calculo de las claves de sesión:
?kenc =sha1(?k.'00000001')
?kenc-> cd18c1d042b510dd198dcd81fe487d07 //16MSB bytes
?kmac = sha1(?k.'00000002')
?kmac-> 0112d0b3a8c3237406f9acbc19f08798 //16MSB bytes
```
Se calcula el Mac del terminal:

```
// ?data = '7f49818F06'. ?oid. '848180'.PukICCDH2;
?data->
  7f49818f060a04007f0007020204010284818028db279f2e00149
  80bcfa98ab5fb5839c74b72a78d07cc7507bb50c4bd0ad7510042
  20fcd7ed22a9d25bd268289aba98dfc5548c207e724d24ceb31ee
  fef060202d98c5be3498c4be8cc921090bfd3e46b110cf4c9282b
  bf7c2ed9a5d54826e6a1ccdbfa829e0dea1a7a603a797234f7347
  d9524f9c220c6dae320a41d1076aa
// cálculo del Mac. AES CMAC-mode
?mac = AESmac(?data, ?kmac);?mac-> 0457fad88c6c07dc
```
Se envía el comando General Authenticate y se recupera el MAC devuelto por la tarjeta. El canal PACE está establecido. Se inicializa el contador de secuencia a ceros:

```
?data = '7C0A8508'. ?mac;
?data->0457fad88c6c07dc
```

```
->008600000c7c0a85080457fad88c6c07dc
<--7c0a86084a8d8840257d922c9000
```
#### Comprobamos el MAC devuelto por la tarjeta:

```
// ?data = '7f49818F06'. ?oid. '848180'.PukIFDDH2;
?data-> 
  7f49818f060a04007f000702020401028481805ba2de272a6a6cd
  d9a199c8111de5b2cecfa0c678c77fe0a26cda8c850c8707793f5
  e544e7c0f7bc92807489d7c34816e194afc6466729c89a68441b7
  e8b8d3e66964deb7bb02cd35a749435c1985a19d40b997e08be23
  b91209376641084b00b60a13ece004c0381dba3e72e20fda6c80f
  9af1f018fc80934aab4b7f91f306b
// cálculo del Mac. AES CMAC-mode
?mac = AESmac(?data, ?kmac);?mac->4a8d8840257d922c
```
Ya tenemos el canal PACE establecido:

```
// CANAL SEGURO ESTABLECIDO
-->Secure Channel Keys (AES)
-->kenc=cd18c1d042b510dd198dcd81fe487d07
-->kmac=89fc6e0275d78a6c8e5a91f9647b0ba7
-->ssc=0112d0b3a8c3237406f9acbc19f08798
-->macLen=8
```
A partir de este momento, aunque trabajemos con el interfaz sin contactos, hay que establecer el canal seguro tal y como se indica en el apartado [6](#page-56-0) [Establecimiento de canal](#page-56-0)  [seguro.](#page-56-0)

# <span id="page-56-0"></span>**6 Establecimiento de canal seguro**

Para realizar el establecimiento de canales seguros se han de invocar las siguientes funciones:

- 1. Get Chip Info,
- 2. Select File (6020),
- 3. Get Response,
- 4. Read Binary (Lectura del certificado de autoridad intermedia para componente)
- 5. Select File (3F00),
- 6. Get Response,
- 7. Select File (601F),
- 8. Get Response,
- 9. Read Binary (Lectura del certificado de componente),
- 10. Manage Security Environment (Selección de la CA Raíz),
- 11. Perform Security Operation (Verificación del certificado autoverificable de la CA intermedia),
- 12. Manage Security Environment (Selección de clave en memoria y modo de uso),
- 13. Perform Security Operation (Verificación del certificado autoverificable del terminal),
- 14. Manage Security Environment (Selección de claves para autenticación),
- 15. Internal Authenticate,
- 16. Get Response,
- 17. Get Challenge,
- 18. External Authenticate.

Si trabajamos con el interfaz sin contactos, antes de realizar estos pasos, hay que establecer el canal seguro mediante el protocolo PACE tal y como se indica en el apartado [5](#page-44-0) [Establecimiento de canal seguro sin contactos.](#page-44-0)

# **7 Ejemplo de establecimiento de canal seguro <sup>1</sup> de usuario.**

# **7.1 Datos externos a la tarjeta**

Para establecer un canal seguro de usuario con una tarjeta DNIe se necesita utilizar los siguientes datos:

 Clave pública de la autoridad certificadora raíz de la jerarquía de los certificados de componente.

```
Módulo =
  EADEDA455332945039DAA404C8EBC4D3B7F5DC869283CDEA
  2F101E2AB54FB0D0B03D8F030DAF2458028288F54CE552F8
  FA57AB2FB103B112427E11131D1D27E10A5B500EAAE5D940
  301E30EB26C3E9066B257156ED639D70CCC090B863AFBB3B
  FED8C17BE7673034B9823E977ED657252927F9575B9FFF66
  91DB64F80B5E92CD
Exponente_público =
  010001
```
Certificado verificable por la tarjeta, de la autoridad certificadora intermedia.

```
C_CV_CA =
  7F2181CE5F37818062BA9D0F4B6C4759DB77A3FDB2CF94D8
    61AF274559E5C7A96A62597E1B325B3401B286BEE75786BB
    B216C5D2870108EBFECD85AD6995390A0B4C31EC2E50725E
    1133FAB18BB582757853E06DAB63DB84040B009ABDC40275
    72BD2CA7882E836FAA8EF22F89CBD005B205700E792CE90B
    1D915FD14EA7F905FBB7D719F2A71E675F383D2DE008ED47
   BDE7094C9CE2DB4C1E1994B22C3635CE299F25A9AF7387AC
   E63F1AF978E13524BCAF1AD27E567D1E7AE018C196D05F38
    972DF6CD0001000142086573524341600005
```
 Identificador de la anterior autoridad certificadora (campo CHR del certificado) **CHR =**

000000006573534449600006

<sup>&</sup>lt;sup>1</sup> Si empleamos el interfaz sin contactos, anteriormente a estos pasos hemos debido ejecutar la secuencia descrita en el apartado [5](#page-44-0) [Establecimiento de canal seguro sin contactos.](#page-44-0) 

 Certificado verificable por la tarjeta, del Terminal que va a establecer el canal de usuario.

 $C$   $CV$   $IFD =$  7F2181CD5F37818053FC116560421DF10E31EAC50B4C1ACF FBD79A2C33E518A074B4BA3E2DCA924988D0C333520B2379 C0F147C2223C8B92C5E035D98D207727E3E6383B8AF36237 CF8F1CAB978CA4A76AC321CEC5564E29E7492321126D9AA2 EC21BDF7B4C96087A6ACA2CA184AF60C90CBA86F94C0D52D 4D18F9D396FA66AFFC16160462E2F5B05F383CE7A8550A80 21C3443DE26904B29CDE69748C764C54E76A047D2F82A526 23A520CC802636C56C9D1BB2E5B8B72B5EC4B44858535B27 9F239B0001000142086573544341600005

Identificador del Terminal, incluido en el campo CHR del certificado.

```
CHR:
```
000000002000000000000001

Clave privada del Terminal asociada al certificado anterior.

#### Módulo:

```
Módulo:
    cafca9535ef31aff7500a41f5926ad9583e8615c9fae9874
    2e32b57b46d582ed4032ea77de64502aa1ccdc81a1b7a831
    586b0827bf7264f8b78fec847c5b7f860e64bf5210bef58d
    e7a8550a8021c3443de26904b29cde69748c764c54e76a04
    7d2f82a52623a520cc802636c56c9d1bb2e5b8b72b5ec4b4
    4858535b279f239b
Exponente_público:
   010001
Exponente_privado:
  18B44A3D155C61EBF4E3261C8BB157E36F63FE30E9AF2889
```
2B59E2ADEB18CC8C8BAD284B9165819CA4DEC94AA06B69BC E81706D1C1B668EB128695E5F7FEDE18A908A3011A646A48 1D3EA71D8A387D474609BD57A882B182E047DE80E04B4221 416BD39DFA1FAC0300641962ADB109E28CAF50061B68C9CA BD9B00313C0F46ED

# **7.2 Establecimiento de canal seguro de usuario**

### **7.2.1 Reiniciar la tarjeta**

En este primer paso, reiniciamos la tarjeta para que la tarjeta pierda cualquier estado previo.

#### **7.2.2 Petición del número de serie de la tarjeta:**

Para ello utilizamos el comando 'Read Chip Info':

```
\rightarrow 90b8000007
\leftarrow 0203cc950536219000
```
El número de serie de la tarjeta es: 0203cc95053621

## **7.2.3 Selección y lectura de los certificados de componente y de autoridad intermedia de componente:**

Empezamos seleccionado el fichero del certificado de la autoridad de certificación intermedia, que reside en el fichero 3F00/6020. Utilizamos los comandos 'Select File' y 'Get Response':

```
\rightarrow 00a40000026020
610e\rightarrow 00c000000e
```
 $660c850a016020042c00ffff80809000$ 

En la respuesta al comando de selección del fichero vemos que el tamaño del mismo es 0x042C bytes, así que lo leemos mediante varios comandos 'Read Binary':

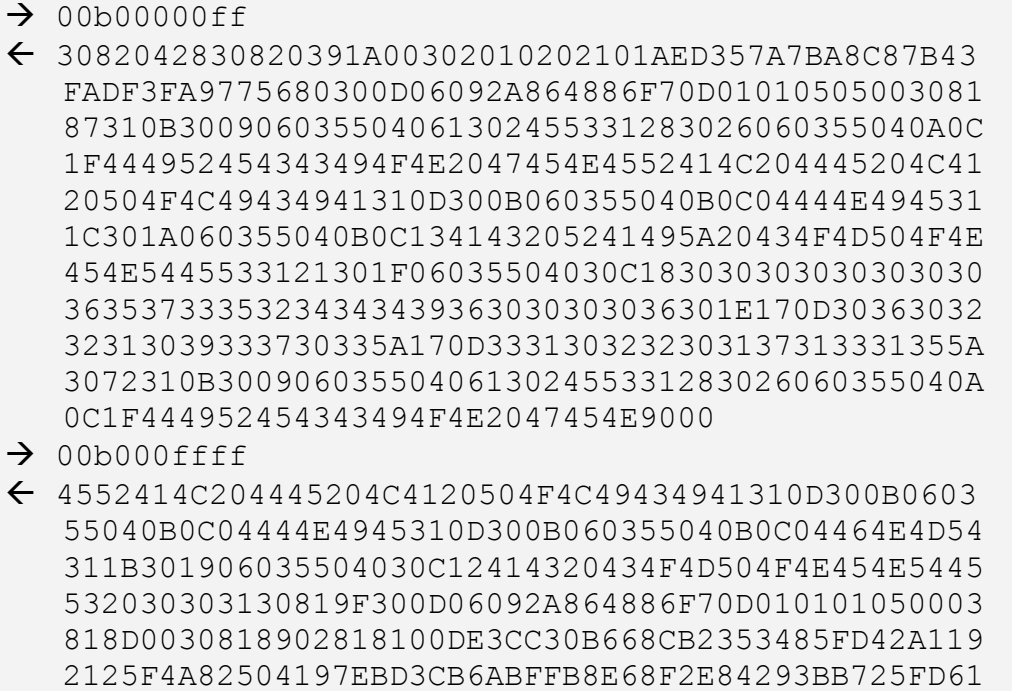

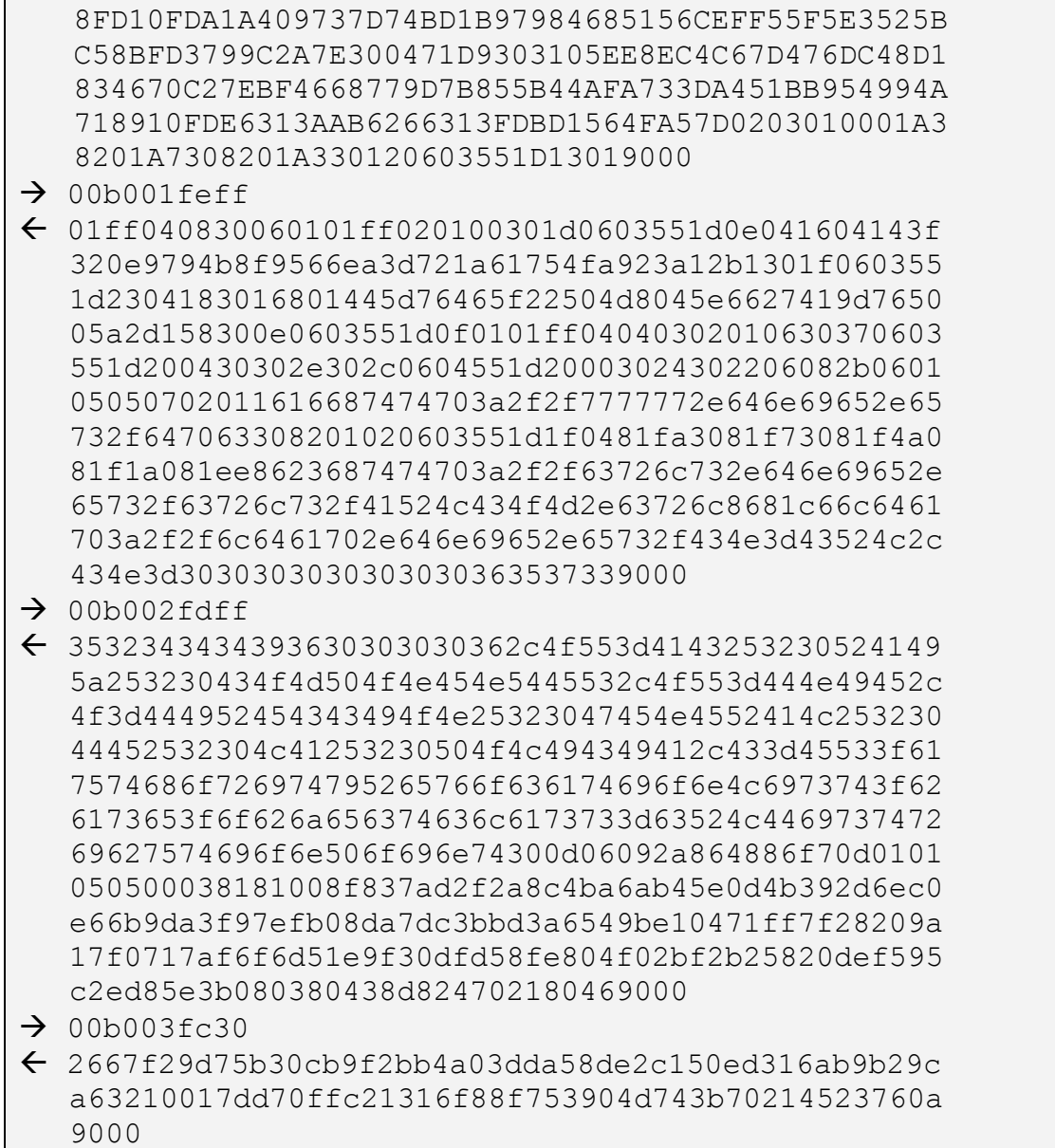

Realizamos la misma operación de selección y lectura con el certificado de componente ubicado en el fichero 3F00/601F:

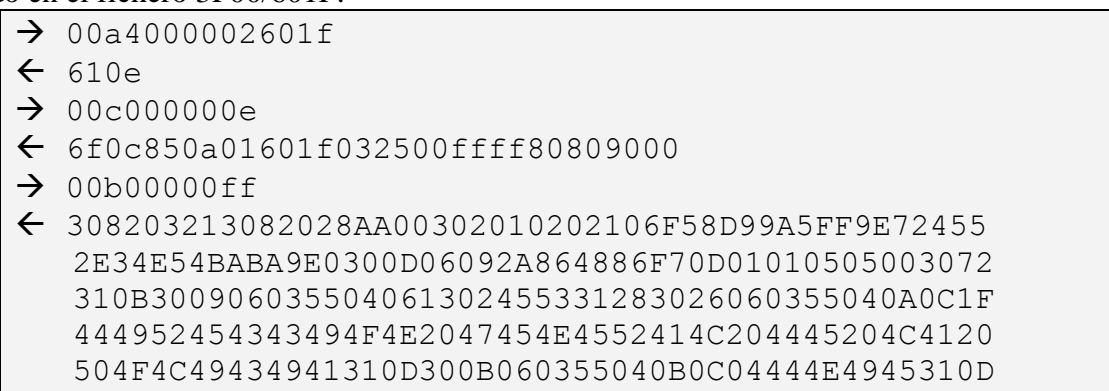

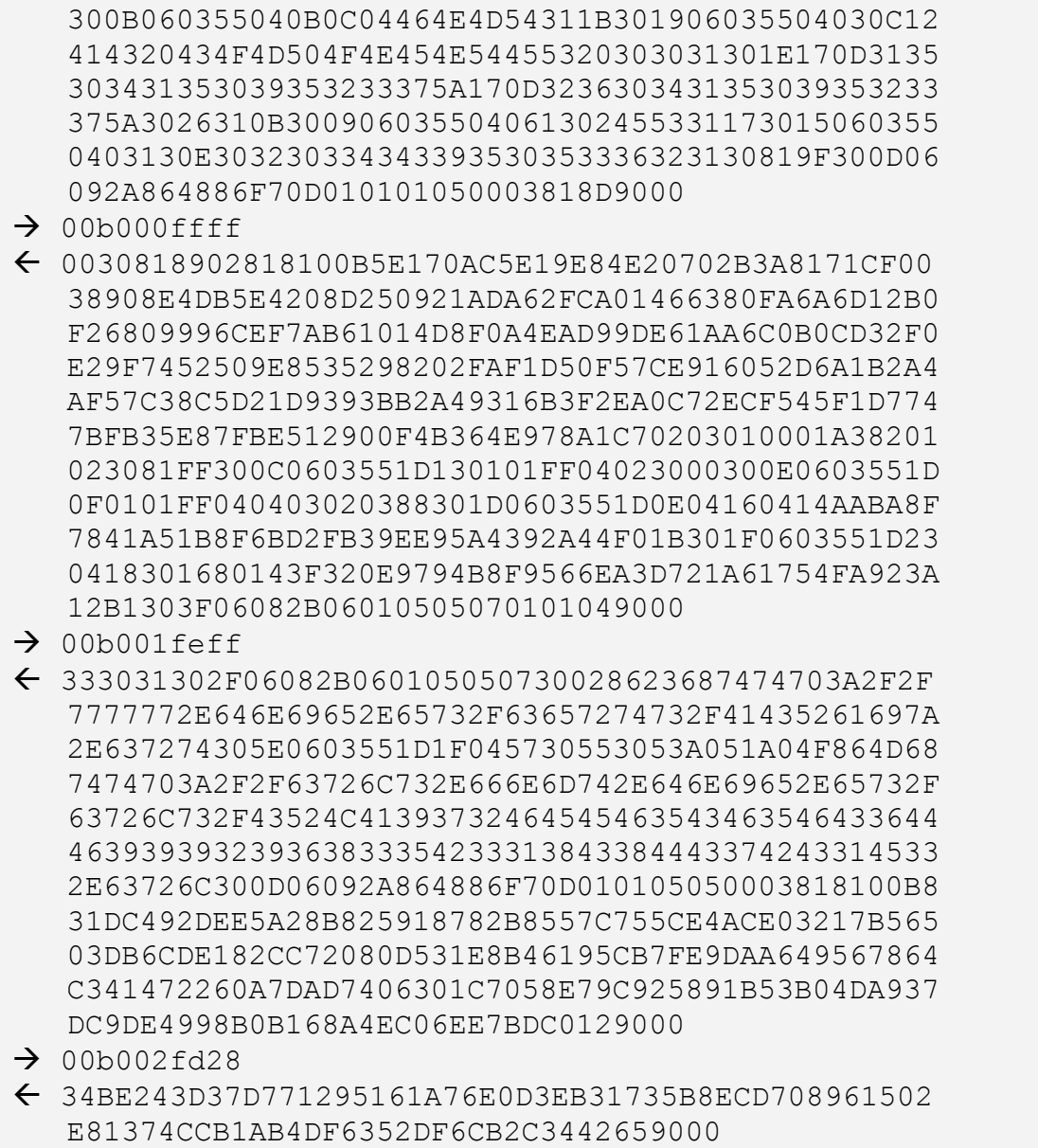

Una vez leídos ambos certificados se deberá verificar la cadena de certificación de componente utilizando la clave pública de la autoridad certificadora raíz.

Del certificado de componente, extraemos la clave pública de componente que luego tendremos que utilizar para completar las autentificaciones interna y externa.

```
Clave pública de ICC:
Módulo =
  B5E170AC5E19E84E20702B3A8171CF0038908E4DB5E4208D
    250921ADA62FCA01466380FA6A6D12B0F26809996CEF7AB6
    1014D8F0A4EAD99DE61AA6C0B0CD32F0E29F7452509E8535
    298202FAF1D50F57CE916052D6A1B2A4AF57C38C5D21D939
    3BB2A49316B3F2EA0C72ECF545F1D7747BFB35E87FBE5129
```
 00F4B364E978A1C7 **Exponente público =** 010001

### **7.2.4 Selección y carga de la cadena de certificados verificables en la tarjeta**

Seleccionamos en la tarjeta la clave pública de la autoridad certificadora raíz de la jerarquía de certificados verificables por la tarjeta. Para ello utilizamos el comando 'Manage Security Environment' utilizando la referencia del fichero donde reside la clave (020f):

```
\rightarrow 002281b6048302020f
\leftarrow 9000
```
Enviamos el certificado verificable por la tarjeta de la autoridad intermedia (**C\_CV\_CA**). Para ello utilizamos el comando 'Perform Security Operation':

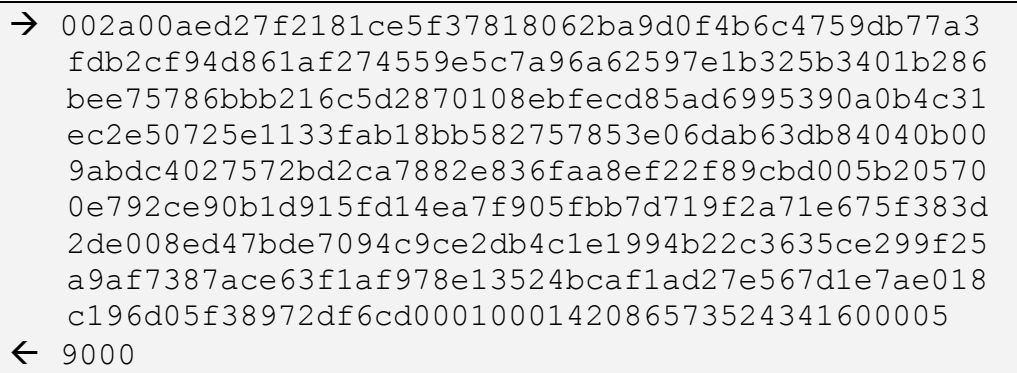

Al responder 9000, la tarjeta indica que el certificado ha sido correctamente verificado y que su clave pública ha quedado almacenada en memoria.

A continuación, seleccionamos la clave pública recién cargada con el comando 'Manage Security Environment' y utilizando la referencia del certificado anterior (**CHR**):

 $\rightarrow$  002281b60a83086573544341600005  $-9000$ 

Enviamos el certificado del Terminal con privilegios de canal de Usuario, verificable por la tarjeta (**C\_CV\_IFD\_User**), utilizando el comando 'Perform Security Operation':

 $\rightarrow$  002A00AED17F2181CD5F37818053FC116560421DF10E31EA C50B4C1ACFFBD79A2C33E518A074B4BA3E2DCA924988D0C3 33520B2379C0F147C2223C8B92C5E035D98D207727E3E638 3B8AF36237CF8F1CAB978CA4A76AC321CEC5564E29E74923 21126D9AA2EC21BDF7B4C96087A6ACA2CA184AF60C90CBA8 6F94C0D52D4D18F9D396FA66AFFC16160462E2F5B05F383C E7A8550A8021C3443DE26904B29CDE69748C764C54E76A04 7D2F82A52623A520CC802636C56C9D1BB2E5B8B72B5EC4B4 4858535B279F239B0001000142086573544341600005  $\leftarrow$  9000

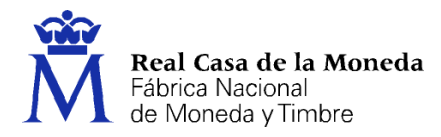

Este certificado de Terminal es el definido en [EN14890-1]. Los certificados con CPI=4 son utilizados para la cargar la clave pública de un terminal, que será utilizada a continuación en un proceso de autenticación. Su formato, una vez recuperado con el uso de la clave de la CA\_intermedia, es el siguiente:

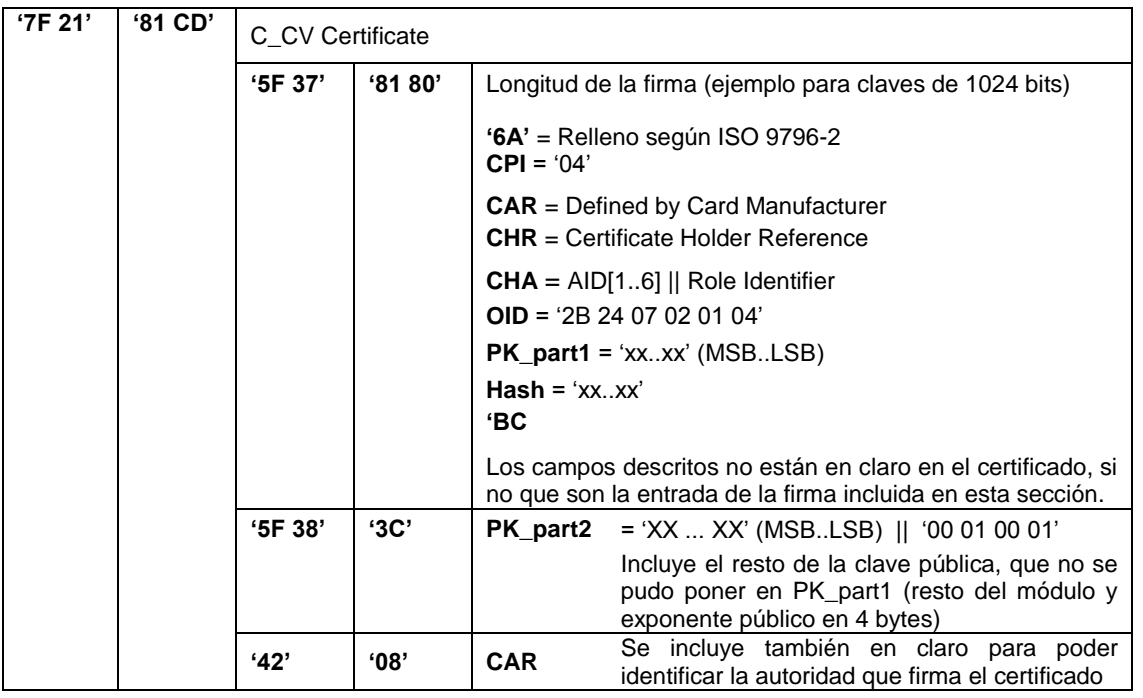

La codificación de los campos es la siguiente:

**CPI** es el identificador de la plantilla con que está construida el certificado (Certificate Profile Identifier). Este campo ocupa un solo byte.

**CAR** es un campo de ocho bytes, que identifica la autoridad certificadora que emitió el certificado. (Certification Authority Reference)

**CHR** es el identificador del propietario del certificado (Card Holder Reference), en este caso, corresponde al número de serie del terminal propietario del certificado. El campo ocupa siempre doce bytes. Si el número de serie es de menor longitud, se completará con ceros a la izquierda. Se considera que el número de serie es al menos de ocho bytes.

**CHA** indica los niveles de autorización que se conceden al propietario del certificado (Certificate Holder Authorisation). Es un campo de siete bytes, en los que los seis primeros son la parte más significativa del identificador de aplicación definido en [EN14890-1] (A0 00 00 01 67 45), y el último byte es el identificador de 'rol' del certificado.

Es en este campo de rol del certificado donde se habilita la funcionalidad de canal de Usuario cuyo valor deberá ser 0x02 para tener privilegios de firma de datos.

**OID** es un campo de seis bytes con el identificador de objeto definido en [EN14890-1]. Identifica la función resumen empleada. Su valor debe ser 2B 24 07 02 01 04 para SHA-256.

**PK\_part1** es la primera parte de la clave pública incluida en el certificado. La clave pública RSA está formada por el módulo, concatenado con el exponente público codificado en 4 bytes. En este campo se incluirá el máximo número de bytes posible (en función del tamaño de las claves) y el resto deberá ir en claro en el campo PK\_part2.

**Hash** es el resultado de aplicar la función resumen a la concatenación de los campos CPI, CAR, CHR, CHA, OID, y la clave pública completa.

**PK\_part2** es el campo con la parte de la clave pública que no se pudo incluir en PK\_part1.

El bloque de datos '6A'  $\parallel$  CPI  $\parallel$  CAR  $\parallel$  CHR  $\parallel$  CHA  $\parallel$  OID  $\parallel$  PK part1  $\parallel$  Hash  $\parallel$  'BC' constituye la parte a firmar del certificado, y deberá tener el mismo tamaño que la clave RSA con la que está firmado el certificado.

Seleccionamos la clave pública recién cargada para autenticación. En el mismo comando 'Manage Security Environment' aprovechamos para seleccionar en la tarjeta la clave privada de componente (referencia '021F', bajo el tag '84'), y el identificador del algoritmos (bajo el tag '80', en el ej. 'FF44204C' que corresponde a Autenticación del terminal con SHA-256 y establecimiento de canal con AES-128 bits, CMAC, incluyendo SSC para el cifrado y utilizando SHA-256 para la derivación de claves ).

```
 0022c1a418830c0000000011223344556677888402021f
     8004ff44204c
\leftarrow 9000
```
## **7.2.5 Autenticación interna (de la tarjeta)**

Enviamos el comando 'Internal Authentication', mediante el que se le pide a la tarjeta que demuestre que posee la clave privada asociada a su certificado de componente. Para este comando el Terminal deberá generar un valor aleatorio de 8 bytes. (En el ejemplo RND.IFD = '**DBC3B533A949906F',** y sn.IFD = '1122334455667788' ):

```
\rightarrow 0088000010dbc3b533a949906f1122334455667788
6180\rightarrow 00c0000080
 0E35B9B256F86E47DD48D5ED55E36FD0A27076D8597C8537
    91EB3B16E664F4FC712D852B8A333B958940F62043693CAF
    A49A1212F46B14DE6FD8BE2816DDD95F729CBFB78E470D4D
    CB6E8A33D8571E6C72CF4FD442DBD419B64C2D97BBC369EE
    FCB3EF1D9991DF9D6806416498608AE7E3D0BE0DF3C368A5
```
6D55AD2C4B143B3D9000

La respuesta de la tarjeta es un mensaje encriptado con la clave privada de componente de la tarjeta, a continuación se le ha aplicado la función SIGMIN y por último encriptado de nuevo con la clave pública del Terminal:

> **E**[PK.IFD.AUT] (**SIGMIN**) Donde **SIGMIN** = min (**SIG**, N.ICC - **SIG**) y **SIG**= DS[SK.ICC.AUT] ( **'6A'** = relleno según ISO 9796-2 (DS scheme 1) **PRND1** = 'XX ... XX' bytes de relleno aleatorios generados en la tarjeta. La longitud debe ser la necesaria para que la longitud desde '6A" hasta 'BC" coincida con la longitud de la clave RSA **KICC** = Semilla de 32 bytes, generada por la tarjeta, para la derivación de claves del canal seguro. **h**[PRND1 || KICC || RND.IFD || SN.IFD ] = hash SHA-256 que incluye los datos aportados por la tarjeta y por el terminal **'BC'** = relleno según ISO 9796-2 (option 1) )

Por lo tanto, para verificarlo hay que empezar por desencriptarlo con la clave privada del Terminal:

```
Mensaje entregados por la tarjeta: 
   0E35B9B256F86E47DD48D5ED55E36FD0A27076D8597C8537
    91EB3B16E664F4FC712D852B8A333B958940F62043693CAF
    A49A1212F46B14DE6FD8BE2816DDD95F729CBFB78E470D4D
    CB6E8A33D8571E6C72CF4FD442DBD419B64C2D97BBC369EE
    FCB3EF1D9991DF9D6806416498608AE7E3D0BE0DF3C368A5
    6D55AD2C4B143B3D
Mensaje desencriptado con clave privada de Terminal:
   0EBCDB531194A0DDA3A17AEE3D69FB8DE70AEEE9AB38F9E9
    613D361CE1ACEAEBFAA7440B36AE78365F5FAC9E42EF0FFB
    A348BF550F6BDCF8B5063C0332BF797FD3F61F05BA7D2518
    F8CEEB1935F1DEB5E8DD6D6ECED44E54B673537755D81567
    F9C351B8080A33B134BCB7817F7176F09E917CDE5ACD02A8
    C8852F1B773C1AEE
```
Ahora lo que tenemos es el resultado de la función SIGMIN, que puede ser directamente SIG o bien N.ICC-SIG. Probamos primero si es el primer caso y por tanto lo desencriptamos directamente con la clave pública de componente de la tarjeta:

**Desencriptado con clave pública de tarjeta**: 6A39CDA695632C007329477912CAA98D48AA894E6AFFFEA0 F3FA0F069579CF4645E89CFD2CDD72F0D168DFABC249F3AD 20EB529199C2B707194FD66C04293D5AEF062AFD9F0DBAC9 113A9E6D7AB288CC4E455DAA098DB8D18C8237E772678882 78D27F763F3F4AB76495152A84E908A8D66ACFD614FE5E32

#### 4C5C85BEA0D803BC

Sobre este mensaje desencriptado hay que comprobar si se ajusta al formato esperado y si coincide el "hash". En este ejemplo sí coincide con el formato esperado (debe empezar por 0x6A, y acabar con 0xBC). En caso de no coincidir con el formato pasamos a probar si el resultado de la función SIGMIN fue N.ICC-SIG. Calcularíamos N.ICC-SIGMIN(..) y desencriptaríamos de nuevo con la clave pública de la tarjeta:

```
N.ICC-SIGMIN(..)
   ..
Desencriptado con clave pública de tarjeta: 
   6axxxx..xxxxbc
```
En este caso sí que obtenemos el relleno correcto, así que pasamos a descomponerlo de acuerdo a la estructura del mensaje y comprobamos el "hash":

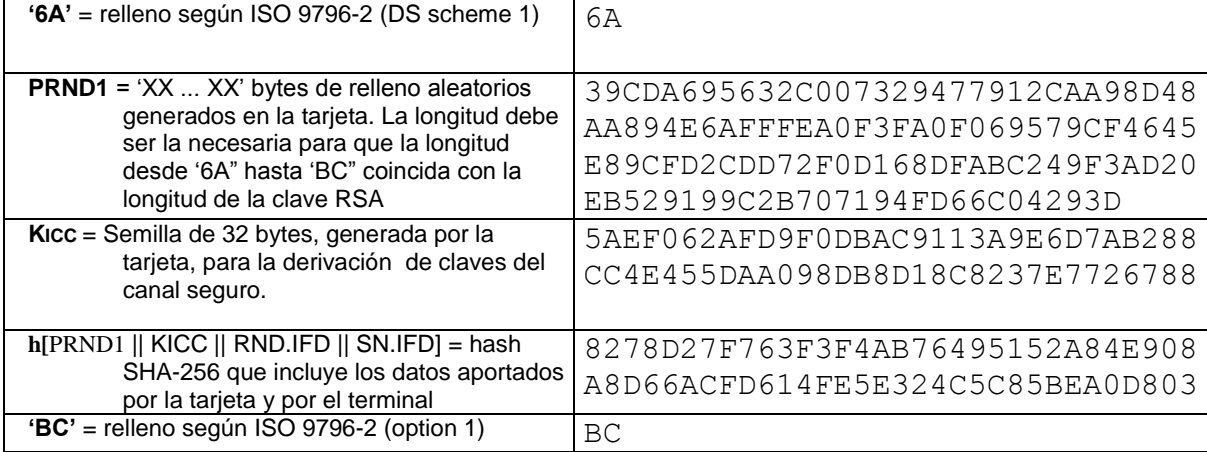

#### **Datos sobre los que calcular el hash**:

39CDA695632C007329477912CAA98D48AA894E6AFFFEA0F3 FA0F069579CF4645E89CFD2CDD72F0D168DFABC249F3AD20 EB529199C2B707194FD66C04293D

 5AEF062AFD9F0DBAC9113A9E6D7AB288CC4E455DAA098DB8 D18C8237E7726788

DBC3B533A949906F

```
 1122334455667788
```

```
Hash calculado:
```
8278D27F763F3F4AB76495152A84E908A8D66ACFD614FE5E 324C5C85BEA0D803

Al coincidir el "hash" calculado con el recuperado en el mensaje desencriptado, la autenticación interna se considera correcta. El valor de Kicc debemos guardarlo, ya que se utilizará más adelante para el cálculo de las claves de canal.

### **7.2.6 Autenticación externa (del Terminal)**

El siguiente objetivo es realizar la autenticación externa, para lo cual hay que comenzar solicitando a la tarjeta un desafío de 8 bytes (RND.ICC):

```
\rightarrow 0084000008
 B7228891B7EF2C8D 9000
```
Ahora hay que construir el campo de datos para el comando 'External authentication' de acuerdo al siguiente formato:

```
E[PK.ICC.AUT](SIGMIN)
Donde
  SIGMIN = min (SIG, N.IFD - SIG)
y
SIG= DS[SK.IFD.AUT] 
( 
 '6A' = relleno según ISO 9796-2 (DS scheme 1)
 PRND2 = 'XX ... XX' bytes de relleno aleatorios generados por el terminal.
          La longitud debe ser la necesaria para que la longitud desde '6A" 
          hasta 'BC" coincida con la longitud de la clave RSA 
 KIFD = Semilla de 32 bytes, generada por el terminal, para la derivación de 
          claves del canal seguro.
 h[PRND2 || KIFD || RND.ICC || SN.ICC ] = hash SHA-256 que incluye los 
          datos aportados por la tarjeta y por el terminal
 'BC' = relleno según ISO 9796-2 (option 1)
)
```
Generamos PRN2 y Kifd como valores aleatorios de la longitud apropiada:

```
PRN2:
```

```
AEA7D500DC1A4C5C4BC9BF675C9ED3F116AEFA4B33A2EE55
    0BD900045F78FE320457433666D700B7CEAE8A783EA60DBE
    FD1F51B2877B0786A7F5042B14B8
Kifd:
  D8E25F213F58A31F38316AA922C48A93BAA93C8B1F7A1851
```

```
 D0EB746059B613FD
```
Calculamos el "hash":

```
Datos sobre los que calcular el hash:
```

```
AEA7D500DC1A4C5C4BC9BF675C9ED3F116AEFA4B33A2EE55
 0BD900045F78FE320457433666D700B7CEAE8A783EA60DBE
 FD1F51B2877B0786A7F5042B14B8
```
D8E25F213F58A31F38316AA922C48A93BAA93C8B1F7A1851 D0EB746059B613FD

B7228891B7EF2C8D

000203CC95053621

```
Hash calculado:
```
33EE5BD388F8835D97D36086EA301531941F343F82D4827ED 22BFD6E47C169D6

Construimos el mensaje en claro:

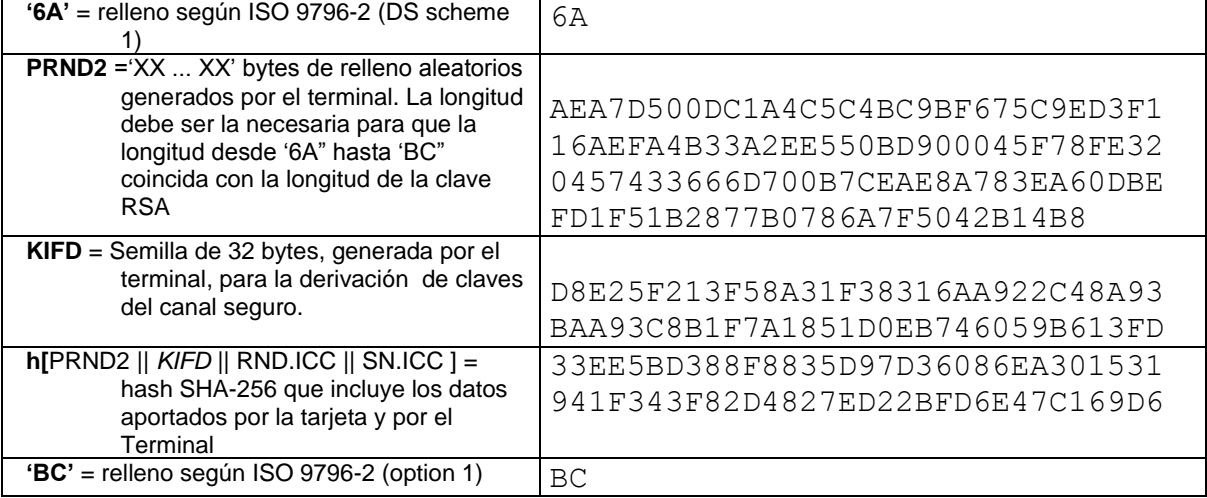

Este mensaje lo encriptaremos en primer lugar con la clave privada del Terminal:

**SIG**:

0FF19E076A7B2643DE841785BB035DAE D8EC7539CED00DA901A9F33D6430F49B C245B4C6CFC692DF4A237CBB97F39771 6B8F75CAA1986C18276D5F3E22A6F0CF A92D1A030DF8F03ABEB6378AF298F915 CE180029A344E5F2CE4368E92CAEC3BF 593B58AF7B054407C532974980D8C5AC DA3BE83A133BA7AE9CA85B259AC27069

Calculamos N.IFD-SIG para poder obtener SIGMIN, que en este ejemplo coincide con SIG:

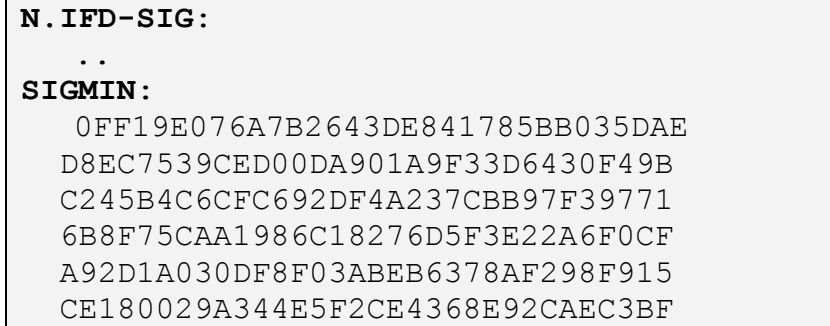

```
 593B58AF7B054407C532974980D8C5AC
 DA3BE83A133BA7AE9CA85B259AC27069
```
Por último encriptamos el mensaje con la clave pública de componente de la tarjeta, lo que nos da:

```
Datos autenticación externa:
    4779882d7f8669cd9e4a3375047542d6874f191a7c3f2f65
    58c827519c7d116cbcd1f56e815f9d5c9aa439852450ef76
    a8ad4c469824b8c2a5aca89dda6daadacacaf6b7fc78d9df
    5d4c0a1a6b576f90c58a20c5732ddcffeee6e1f555095df8
    263d8dbe9c758df68af65c361f9b7e6b7cd53f26a070795d
    d8a978a98ef49af8
```
Enviamos el comando a la tarjeta, y si todo está bien calculado, deberá aceptarlo sin error (devolverá 9000):

```
\rightarrow 00820000804779882d7f8669cd9e4a3375047542d6874f19
    1a7c3f2f6558c827519c7d116cbcd1f56e815f9d5c9aa439
    852450ef76a8ad4c469824b8c2a5aca89dda6daadacacaf6
    b7fc78d9df5d4c0a1a6b576f90c58a20c5732ddcffeee6e1
    f555095df8263d8dbe9c758df68af65c361f9b7e6b7cd53f
    26a070795dd8a978a98ef49af8
\leftarrow 9000
```
## **7.2.7 Cálculo de las claves de canal**

El canal ya está establecido, sólo nos queda calcular las claves de canal.

En primer lugar calculamos Kifdicc como el XOR de los valores de Kifd y Kicc obtenidos anteriormente:

```
Kifd:
  D8E25F213F58A31F38316AA922C48A93
   BAA93C8B1F7A1851D0EB746059B613FD
Kicc:
   5AEF062AFD9F0DBAC9113A9E6D7AB288
    CC4E455DAA098DB8D18C8237E7726788
Kifdicc:
   820d590bc2c7aea5f12050374fbe381b
    76e779d6b57395e90167f657bec47475
```
La clave de encriptación Kenc se obtiene como los primeros 16 bytes del "hash" de Kifdicc concatenado con el valor 00000001:

```
Datos para el hash:
   820d590bc2c7aea5f12050374fbe381b
```

```
 76e779d6b57395e90167f657bec47475
   00000001
hash:
   f829b682771eabd530b6b63c0c92d538
    091db91d7bdb184639cf9d1b6f3be1a4
Kenc:
   f829b682771eabd530b6b63c0c92d538
```
De la misma forma, la clave para el cálculo del mac, Kmac se obtiene como los primeros 16 bytes del "hash" de Kifdicc concatenado con el valor 00000002:

```
Datos para el hash:
   820d590bc2c7aea5f12050374fbe381b
    76e779d6b57395e90167f657bec47475
   00000002
hash:
   39b9ac893656ae0ef8c10df67517547f
    5f0d16568d707e1a635f94b1cf97493f
Kmac:
   39b9ac893656ae0ef8c10df67517547f
```
Por último el contador de secuencia SSC se obtiene concatenando el desafío de la tarjeta (RND.ICC) con el desafío del Terminal (RND.IFD):

```
RND.ICC:
  b7228891b7ef2c8d
RND.IFD:
  dbc3b533a949906f
SSC:
  b7228891b7ef2c8ddbc3b533a949906f
```
### **7.2.8 Construcción de un mensaje encriptado bajo canal AES128 con SSC en cifrado y CMAC**

Como ejemplo de construcción de un mensaje encriptado para su envío a la tarjeta una vez establecido el canal seguro, analizaremos un comando de selección por nombre del fichero maestro ('Master.File').

El estado inicial del canal para este ejemplo es el siguiente:

```
Kenc:
   f1b0d6449cec48864c1efabb4957d64b
Kmac:
   1665a3adcb579053cc5d908720ce4dc1
SSC:
   3de0c9658f836888bd352dbf46462f5f
```
El mensaje en claro que queremos enviar es

```
Mensaje en claro:
   00a404000b4d61737465722e46696c65
CLA:
   0<sup>0</sup>INS:
   a4P1 P2:
   0400
P3:
   0<sub>b</sub>Datos:
   4d61737465722e46696c65
```
Como tenemos campo de datos, en primer lugar lo completamos con relleno (7816) hasta obtener una longitud múltiplo de 16 bytes. En este caso nos quedará un bloque de 16 bytes:

```
Datos con relleno 7816:
  4d61737465722e46696c658000000000
```
A continuación encriptamos este mensaje con la clave Kenc, utilizando AES con SSC incrementado y encadenando bloques con CBC y con un valor inicial nulo:

**Datos encriptados con AES con SSC en modo CBC** : f5124ee2f53962e86e66a6d234827f0f

Estos datos los completamos con un byte 0x01 delante y los encapsulamos dentro del TLV de datos ("tag"=0x87):

```
TLV de datos:
  871101f5124ee2f53962e86e66a6d234827f0f
```
Ahora tenemos que calcular el MAC. Los datos de entrada se construyen siguiendo estos pasos:

- Al byte CLA, le añadimos los bits que indican que el comando está securizado (CLA  $= CLA | 0x0c$ .
- Tomamos los bytes de la cabecera CLA, INS, P1 y P2 y los completamos con relleno 7816 hasta 16 bytes.
- Añadimos el TLV de datos.
- Volvemos a completar con relleno 7816 hasta múltiplo de 16 bytes.

En nuestro ejemplo:

```
CLA con los bits de mensaje securizado:
  0cCabecera con relleno 7816:
  0ca40400800000000000000000000000
```
```
Añadiendo el TLV de datos:
   0ca40400800000000000000000000000
   871101f5124ee2f53962e86e66a6d234
    827f0f
Completando de nuevo con relleno 7816:
    0ca40400800000000000000000000000
   871101f5124ee2f53962e86e66a6d234
    827f0f80000000000000000000000000
```
Tal como hemos indicado en el comando de MSE previo a la autenticación interna, vamos a utilizar CMAC.

El valor inicial del IV será todo a 00's.

La clave K1 para el AES (cifrado de ceros con la Kmac y desplazada 1 posición):

La siguiente figura ilustra este proceso:

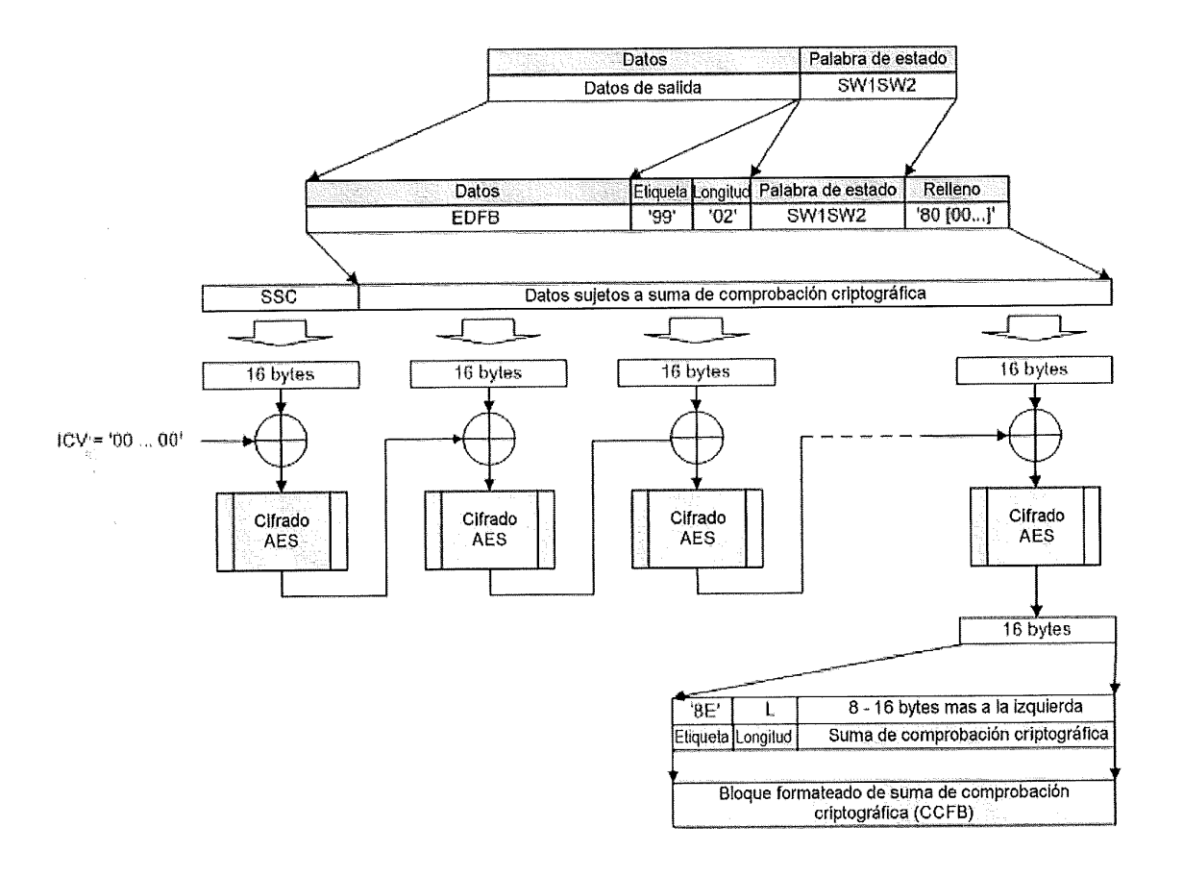

Figura 24 - Ejemplo de cálculo del APDU de respuesta de suma de comprobación criptográfica usando AES con SSC (Modo-CMAC)

Con los datos de nuestro ejemplo:

```
SSC incrementado:
 3de0c9658f836888bd352dbf46462f60
K1:
 ab97c270fa027d1193c5e35166c7eb06
CMAC (8 bytes):
 70e6de5f679aee64
```
Construimos el TLV del MAC ("tag" = 0x8e) y el mensaje completo, que incluirá la cabecera (con el CLA indicando mensaje securizado), el TLV de datos y el TLV con el MAC:

```
TLV del MAC:
  8e0870e6de5f679aee64
```
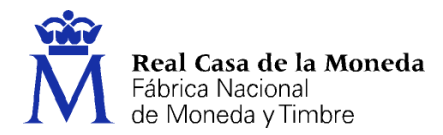

**Mensaje securizado**:

0ca404001d871101f5124ee2f53962e86e66a6d234827f0f8e087 0e6de5f679aee64

Enviamos este mensaje a la tarjeta:

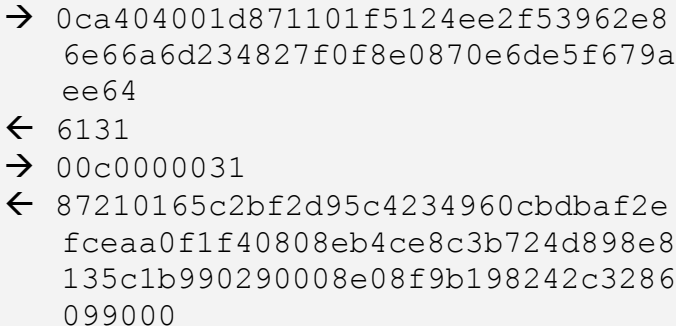

Para desencriptar y comprobar la respuesta de la tarjeta, empezamos descomponiendo los TLV que lo forman:

```
TLV de datos:
    87210165c2bf2d95c4234960cbdbaf2e
    fceaa0f1f40808eb4ce8c3b724d898e8
    135c1b
TLV con respuesta del comando:
  99029000
TLV con el MAC:
  8e08f9b198242c328609
```
Para calcular el MAC utilizaremos como entrada todos los TLV devueltos por la tarjeta, excepto el propio TLV del MAC. El procedimiento es el descrito anteriormente:

```
SSC incrementado:
    3de0c9658f836888bd352dbf46462f61
K1:
    ab97c270fa027d1193c5e35166c7eb06
Datos de entrada del MAC:
   87210165c2bf2d95c4234960cbdbaf2efceaa0f1f40808eb4ce8c
   3b724d898e8135c1b99029000
Con relleno 7861:
    87210165c2bf2d95c4234960cbdbaf2efceaa0f1f40808eb4ce8c
    3b724d898e8135c1b99029000800000000000000000
MAC calculado:
   f9b198242c328609
```
Como coincide con el enviado por la tarjeta, consideramos el mensaje correctamente securizado.

Los datos del TLV de datos deberemos desencriptarlos y eliminar el relleno 7816 para obtener los datos devueltos por el comando en claro:

**TLV de datos**: 87210165c2bf2d95c4234960cbdbaf2efceaa0f1f40808eb 4ce8c3b724d898e8135c1b **Datos encriptados**: 65c2bf2d95c4234960cbdbaf2efceaa0 f1f40808eb4ce8c3b724d898e8135c1b **AES de SSC incrementado:** 477acb7078fe72acdf51e84b8f1787a1 **Desencriptando con Kenc**: 6f19840b4d61737465722e46696c6585 0a383f00000b00111111118000000000 **Eliminando relleno 7816**: 6f19840b4d61737465722e46696c6585 0a383f00000b0011111111

Por tanto, la respuesta equivalente de la tarjeta puesta en claro sería:

**Respuesta en claro**: 6f19840b4d61737465722e46696c6585 0a383f00000b0011111111

# **8 Ejemplo de establecimiento de canal seguro<sup>2</sup> de pin y presentación del pin**

La tarjeta DNIe requiere de un canal seguro con derechos para presentación de PIN diferenciado del canal seguro de usuario. El proceso del establecimiento del canal seguro es exactamente igual al descrito en los apartados anteriores, con la diferencia de que el certificado CV que el terminal presenta a la tarjeta tendrá derechos para presentación de PIN.

Enviamos el certificado del Terminal con privilegios de canal de PIN, verificable por la tarjeta (**C\_CV\_IFD\_PIN**), utilizando el comando 'Perform Security Operation':

El campo CHA de este **C\_CV\_IFD\_PIN** de acuerdo a EN 14890-1 y **CHA** indica los niveles de autorización que se conceden al propietario del certificado (Certificate Holder Authorisation). Es un campo de siete bytes, en los que los seis primeros son la parte más significativa del identificador de aplicación definido en [EN14890-1] (A0 00 00 01 67 45), y el último byte es el identificador de 'rol' del certificado.

Es en este campo de rol del certificado donde se habilita la funcionalidad de canal de PIN cuyo valor deberá ser 0x08 para tener privilegios de canal para presentación de datos.

En este ejemplo asumimos que el canal acaba de ser establecido y las claves del canal son:

```
Kenc:
   598f26e36e11a8ec14b81e19bda223ca
Kmac:
   5de2939a1ea03a930b88206d8f73e8a7
SSC:
  d31ac8ec7ba0fe6e
```
El siguiente paso es la presentación del PIN del usuario, ya que es requerido para poder utilizar cualquiera de las claves privadas residentes en la tarjeta. El PIN de la tarjeta utilizada en este ejemplo es 'CRYPTOKI', con lo que los comandos de presentación de PIN serán:

```
\rightarrow [002000000843525950544f4b49]
\rightarrow 0c20000019871101ce1ab937c332f3faee43336d4311ef33
   8e046908df4e
\leftarrow 610a
\rightarrow 00c000000a
\leftarrow 990290008e04b4bbf3a69000
```
<sup>&</sup>lt;sup>2</sup> Si empleamos el interfaz sin contactos, anteriormente a estos pasos hemos debido ejecutar la secuencia descrita en el apartado [5](#page-44-0) [Establecimiento de canal seguro sin contactos.](#page-44-0) 

```
\bigodot[9000]
```
NOTA: Los símbolos  $\rightarrow$  y  $\leftarrow$  indican los comandos antes de encriptar, y los símbolos  $\rightarrow$  y  $\leftarrow$  indican los comandos securizados que realmente se envían a la tarjeta.

## **9 Ejemplo de firma con el DNIe 3.0**

### **9.1 Establecimiento del canal de PIN y presentación del PIN**

Este apartado se vio con detalle en el apartado 3 anterior de establecimiento del canal de PIN y presentación del PIN.

El requisito de presentación de PIN será necesario para realizar la operación de firma de datos con el certificado de firma.

## **9.2 Establecimiento del canal de Usuario**

Este apartado se vio con detalle en el apartado 2 anterior de establecimiento del canal de Usuario.

## 9.3 **Proceso de firma de datos**

Tras la presentación de PIN y el establecimiento del canal de usuario, vamos a describir el proceso y los comandos que intervienen en una operación de firma de datos con la clave de firma.

En este ejemplo asumimos que el canal acaba de ser establecido y las claves del canal son:

```
Kenc:
  7252e29d5ab69ed89924263128e7e997
Kmac:
  e7fa91b49f6e83703a0f9c63708bcd6d
SSC:
  44ced6da57b5ae2af1f13263f6a104d9
```
El siguiente paso es seleccionar la clave con la que queremos firmar. Para ello necesitamos conocer su identificador en la tarjeta. La forma de obtenerlo es analizando la estructura PKCS15 de la tarjeta. En el fichero PrKDF (en el path 3f00/5015/6001) encontraremos la información de las claves privadas almacenadas en la tarjeta. Los datos que nos interesan son su identificador de PKCS11 (CKA\_ID), su etiqueta de PKCS11 (CKA\_LABEL) y el path donde reside la clave. En nuestro ejemplo en el PrKDF tendremos descritas dos claves:

```
Primera Clave:
  CKA_LABEL = KprivAutenticacion
  CKA_ID = A00038351420150415122915
   Path = 3F110101
```

```
Segunda Clave:
  CKA_LABEL = KprivFirmaDigital
  CKA_ID = F00038964820150415122927
  Path = 3F110102
```
Para simplificar este ejemplo, no se incluye la secuencia de comandos para seleccionar, leer y analizar el PrKDF. Para ello únicamente es necesario utilizar los comandos de 'Select File' y de 'Read Binary'. Su contenido se ajusta a la estructura ASN.1 descrita en el PKCS15 para este fichero.

La clave que queremos utilizar es la de autenticación, que por la etiqueta vemos es la primera. El identificador de la clave en la tarjeta coincide con el último byte del "path" del fichero donde se encuentra, que en nuestro caso es el 01.

Con todo esto, utilizaremos el comando 'Manage Security Environment' para seleccionar la clave 1 en la plantilla de firma:

```
\rightarrow [002241b60484020101]
\rightarrow0c2241b61d8711015ff93d68258d95caa71d229d3816146b8e081
   c745e75f8955e85
\leftarrow 610e
\rightarrow 00c000000e
 990290008e084aef9fc845cfac999000
\leftarrow [9000]
```
Los datos que queremos firmar son:

```
Datos a firmar:
  "Datos a firmar"
Hash SHA_256 de los datos a firmar:
  99c7ec629a3e77950dbca1a857ea2deecc42cf9750e7872982374
  7493be657fa
```
Por último utilizaremos el comando 'Perform Security Operation' para firmar el "hash" de los datos. En el comando, además del "hash", también incluimos el "DigestInfo" del SHA 256 para que sea incluido en la firma:

(3031300d060960864801650304020105000420):

```
\rightarrow[002a9e9a333031300d06096086480165030402010500042099c7
   ec629a3e77950dbca1a857ea2deecc42cf9750e78729823747493
  be657fa] 
\rightarrow0c2a9e9a4d874101f2737a8586809dc361a615d25c297469ee9a1
    921be876003c76ed6e061a9c15d5945f5ddd801952f590f9e41a9
    251379e1719e3fa8fc9db8e81f2fc1c9f4d42e8e085dd1698197b
    ea4d1
\leftarrow 6100
```
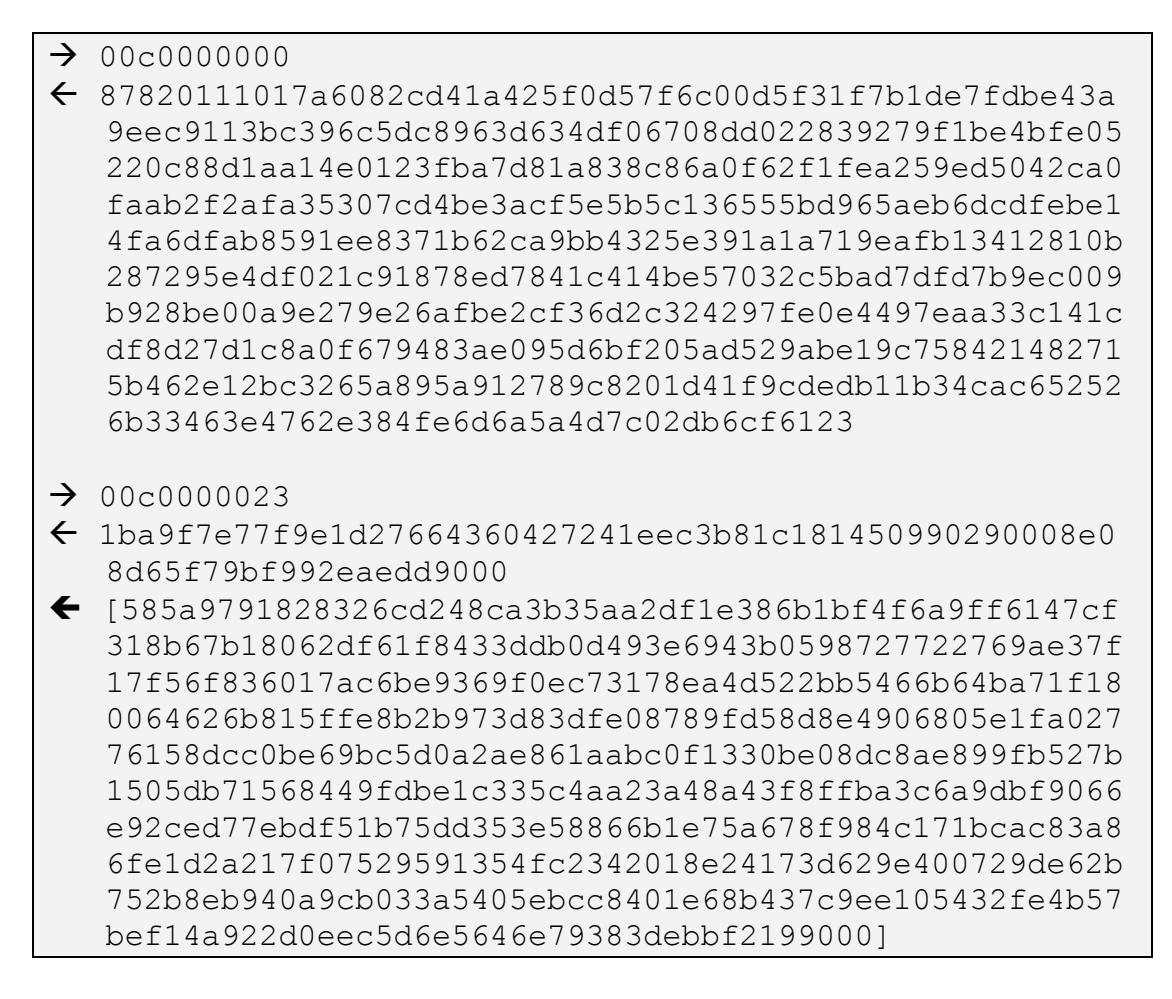

Por lo tanto, la firma calculada es:

#### **Firma del "hash" de los datos:**

585a9791828326cd248ca3b35aa2df1e386b1bf4f6a9ff6147cf 318b67b18062df61f8433ddb0d493e6943b0598727722769ae37f 17f56f836017ac6be9369f0ec73178ea4d522bb5466b64ba71f18 0064626b815ffe8b2b973d83dfe08789fd58d8e4906805e1fa027 76158dcc0be69bc5d0a2ae861aabc0f1330be08dc8ae899fb527b 1505db71568449fdbe1c335c4aa23a48a43f8ffba3c6a9dbf9066 e92ced77ebdf51b75dd353e58866b1e75a678f984c171bcac83a8 6fe1d2a217f07529591354fc2342018e24173d629e400729de62b 752b8eb940a9cb033a5405ebcc8401e68b437c9ee105432fe4b57 bef14a922d0eec5d6e5646e79383debbf219

#### **9.3.1 Lectura del certificado de autenticación y verificación de la firma**

Para obtener la lista de certificados disponibles en la tarjeta, en primer lugar será necesario seleccionar, leer y analizar el fichero CDF de la estructura PKCS15 de la tarjeta que está ubicado en la ruta 3F00/5015/6004.

La descripción de la estructura de este fichero puede encontrarse en la especificación del PKCS15.

Los datos que nos interesan son su identificador de PKCS11 (CKA\_ID), su etiqueta de PKCS11 (CKA\_LABEL) y el "path" donde reside el certificado:

```
Primer certificado:
  CKA_LABEL = CertAutenticacion
  CKA_ID = A00038351420150415122915
  Path = 60617001
Segundo certificado:
  CKA_LABEL = CertFirmaDigital
  CKA_ID = F00038964820150415122927
  Path = 60617002Tercer certificado:
  CKA_LABEL = CertCAIntermediaDGP
  CKA_ID = S00038964820150415122927
  Path = 60617003
```
La relación entre un certificado y su clave privada es que ambos tienen el mismo CKA\_ID. En nuestro caso el certificado correspondiente a la clave que hemos utilizado es el primero (CKA\_LABEL= CertAutenticacion) que está en la ruta 6061/7001.

Seleccionamos el fichero del certificado (empezando por el fichero maestro) y lo leemos:

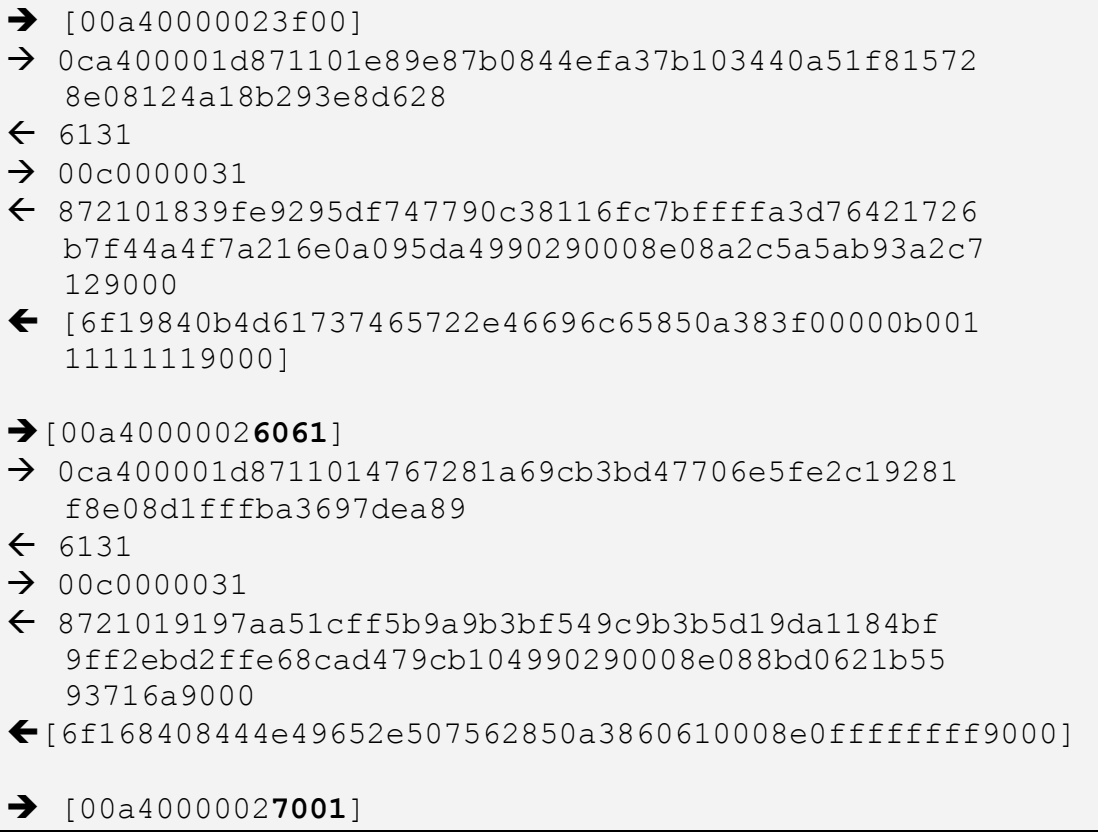

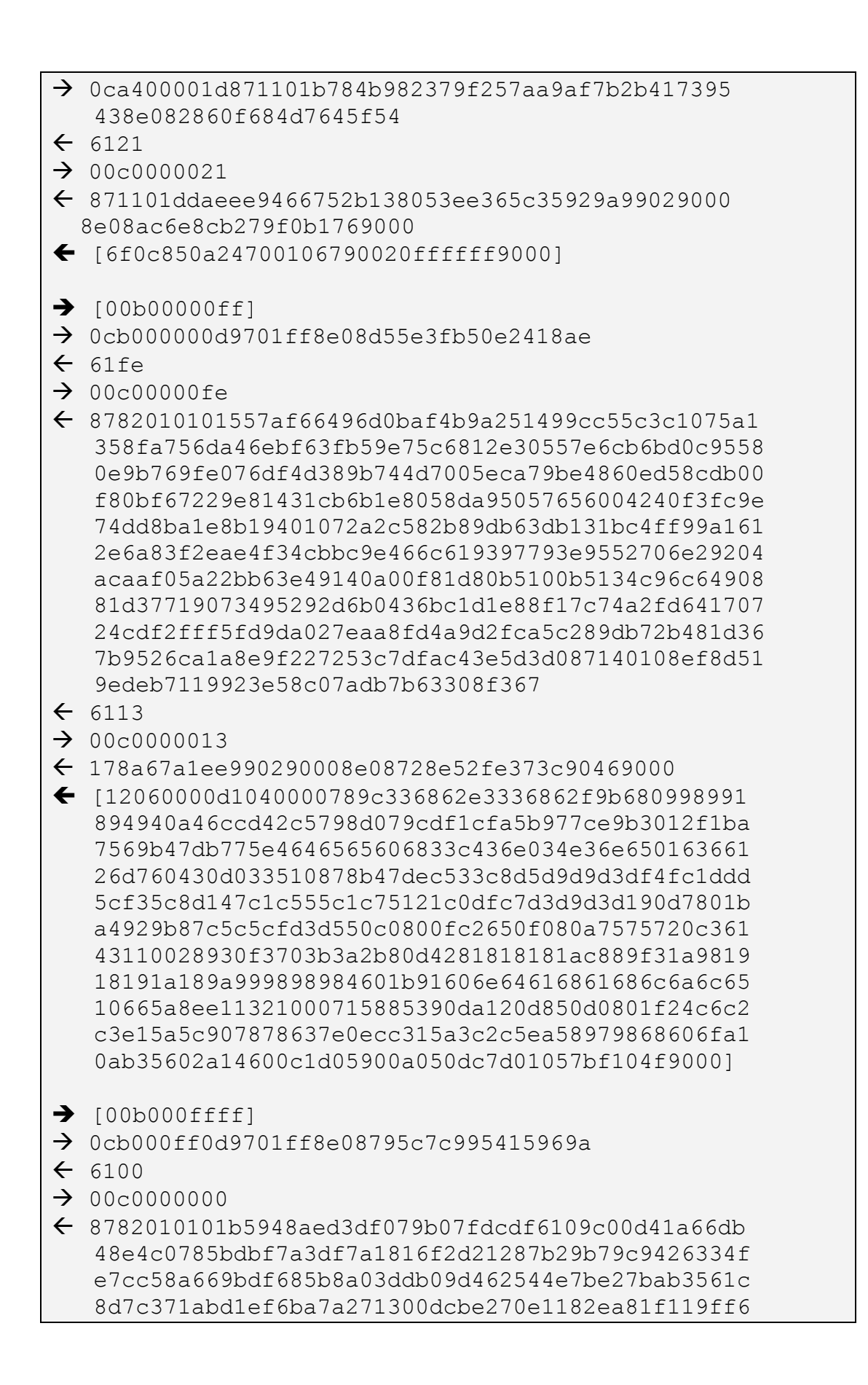

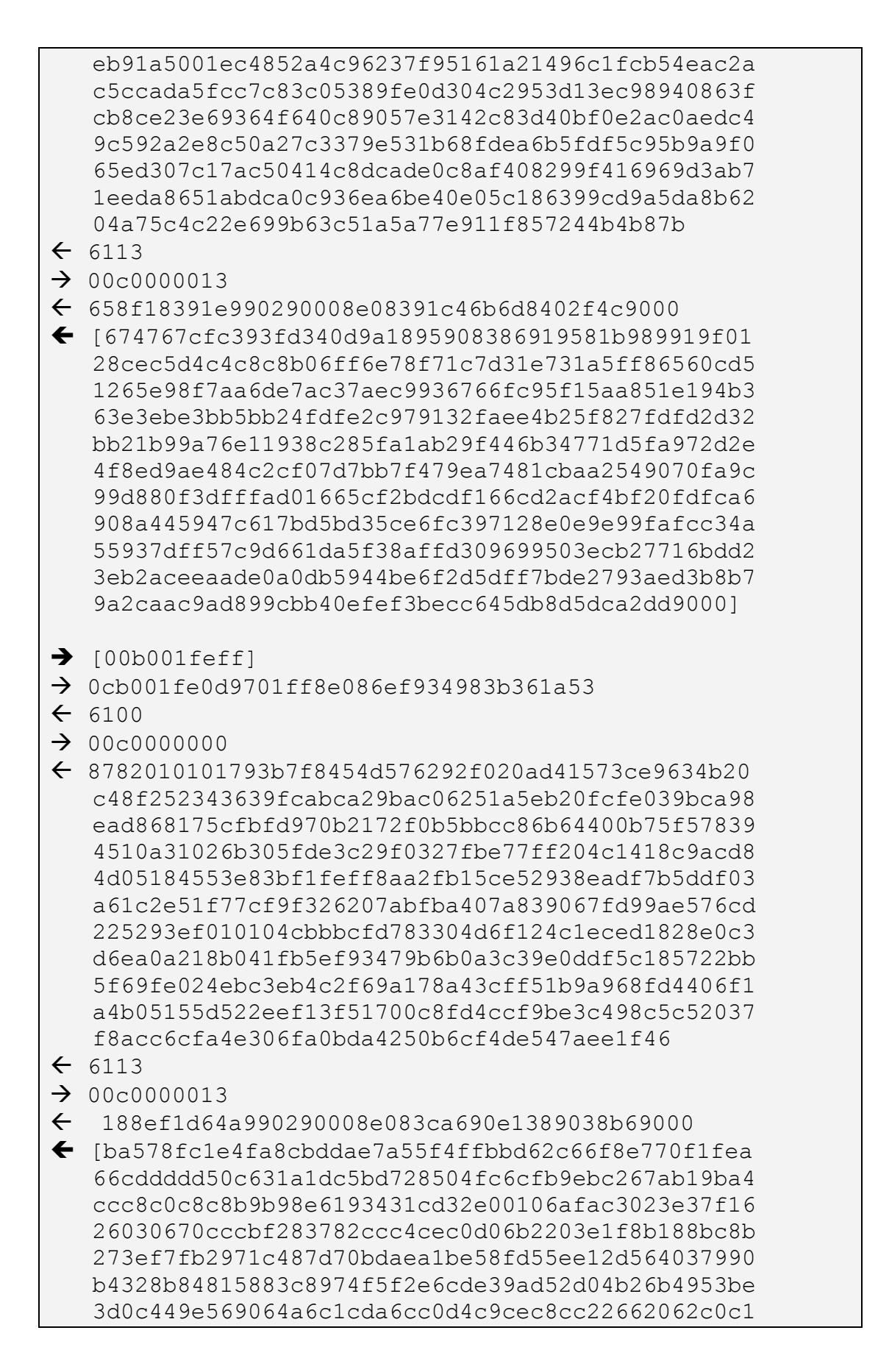

c6c6c2d0e7c6c80867b11814c0d530b2a4182419a8c3f80 68c6dd21925250556fafaf9c9c5057a0545a5a94989c57a 297999a97aa9c506e670854c6dda5085e5e5e5e8eaf4935 38b4a8af51d9d831233abf4928b4a0c9c41ce56609000]  $\rightarrow$  [00b002fdff]  $\rightarrow$  0cb002fd0d9701ff8e0806ae0b887f1e5c7f  $\leftarrow$  6100  $\rightarrow$  00c0000000  $\leftarrow$  8782010101e5d8eee384a82544669b89b6a65533113d6ad ea61dfb8d59db1d49dc5f7abad87aa108001b73729d4d6e468 477915ef3004ae8eabd25e713e99dc913a013ef1fae6d06954 e4c73b71c3d0339c21bbc442227020f7b5af6cb4d8978a104a b53135fb2923201a21787b685cb4b5dcda58b5aedcf6601de6 dceea6bd6d7bc6e998425b229fc0ab36040b152a9450a1a872 d27af311511f1a7d708df644512794f837d7be71c97fe1ae38 01c014c44f2900a39d520bf58094b085f8517ea39b176d52c6 d71cf8bf1b9458bb49bd41694d3740dedd4d7d6062bb6f65fa 9ff7a95813f87ea995631d305f7c39067145d9bac8968ff3b7 8ad75614c05b965  $\leftarrow$  6113  $\rightarrow$  00c0000013 f34ca3d360990290008e08bbcaa83c3263025e9000  $\blacklozenge$  [b131b032b060e348680d01662f2616031d032d98894c8c 6272784c4c29483668fc007737134be36383c60706464c8c0c c0e4cb99d0e6c198caccc2c4c8a2106acbc76aff60bd74cc8c 3683f8cb3e6e471f2a3dbb639a3171d2ec5b8f0bf59f6783f4 3092aac70aa81cec68a0720af4b291aa5703146e9c2c8a06f2 c08401f53c27a3a1a004bfa1a5a981a111b030303200822803 2758b0b230b2981998807cc984665b60555adfc3458ffd96fb fe0bbf5329f06b6d78b8f12455378ed2ffefb2574f4a598256 bc3183b2eea4e6e38f3937edd313719270f896b2694ec9d7eb caeeedfe3cb5520e1fb54e7c125ffe73d2e62d47b88c586cf5 b217dd3b2b31ef9000]  $\rightarrow$  [00b003fcdd]  $\rightarrow$  0cb003fc0d9701dd8e08a191f2532baa3387  $61F2$  $\rightarrow$  00c0000000F2  $\leftarrow$  8781e101b67724f6c297e7f08418ee37dc408846bf684ab b9e22b57cc30a212fbc28b4473d6d87774586f33c6b23ebfbd e8fd861f9d896c19bcb81d1ff698d5e2e99e011addef38d869 78e99fda75ba2bbca50466ae45e839a3cbfb87089cc9bf2f50 98bff8f3391ae33b3c94a75eb3c14e5aebcc0e34e2ade60bba 62a78af97b02f7b48d2ad263ad24b1797e98daa02cd773d359 93b3059d9b1d29c44d32d8b63c0bb9df8a59157e513d6f8f16

```
 8b5eaccb9965ccac2ad2fa721ca2eeac9deaccbfb5a47103ac
   f6495ae52521e5cd47428066edb459641966deaf916b01e6fe
   c482b0dbb990290008e082972eafae13dab929000
\leftarrow [946259ba94fcb2a06ffc371e7a25c5de5a78b27b62e3c2
   792faf64a5c9b3b3fd8db0fa6068b3dc67cad534b9fb9d856e
   9a87032ea65cecb561fe31ebc2df7b0a96c77d666e0a8f4c8e
   1217645dfcf246886623ab24dbdc3995c29172171433ad1cce
   be7d56fe994f5567c5e777b13e2e55bea11bba5eb80726ece1
   b47ffff48971e7514de3034dbb580b0e3099789dd92ccd259d
   9395d9f5654f92dfa9aefdb5f17167eb3e35a57c0d61ed3868
   16243f655ed789ea7ea6499ca6158a7e89f35df8428bd3262a
   7fe0d35d14e7bed8d1447e6398c9c5863c0d00959001f39000]
```
El contenido del fichero que acabamos de leer es el certificado comprimido con la librería "zlib" y con una pequeña cabecera que indica el tamaño de los datos descomprimidos y el de los comprimidos:

```
Tamaño de los datos descomprimidos:
  12060000
Tamaño de los datos comprimidos:
  d1040000
Datos comprimidos:
  789c336862e3336862f9b680998991894940a46ccd42c5798d0
79cdf1cfa5b977ce9b3012f1ba7569b47db775e464656560683
3c436e034e36e65016366126d760430d033510878b47dec533c
8d5d9d9d3df4fc1ddd5cf35c8d147c1c555c1c75121c0dfc7d3
d9d3d190d7801ba4929b87c5c5cfd3d550c0800fc2650f080a7
575720c36143110028930f3703b3a2b80d4281818181ac889f3
1a981918191a189a999898984601b91606e64616861686c6a6c
6510665a8ee11321000715885390da120d850d0801f24c6c2c3
e15a5c907878637e0ecc315a3c2c5ea58979868606fa10ab356
02a14600c1d05900a050dc7d01057bf104f674767cfc393fd34
0d9a1895908386919581b989919f0128cec5d4c4c8c8b06ff6e
78f71c7d31e731a5ff86560cd51265e98f7aa6de7ac37aec993
6766fc95f15aa851e194b363e3ebe3bb5bb24fdfe2c979132fa
ee4b25f827fdfd2d32bb21b99a76e11938c285fa1ab29f446b3
4771d5fa972d2e4f8ed9ae484c2cf07d7bb7f479ea7481cbaa2
549070fa9c99d880f3dfffad01665cf2bdcdf166cd2acf4bf20
fdfca6908a445947c617bd5bd35ce6fc397128e0e9e99fafcc3
4a55937dff57c9d661da5f38affd309699503ecb27716bdd23e
b2aceeaade0a0db5944be6f2d5dff7bde2793aed3b8b79a2caa
c9ad899cbb40efef3becc645db8d5dca2ddba578fc1e4fa8cbd
dae7a55f4ffbbd62c66f8e770f1fea66cddddd50c631a1dc5bd
728504fc6cfb9ebc267ab19ba4ccc8c0c8c8b9b98e6193431cd
32e00106afac3023e37f1626030670cccbf283782ccc4cec0d0
6b2203e1f8b188bc8b273ef7fb2971c487d70bdaea1be58fd55
ee12d564037990b4328b84815883c8974f5f2e6cde39ad52d04
```

```
b26b4953be3d0c449e569064a6c1cda6cc0d4c9cec8cc226620
62c0c1c6c6c2d0e7c6c80867b11814c0d530b2a4182419a8c3f
8068c6dd21925250556fafaf9c9c5057a0545a5a94989c57a29
7999a97aa9c506e670854c6dda5085e5e5e5e8eaf493538b4a8
af51d9d831233abf4928b4a0c9c41ce5660b131b032b060e348
680d01662f2616031d032d98894c8c6272784c4c29483668fc0
07737134be36383c60706464c8c0cc0e4cb99d0e6c198caccc2
c4c8a2106acbc76aff60bd74cc8c3683f8cb3e6e471f2a3dbb6
39a3171d2ec5b8f0bf59f6783f43092aac70aa81cec68a0720a
f4b291aa5703146e9c2c8a06f2c08401f53c27a3a1a004bfa1a
5a981a111b0303032008228032758b0b230b2981998807cc984
665b60555adfc3458ffd96fbfe0bbf5329f06b6d78b8f124553
78ed2ffefb2574f4a598256bc3183b2eea4e6e38f3937edd313
719270f896b2694ec9d7ebcaeeedfe3cb5520e1fb54e7c125ff
e73d2e62d47b88c586cf5b217dd3b2b31ef946259ba94fcb2a0
6ffc371e7a25c5de5a78b27b62e3c2792faf64a5c9b3b3fd8db
0fa6068b3dc67cad534b9fb9d856e9a87032ea65cecb561fe31
ebc2df7b0a96c77d666e0a8f4c8e1217645dfcf246886623ab2
4dbdc3995c29172171433ad1ccebe7d56fe994f5567c5e777b1
3e2e55bea11bba5eb80726ece1b47ffff48971e7514de3034db
b580b0e3099789dd92ccd259d9395d9f5654f92dfa9aefdb5f1
7167eb3e35a57c0d61ed386816243f655ed789ea7ea6499ca61
58a7e89f35df8428bd3262a7fe0d35d14e7bed8d1447e6398c9
c5863c0d00959001f3
```
Si los datos comprimidos los expandimos con la librería "zlib", obtendremos el certificado X509 de autenticación del ciudadano:

| Certificado X509:                                    |
|------------------------------------------------------|
| 3082060e308204f6a00302010202101476aca1219e81c043ecc2 |
| fd7e63d2f3300d06092a864886f70d0101050500306e310b3009 |
| 06035504061302455331283026060355040a0c1f444952454343 |
| 494f4e2047454e4552414c204445204c4120504f4c4943494131 |
| 0d300b060355040b0c04444e49453110300e060355040b0c0750 |
| 5255454241533114301206035504030c0b414320444e49452030 |
| 3031301e170d3036303231303136343434355a170d3038303732 |
| 383138313335335a3076310b3009060355040613024553311230 |
| 10060355040513093131313131313131533111300f0603550404 |
| 0c0845737061c3b16f6c310d300b060355042a0c044a75616e31 |
| 31302f06035504030c2845737061c3b16f6c2045737061c3b16f |
| 6c2c204a75616e2028415554454e544943414349c3934e293082 |
| 0122300d06092a864886f70d01010105000382010f003082010a |
| 0282010100be9bf3f15ec766e30933d0fa303b087617716eea86 |
| b99aec4563939968fd1c4aa12878426cb8b1ebc7bb846bcbda0c |
| 6cec5f172244bf180fbea5cba86b810395b416195877a82d2912 |
| ec298c21aaafe98444e4c63da86161704deddd75e7659710d325 |

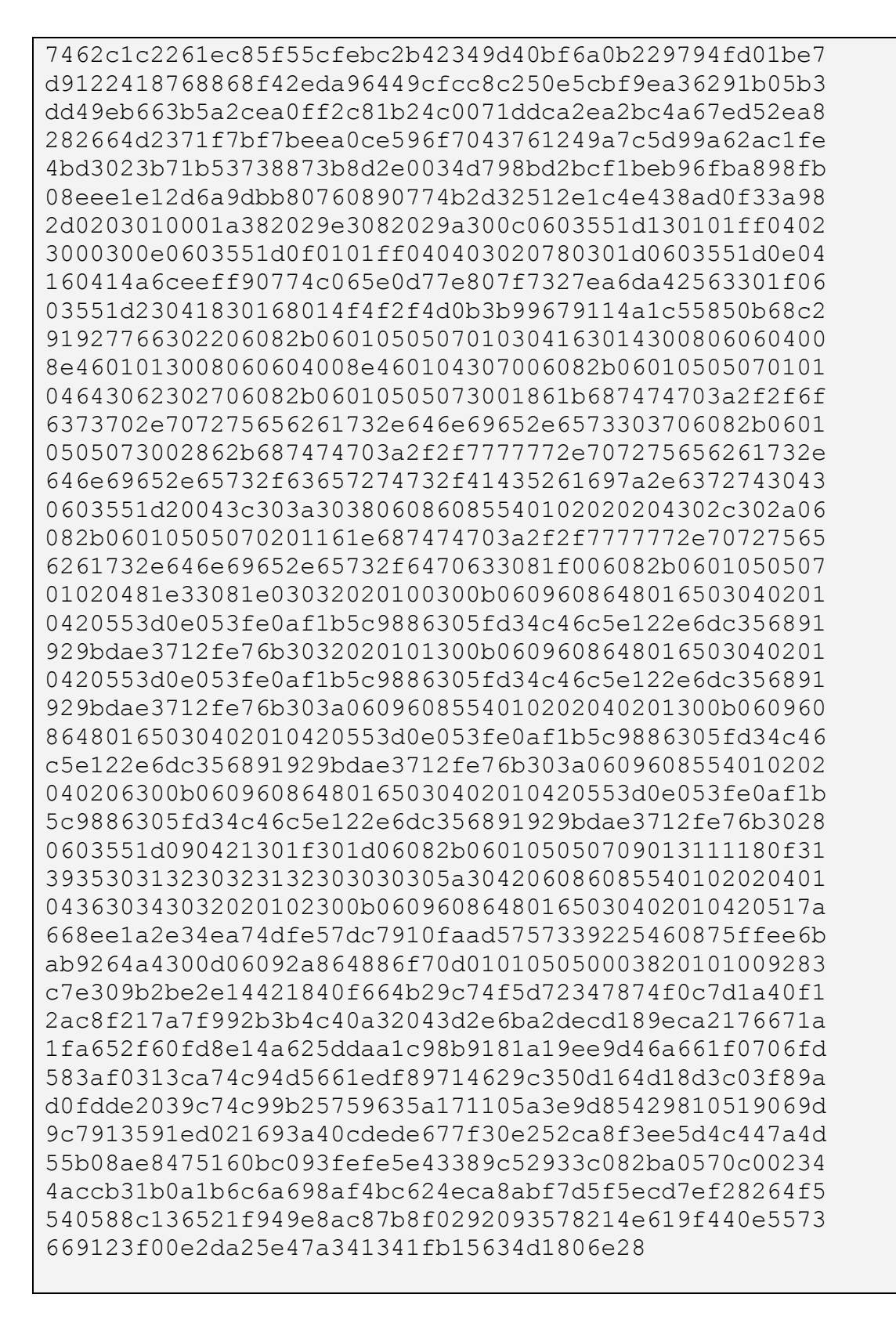

Este certificado deberá ser verificado con la cadena de validación de certificados, comprobar caducidad, lista de revocados, etc.

De él podemos obtener la clave pública que nos servirá para comprobar la firma realizada anteriormente:

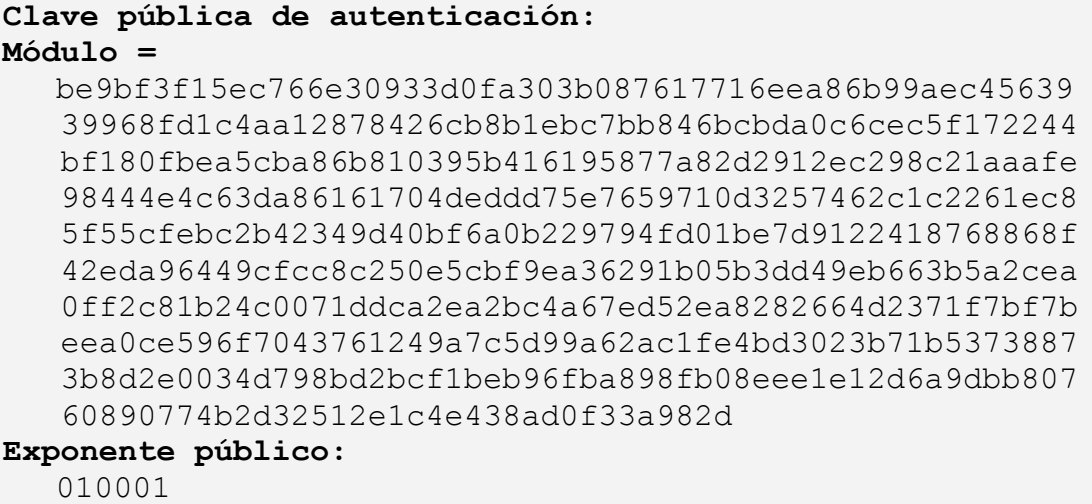

Desencriptando con esta clave pública la firma generada anteriormente:

```
Datos firmados con clave de autenticación:
   585a9791828326cd248ca3b35aa2df1e386b1bf4f6a9ff6147cf
    318b67b18062df61f8433ddb0d493e6943b0598727722769ae37
    f17f56f836017ac6be9369f0ec73178ea4d522bb5466b64ba71f
    180064626b815ffe8b2b973d83dfe08789fd58d8e4906805e1fa
    02776158dcc0be69bc5d0a2ae861aabc0f1330be08dc8ae899fb
    527b1505db71568449fdbe1c335c4aa23a48a43f8ffba3c6a9db
    f9066e92ced77ebdf51b75dd353e58866b1e75a678f984c171bc
    ac83a86fe1d2a217f07529591354fc2342018e24173d629e4007
    29de62b752b8eb940a9cb033a5405ebcc8401e68b437c9ee1054
    32fe4b57bef14a922d0eec5d6e5646e79383debbf219
Firma desencriptada:
   0001fffffffffffffffffffffffffffffffffffffffffffffffff
    fffffffffffffffffffffffffffffffffffffffffffffffffffff
    fffffffffffffffffffffffffffffffffffffffffffffffffffff
    fffffffffffffffffffffffffffffffffffffffffffffffffffff
    fffffffffffffffffffffffffffffffffffffffffffffffffffff
    fffffffffffffffffffffffffffffffffffffffffffffffffffff
    fffffffffffffffffffffffffffffffffffffffffffffffffffff
    fffffffffffffffffffffffffffffffffffff003031300d060960
    86480165030402010500042099c7ec629a3e77950dbca1a857ea2
    deecc42cf9750e78729823747493be657fa
```
Donde podemos comprobar que está el "hash" que solicitamos firmar y al que se le ha incluido el relleno PKCS1 hasta completar el tamaño de la clave.

# **10 Acrónimos**

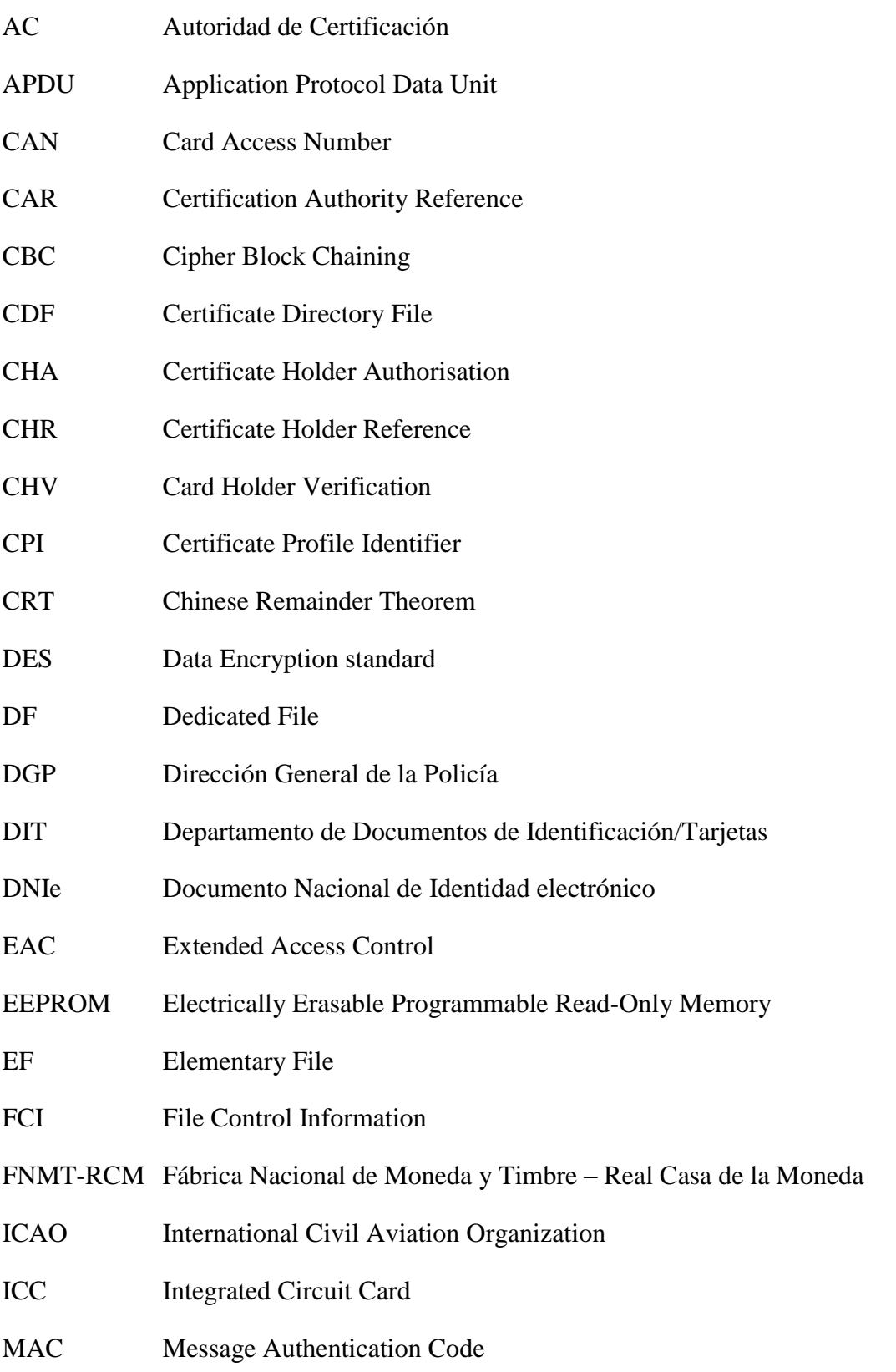

#### **Acrónimos**

- MRTD Machine Readable Travel Document
- MSE Manage Security Environment
- OID Object IDentifier
- PACE Password Authenticated Connection Establishment
- PAD Punto de Actualización del DNIe
- PC/SC Personal Computer / Smart Card
- PIN Personal Identification Number
- PKCS Public Key Cryptography Standards
- RSA Rivest, Shamir and Adleman
- SAC Supplemental Access Control
- SHA Secure Hash Algorithm
- TLV Tag Length Value
- XOR Exclusive OR

## **11 Bibliografía**

- [BSI-03110] BSI Advanced Security Mechanism for MRTD EAC. v2.10. March 2012
- [CEN-15480] Identification card systems. European Citizen Card. 2014.
- [DIR] Directiva 1999/93/CE del Parlamento Europeo y del Consejo de 13 de diciembre de 1999 por la que se establece un marco comunitario para la firma electrónica.
- [EN14890-1] Interfaz de aplicación para tarjetas inteligentes utilizadas como dispositivos seguros de creación de firma. Parte 1: Servicios básicos. 2008.
- [EN14890-2] Interfaz de aplicación para tarjetas inteligentes utilizadas como dispositivos seguros de creación de firma. Parte 2: Servicios adicionales. 2008.
- [ISO7816-4] Identification cards -- Integrated circuit cards -- Part 4: Organization, security and commands for interchange. 2005.
- [ISO9796] Information technology -- Security techniques -- Digital signature schemes giving message recovery -- Part 2: Integer factorization based mechanisms. 2002.
- [Ley59/03] Ley 59/2003, de 19 de diciembre, de firma electrónica.
- [PC/SC] PC/SC "Interoperatibility Specification for ICCs and Personal Computer System" versión 1.0 Diciembre 1997.
- [PKCS#15] Cryptographic Token Information Format Standard. Version 1.1.
- [PKCS#11] PKCS #11 Base Functionality v2.30: Cryptoki
- [PP] Protection profiles for secure signature creation device Part 2: Device with key generation. Version: 2.0.1. January 2012.
- [SAC] Supplemental Access Control for Machine Readable Travel Documents. Version 1.1. 15 April 2014
- [SHS] Federal Information Processing Standards Publication 180-4 Secure Hash Standard, U.S. Department of Commerce/National Institute of Standards and Technology, March 2012.
- [STDNIe] Declaración de Seguridad de la Tarjeta DNIe 3.0. v1.0 r3. 03/02/2015.